## **СОГЛАСОВАНО**

Заместитель директора

по производственной метрологии

ФГБУ «ВНИИМС»А.Е. Коломин М.п. <u>«05» денибра</u> 2022 г.

Государственная система обеспечения единства измерений

Аппаратура контрольно-проверочная технологическая КПА-Т-КРД-36М

Методика поверки

## МП-КПА-Т-КРД-36М-001

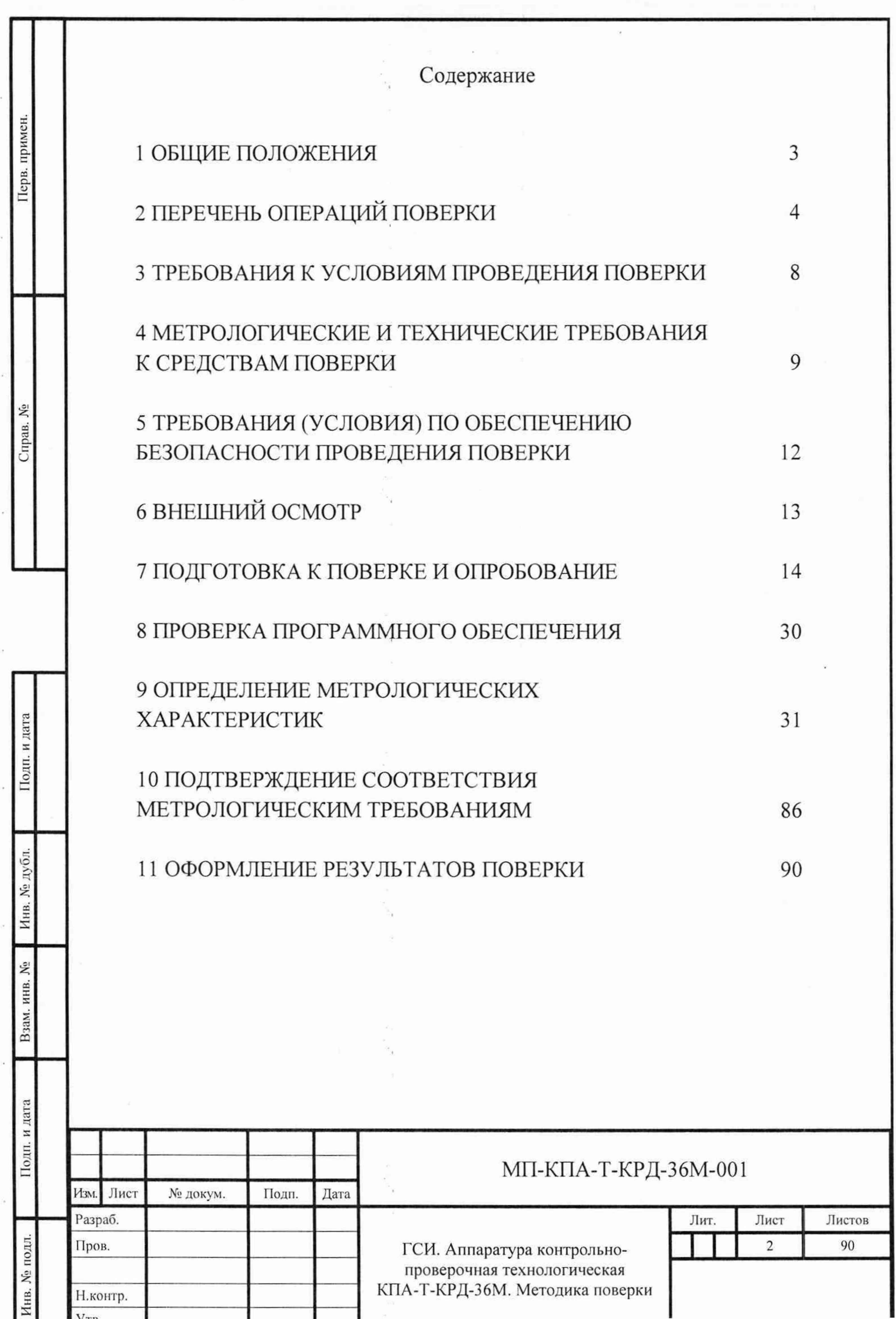

## 1 ОБЩИЕ ПОЛОЖЕНИЯ

1.1 Настоящая методика устанавливает объем, средства и методы первичной и периодической поверок аппаратуры контрольно-проверочной технологической КПА-Т-КРД-36М (далее - КПА).

1.2 КПА предназначена для воспроизведения значений силы постоянного электрического тока, напряжения постоянного и переменного электрического тока, электрического сопротивления.

1.3 Производство единичное, заводские номера: 2808, 2809, 2810, 2811.

1.4 Выполнение всех требований настоящей методики обеспечивает прослеживаемость поверяемой КПА к государственным первичным эталонам:

- ГЭТ 4-91 ГПЭ единицы силы постоянного электрического тока;

- ГЭТ 13-01 ГПЭ единицы электрического напряжения;

- ГЭТ 14-2014 ГПЭ единицы электрического сопротивления;

- ГЭТ 89-2008 ГПЭ единицы электрического напряжения (вольта) в диапазоне частот  $10 \div 3 \times 10^7$  Гц;

– ГЭТ 1-2022 ГПЭ единиц времени, частоты и национальной шкалы времени.

1.5 Периодическую поверку КПА выполняют в процессе ее эксплуатации.

1.6 В случае получения отрицательных результатов хотя бы в одной из операций поверки, поверку прекращают и направляют КПА в ремонт.

1.7 После ремонта проводят первичную поверку.

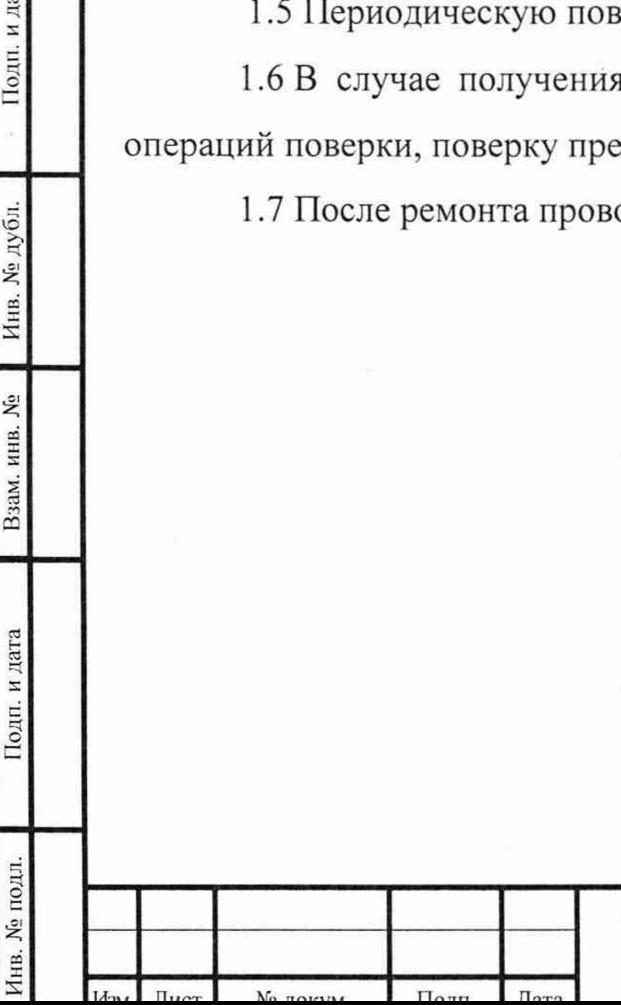

Подп. и дата

Инв. № дубл.

Взам. инв. №

Подп. и дата

#### МП-КПА-Т-КРД-36М-001

Лист

# 2 ПЕРЕЧЕНЬ ОПЕРАЦИЙ ПОВЕРКИ

2.1 При проведении первичной и периодической поверки КПА должны быть выполнены операции, указанные в таблице 1.

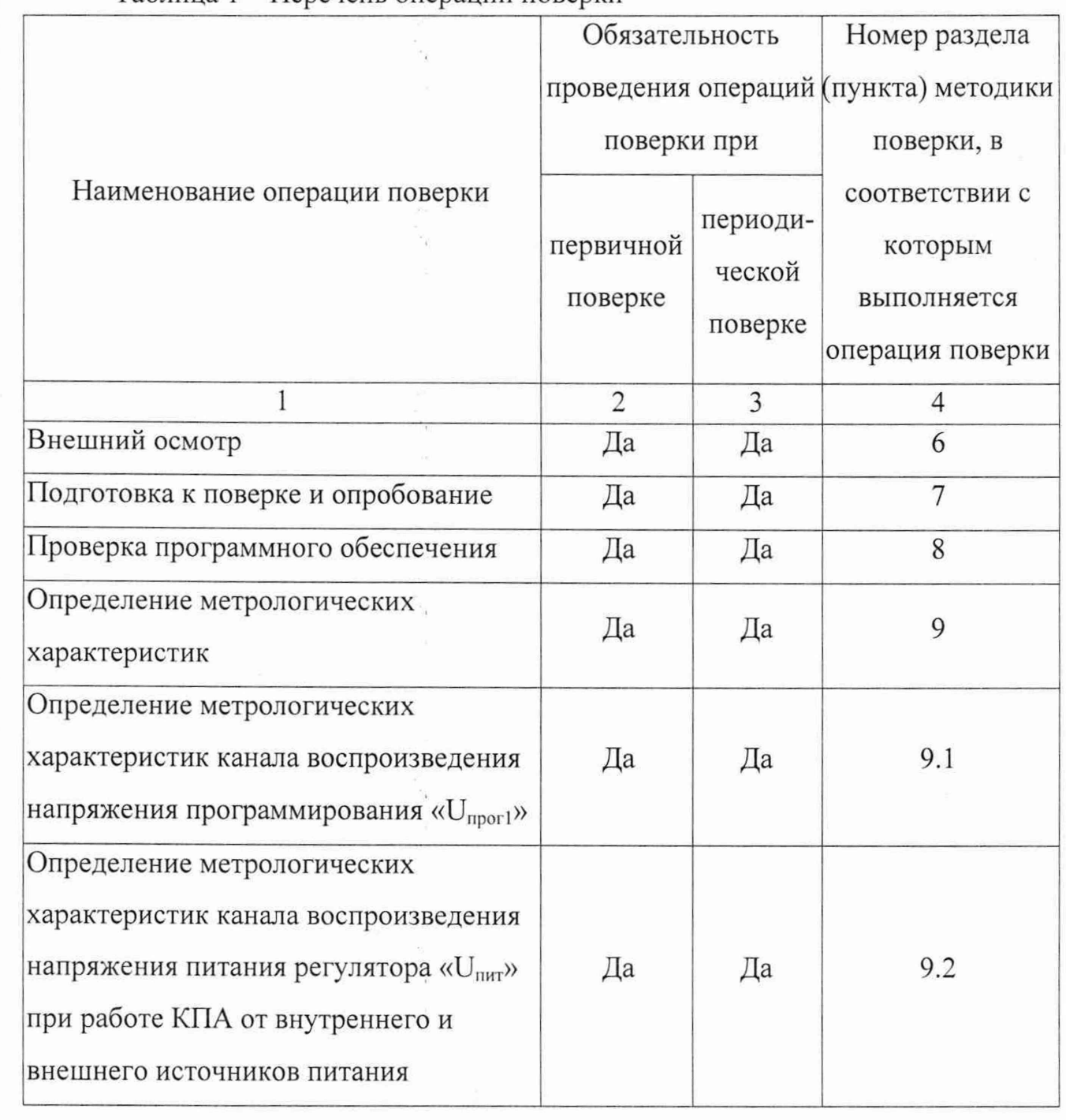

## Таблица 1 - Перечень операций поверки

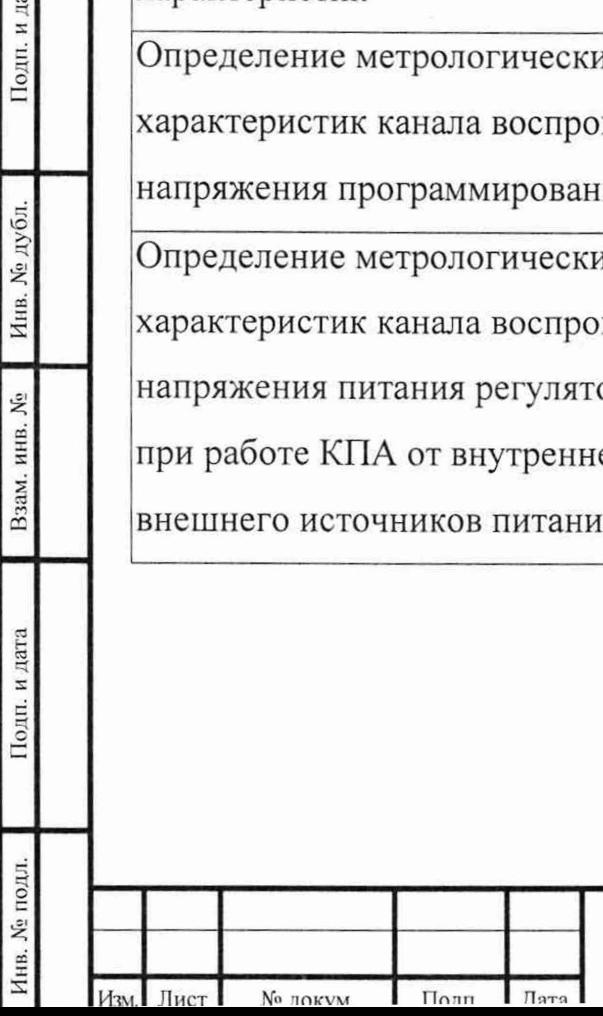

Подп. и дата

Инв. № дубл.

Взам. инв. №

Подп. и дата

## МП-КПА-Т-КРД-36М-001 *<sup>л</sup>*

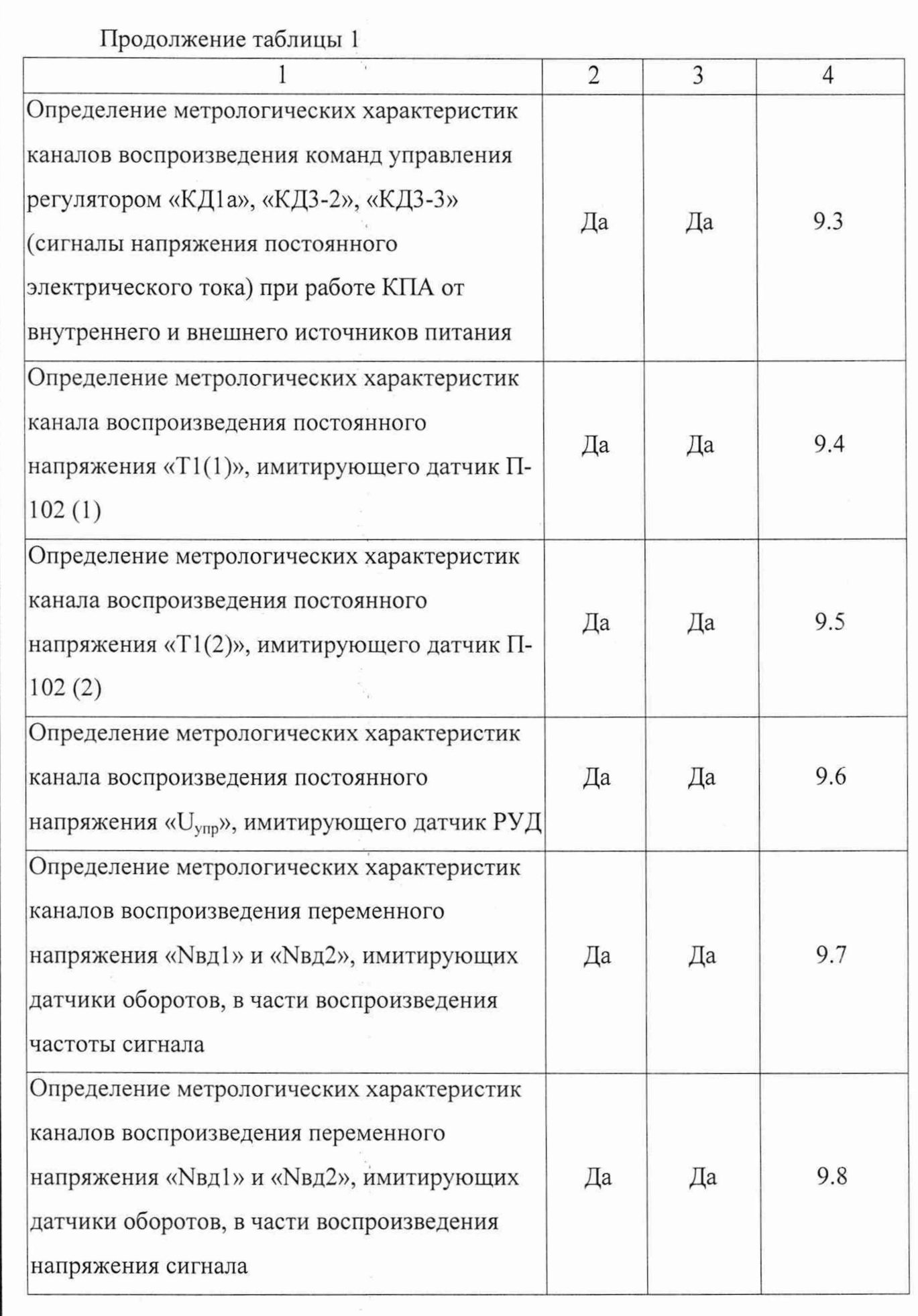

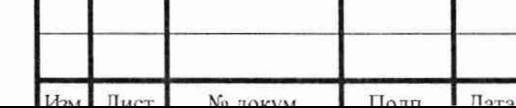

Подп. и дата

Инв. № дубл.

Взам. инв. №

Подп. и дата

Инв. № подл.

Лист

 $\sqrt{5}$ 

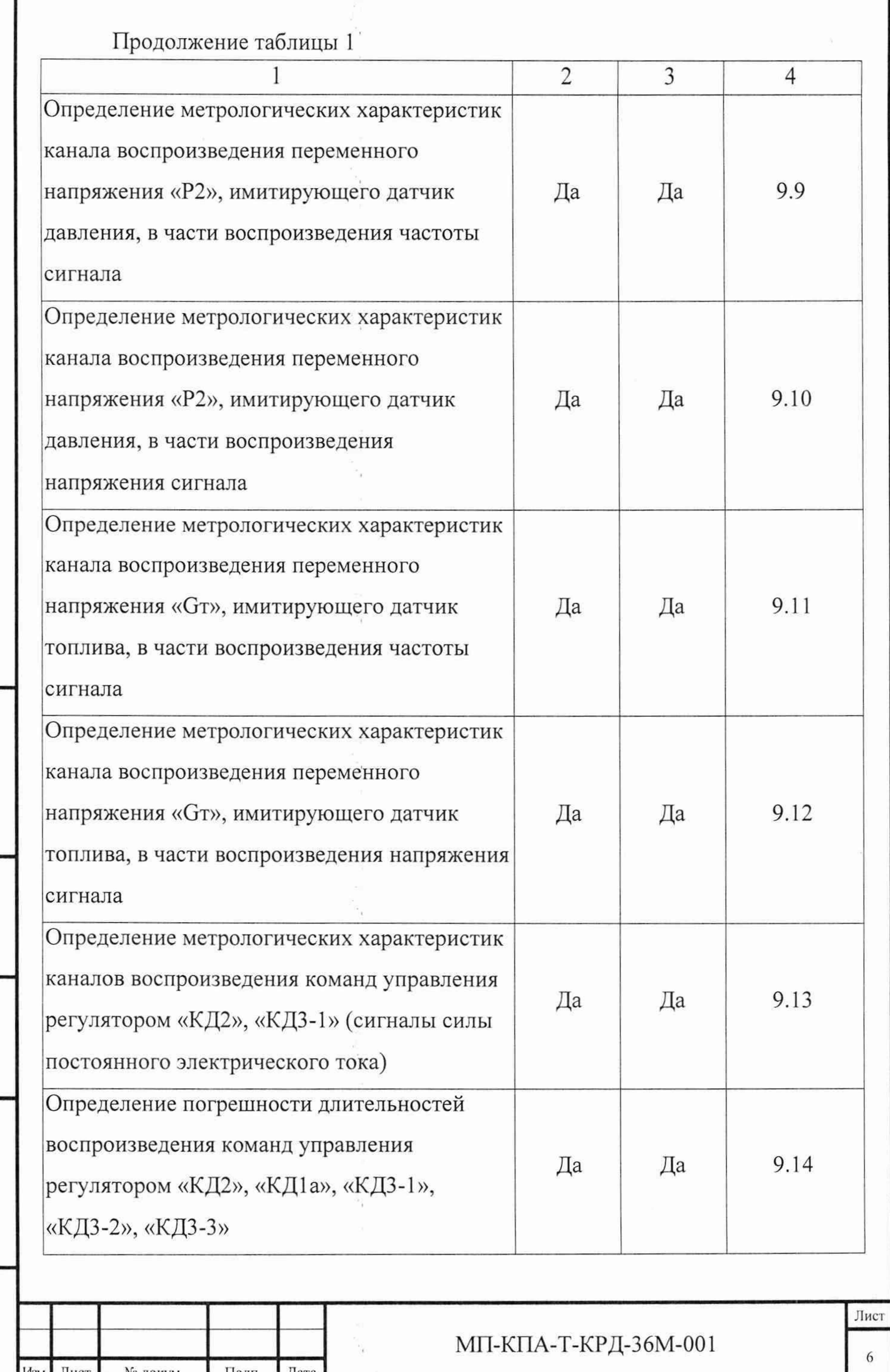

Инв. № подл. | Подп. и дата | Взам. инв. № | Инв. № дубл. | Подп. и д

Подп. и дата

Инв. № подл.

厅

 $TT$ 

 $TT$ 

 $\mathbf{H}$ 

Взам. инв. №

Инв. № дубл.

Подп. и дата

I

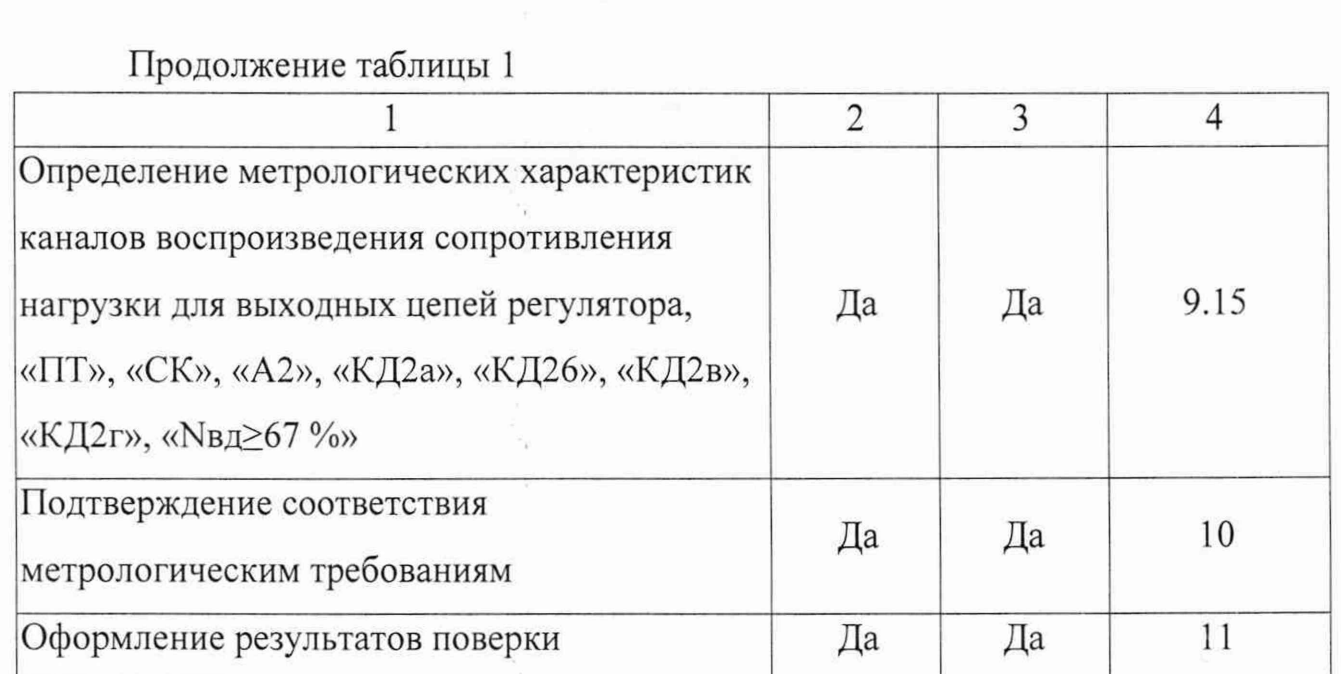

 $\frac{1}{4}$ 

r,

÷,

 $\mathcal{C}_{\mathbf{r}}$ 

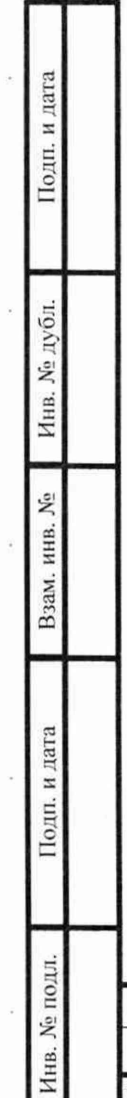

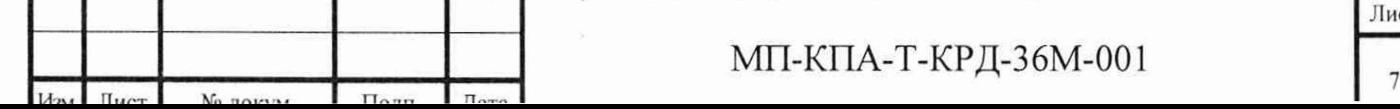

## 3 ТРЕБОВАНИЯ К УСЛОВИЯМ ПРОВЕДЕНИЯ ПОВЕРКИ

3.1 Экспериментальные работы по определению метрологических характеристик КПА выполняют в следующих условиях:

- температура окружающей среды, °С от +15 до +35,
- относительная влажность, % от 45 до 80,

- атмосферное давление, кПа от 86 до 106.

3.2 Определение сложившихся климатических условий проводят по месту

расположения КПА непосредственно перед проведением экспериментальных работ и контролируют изменения условий в процессе выполнения работ.

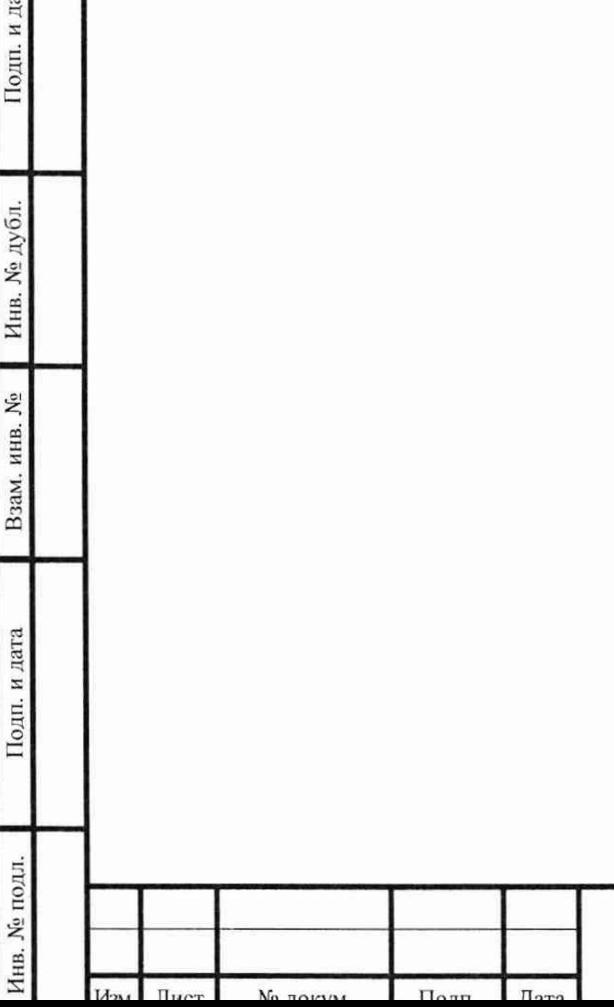

Подп. и дата

Инв. № дубл.

Взам. инв. №

Подп. и дата

## МП-КПА-Т-КРД-36М-001  $\frac{8}{10}$

4 МЕТРОЛОГИЧЕСКИЕ И ТЕХНИЧЕСКИЕ ТРЕБОВАНИЯ К СРЕДСТВАМ ПОВЕРКИ

4.1 В таблице 2 приведены метрологические и технические требования к средствам поверки.

Таблица 2 - Метрологические и технические требования к средствам поверки

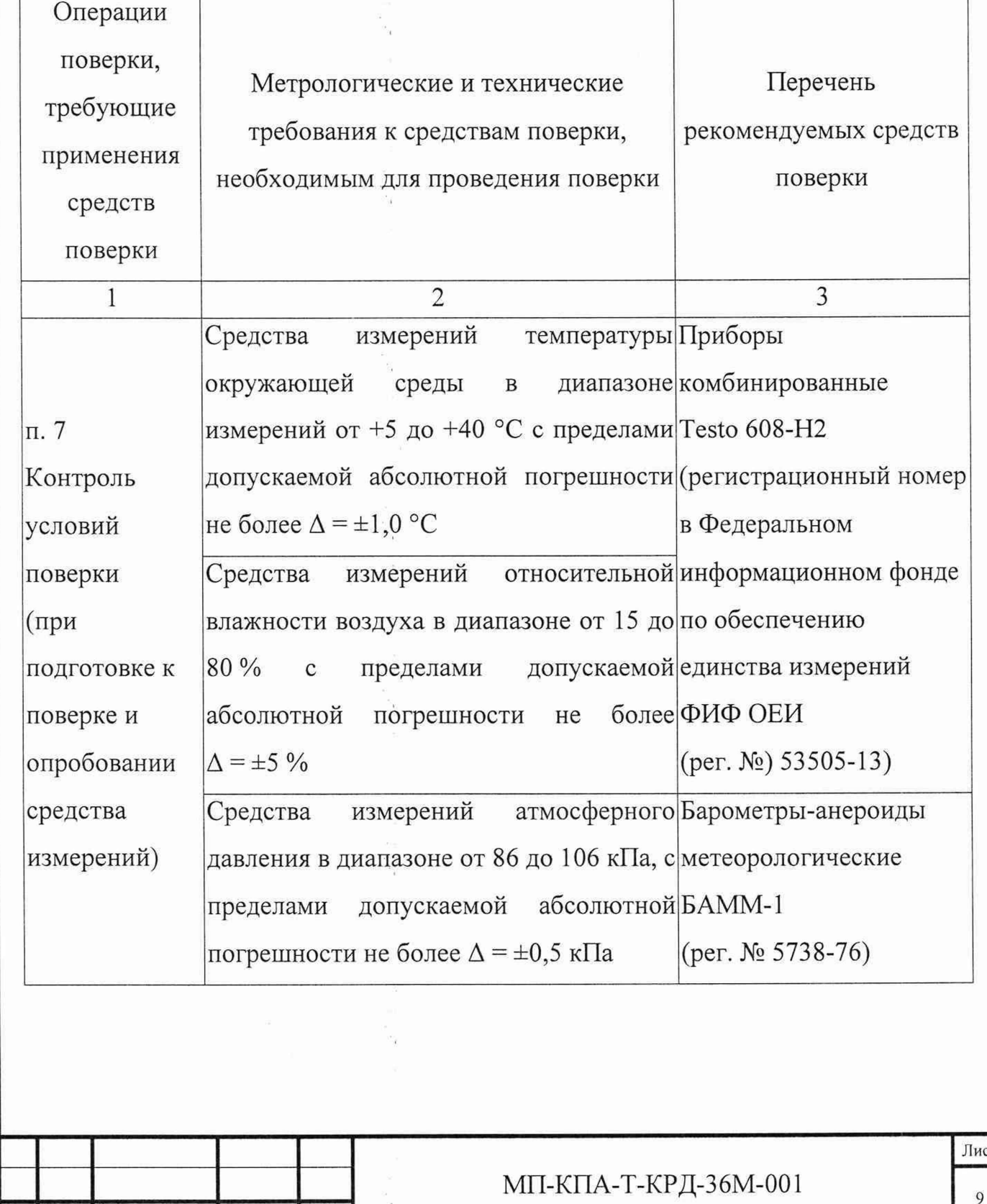

 $\overline{\mathbf{u}_{\text{arm}}\mathbf{u}_{\text{m}}\mathbf{u}_{\text{m}}\mathbf{u}_{\text$ 

Подп. и дата Инв. № подл. I Поди, и дата | Взам. инв. *№ \* Инв. №дубл. | Подп. и дата Инв. № дубл. Взам. инв. № Подп. и дата Инв. № подл.

 $\prod_{x \in C}$ 

 $N_0$  november

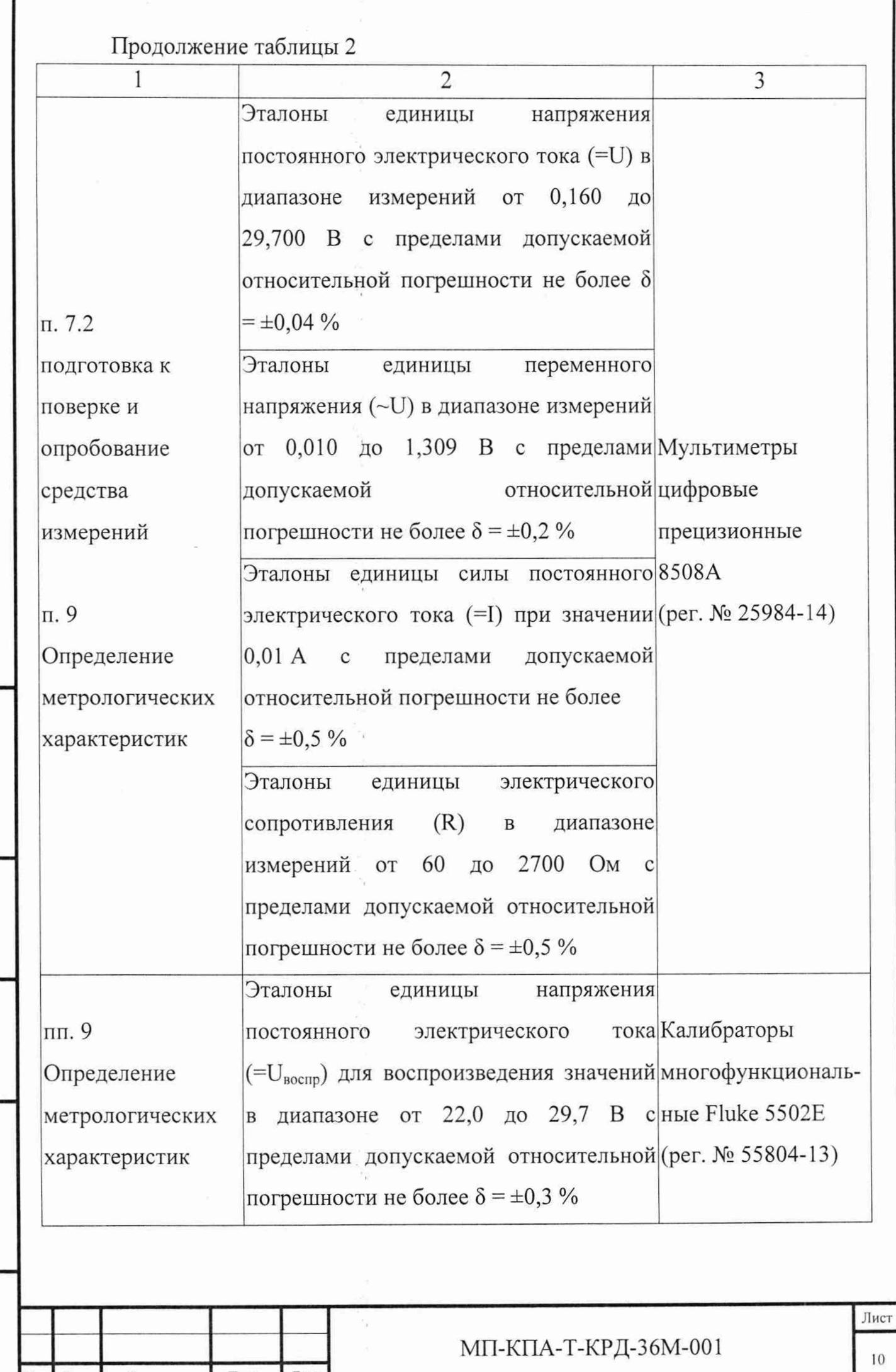

Инв. № подл. | Подп. и дата | Взам. инв. № | Инв. № дубл. | Подп. и да

Подп. и дата

Инв. № подл.

١., ī

Взам. инв. №

 $\Gamma$ Год<br/>п. и дата

Инв. № дубл.

I

гг\_\_ \r .............

 $\overline{\mathbf{u}}$ 

 $\prod_{\Pi_{\alpha\alpha}}$ 

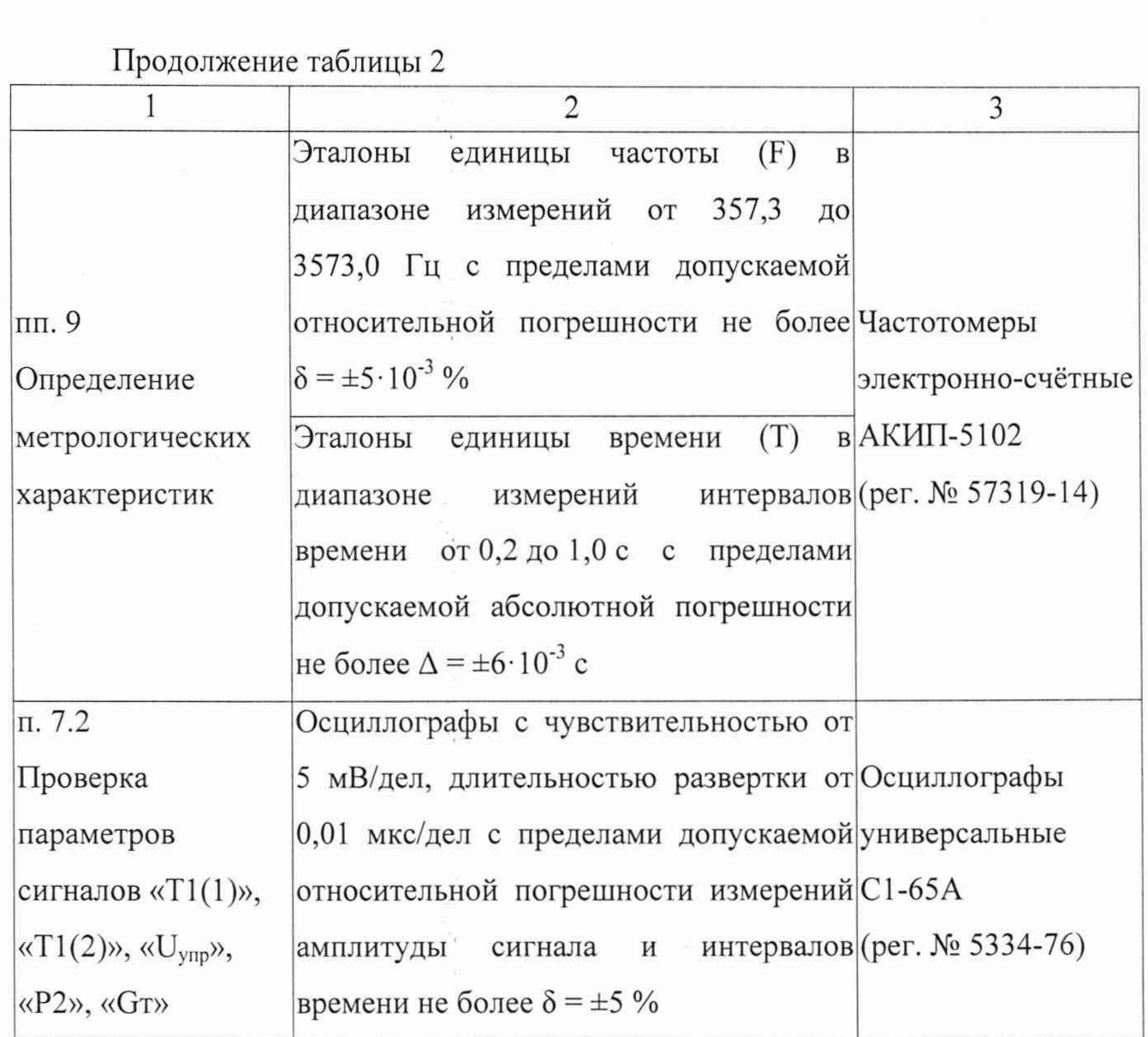

4.2 Допускается использовать иные средства поверки, не приведенные в таблице 2, удовлетворяющие метрологическим требованиям, указанным в таблице.

4.3 Средства измерений, применяемые при поверке, должны быть поверены и иметь действующие сведения о положительных результатах поверки в ФИФ ОЕИ. Средства измерений, применяемые в качестве эталонов единиц величин, должны быть поверены в качестве эталонов единиц величин, иметь действующие сведения о положительных результатах поверки в ФИФ ОЕИ и удовлетворять требованиям точности государственных поверочных схем.

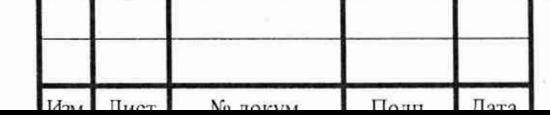

Инв. № подл. | Подп. и дата | Взам. инв. № | Инв. № дубл. | Подп. и д

Подп. и дата

Инв. № подл.

Взам. инв. №

Подп. и дата

Инв. № дубл.

МП-КПА-Т-КРД-36М-001  $\frac{11}{11}$ 

# 5 ТРЕБОВАНИЯ (УСЛОВИЯ) ПО ОБЕСПЕЧЕНИЮ БЕЗОПАСНОСТИ ПРОВЕДЕНИЯ ПОВЕРКИ

5.1 При поверке должны соблюдаться правила техники безопасности в соответствии с частью 1 ИПДР.468353.014 РЭ и технической документацией на средства поверки.

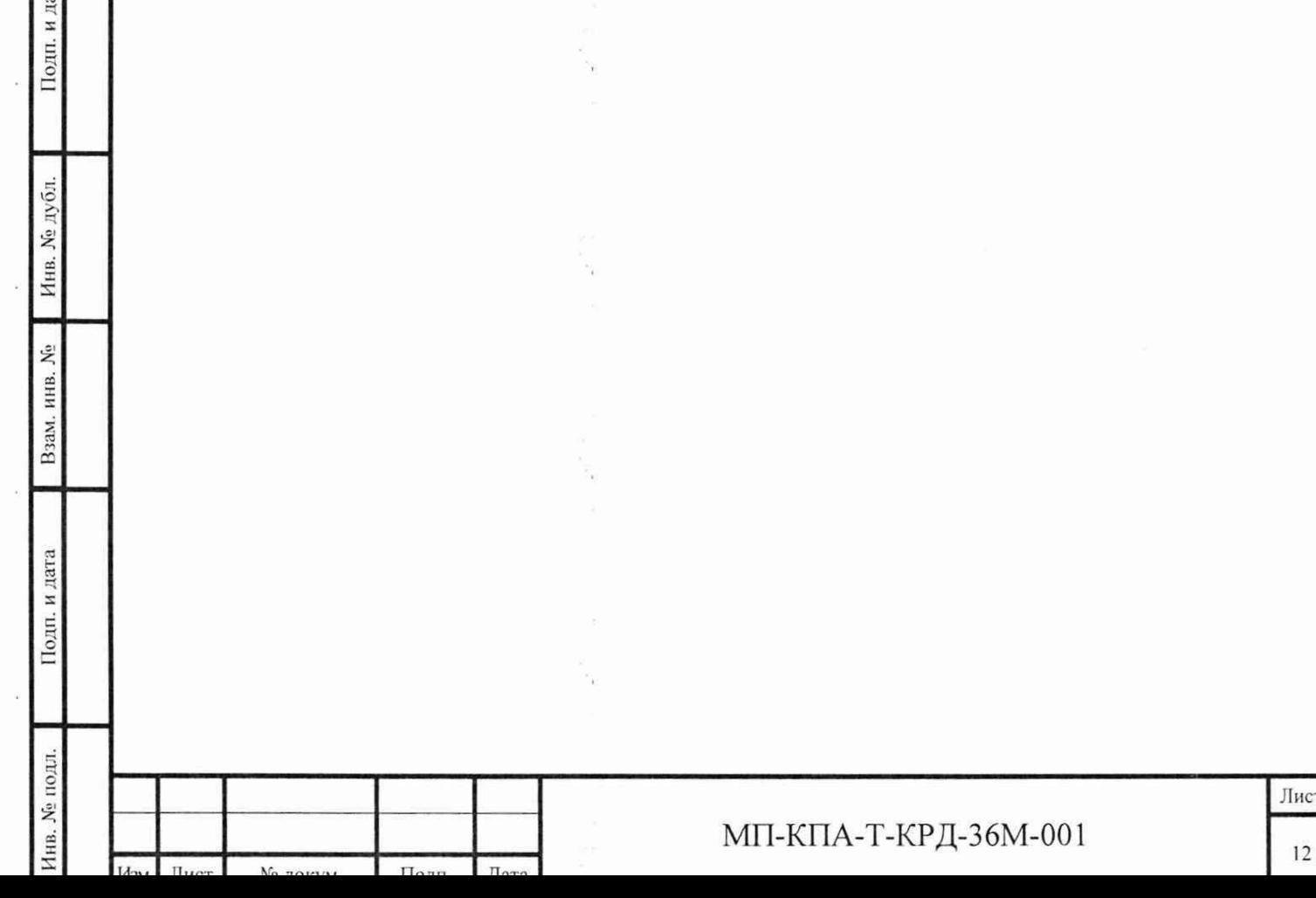

## 6 ВНЕШНИЙ ОСМОТР

6.1 Внешний осмотр.

повреждений 6.1.1 Проверяют целостность и отсутствие видимых составных частей КПА.

6.1.2 Проверяют отсутствие следов коррозии и нагрева в местах подключения проводных линий связи.

6.2 При обнаружении несоответствий по п. 6.1 дальнейшие операции по поверке прекращают и направляют КПА в ремонт.

![](_page_12_Picture_51.jpeg)

Подп. и дата

Инв. № дубл.

Взам. инв. №

Подп. и дата

## МП-КПА-Т-КРД-36М-001

## 7 ПОДГОТОВКА К ПОВЕРКЕ И ОПРОБОВАНИЕ

7.1 Подготовка к поверке.

7.1.1 Проводят проверку наличия и изучают следующие документы:

- руководство по эксплуатации на КПА;

- описание типа КПА.

7.1.2 В непосредственной близости от КПА измеряют и заносят в протокол поверки результаты измерений температуры и влажности окружающего воздуха, атмосферного давления.

7.1.3 Проверяют измеренные значения климатических условий на соответствие допускаемым условиям, указанным в п. 3.1. При обнаружении несоответствий дальнейшие работы приостанавливают до устранения причин, вызвавших несоответствия.

7.1.4 Определяют метрологические характеристики выбранных средств поверки с учетом возможных дополнительных погрешностей, возникших в сложившихся условиях поверки, на соответствие метрологическим требованиям, указанным в таблице 2 настоящей методики.

7.1.5 При несоответствии метрологических характеристик средства измерений в сложившихся условиях поверки метрологическим требованиям к средствам поверки, подбирают другое средство измерений, удовлетворяющее указанным требованиям, или приостанавливают работы до установления условий поверки, в которых метрологические характеристики средств поверки соответствуют указанным требованиям.

7.1.6 Подготавливают к работе выбранные средства поверки в соответствии с эксплуатационной документацией на них.

![](_page_13_Picture_105.jpeg)

Подп. и дата

Инв. № дубл.

Взам. инв. №

Подп. и дата

МП-КПА-Т-КРД-36М-001

7.2 Опробование.

Инв. <sup>Ме</sup> подл. | **Подп. и дата** | Взам. инв. № **1 Инв. № дубл. | Подп. и да** 

и дата

Подп.

**Nº** подл.

Инв.

Взам. инв. №

Подп. и дата

**No дубл** 

Инв.

Изм. Лист | Nº локум. | Полп | Лятя

7.2.1 Собрать КПА в соответствии со схемой соединения, приведенной в приложении А часть 3 ИПДР.468353.014 РЭ2.

7.2.2 Собрать рабочее место в соответствии со схемой, приведенной на рисунке 1.

![](_page_14_Figure_3.jpeg)

7.2.3 Подсоединить источник бесперебойного питания (далее ИБП) к евророзетке сети переменного тока 220 В, 50 Гц с помощью сетевого шнура.

7.2.4 Включить ИБП, дождаться его прогрева и выхода на номинальный режим работы.

7.2.5 Включить монитор и системный блок, нажав кнопки на передних панелях монитора и системного блока, при этом начнется автоматическое тестирование памяти, устройств ввода-вывода и загрузка операционной системы Windows.

7.2.6 Установить переключатель «ВКЛ+5В» группы переключателей «ПИТАНИЕ КПА» на передней панели блока сопряжения БС-КПА-Т-КРД-36М (далее - блока сопряжения) в положение «I», при этом должны загореться красным цветом индикаторные светодиоды «+5В КПА ВКЛ», «-5В КПА ВКЛ».

7.2.7 Загрузить специальное программное обеспечение на рабочем столе с помощью манипулятора «мышь» (далее - «мышь»), открыть папку «Кпа-т», выбрать из списка файл «KPA\_T.exe» с изображением компьютера и быстро дважды нажать на левую клавишу «мыши», при этом на экране монитора компьютера должен появиться рабочий экран управляющей программы, вид которого приведен на рисунке 2.

Примечание - загрузить программу можно и с использованием ярлыка на рабочем столе Windows.

7.2.8 Установить переключатель «ВКЛ +27В» группы переключателей «ПИТАНИЕ КПА» на передней панели блока сопряжения во включенное положение «I», при этом красным цветом загорится индикаторный светодиод блока сопряжения «+27В КПА ВКЛ».

 $\Pi$ <sup>n</sup> $\Pi$ <sup>n</sup>

Инв. № подл. |\_\_\_\_\_\_ | Подп. и дата\_\_\_\_\_\_\_ Взам. инв. № | Инв. № дубл. |\_\_\_\_\_\_ 11одп. и да

Подп. и дата

Инв. № подл.

Взам. инв. №

Подп. и дата

Инв. № дубл.

Лист

![](_page_16_Figure_0.jpeg)

Рисунок 2 - Рабочий экран управляющей программы

Подп. и дата

дубл.

 $\tilde{\mathbf{x}}$ Инв.

 $\tilde{N}$ 

Взам. инв.

Подп. и дата

подл.

ب<br>پ Инв.

7.2.9 Проверить начальные установки параметров на рабочем экране монитора.

7.2.9.1 На панели «Ручные установки параметров» параметры Nвд, P2, Gт, Т1(1) и Т1(2) должны быть активизированы (в окне флага соответствующего параметра установлен флаг «v»); при необходимости их следует активизировать, установив курсор в поле флага параметра и нажав левую кнопку «мыши».

7.2.9.2 На панели «Отображение» установите режим «Имитатор изделия» (рисунок 3).

![](_page_16_Picture_148.jpeg)

## Рисунок 3

![](_page_16_Picture_149.jpeg)

Лист

7.2.9.3 На панели «Цифровое отображение данных» должны быть активизированы все параметры кроме GT/P2 и GT/P2 (Мах), если какой-либо параметр не активизирован, его следует активизировать (установить флаг «v» в окне флага этого параметра).

7.2.9.4 Выбрать в основном меню управляющей программы «КРА-Т.ехе» последовательно меню «ТТЛ выходы» и подменю «АЦП 1» (рисунок 4), проверить наличие флагов в строках подменю для параметров «Nвд (1)» и «Nвд (2)». При отсутствии флага в строке подменю выделить эту строку с помощью курсора и нажать левую кнопку «мыши», при этом флаг должен появиться. В остальных строках подменю флаги должны отсутствовать.

01Пит.обн. Р2КЗ 02 Nag(1) K3 03 Пит.обн. Р 2 Обрыв 04 Nsn(2) K3 05 Температура Т1(1) Пит.обм. Обрыв 06 Тест/Работа 07 Температура Т1(2) КЗ 08 Сигнал О Обрыв 09 Сигнал ПТ Обрыв  $10$  Ns $A(1)$ 11 Сигнал СК Обрыв  $/12$ Nan $(2)$ 13 Пит. обм. Gт Обрыв 14 Температура Т1(2) Пит.обн. Обрыв 15 Пит.обн. Gт КЗ 16 Температура T1(1) K3

Подп. и дата

Инв. № дубл.

Взам. инв. №

Подп. и дата

**No** подл.

Инв.

01 Тенпература Tr K3 03 Температура Tr Цель 1 Обрыв 05 Температура Тг Цель 2 Обрыв √ 06 Температура Т1(1) Резистор нагрузки 07 Команда КД 2а Обрыв 09 Команда КД 26 Обрыв 10 Nsд(1) Обрыв 11 Команда КД 2в Обрыв 12 № д (2) Обрыв 13 Команда КД2г Обрыв v 14 Температура Т1(2) Резистор нагрузки 15 Команда Nвд >67% Обрыв Установить все Сбросить все

#### Рисунок 4

7.2.9.5 Выбрать в основном меню управляющей программы «КРА-Т.ехе» последовательно меню «ТТЛ выходы», подменю «АЦП 2» (рисунок 4) и проверить наличие флагов в строках подменю для параметров «06 Температура T1(1) Резистор нагрузки» и «14 Температура T1(2) Резистор нагрузки». При отсутствии флага в строке подменю выделить строку с помощью курсора и нажать левую кнопку «мыши», при этом флаг должен появиться. В остальных строках подменю флаги должны отсутствовать.

![](_page_17_Picture_135.jpeg)

МП-КПА-Т-КРД-36М-001

7.2.9.6 Нажать кнопку запуска регистрации «<sup>21</sup>» (далее - кнопка «Старт»), при этом значение времени в поле «Время (ч;м;с)» (рисунок 5) должно изменяться.

![](_page_18_Picture_1.jpeg)

![](_page_18_Picture_212.jpeg)

#### Рисунок 5

7.2.9.7 Нажать кнопку остановки регистрации «Ø» в соответствии с рисунком 5 (данную кнопку необходимо использовать всякий раз, когда требуется выбрать пункт меню), при этом регистрация должна остановиться, и вновь нажать кнопку «Старт».

7.2.10 Проверить сигналы «Nвд», «P2», «Gт», «T1(1)», «T1(2)», «U<sub>vnp</sub>», «КД1а», «КД2», «КДЗ-1», «КДЗ-2» и «КДЗ-З».

7.2.10.1 Проверить наличие сигналов «Nвд1», «Nвд2», «Р2», «Gт» с помощью осциллографа (цвет линий графиков, отражающих значение сигналов в реальном масштабе времени на экране монитора, пользователь может выбрать по своему усмотрению).

7.2.10.1.1 Проверить наличие сигнала «Nвд1», подключив осциллограф к гнездам стенда контроля С4-КПА-Т-КРД-36М (далее стенд контроля) «5  $N_{B,1}(1)$ » и «7 Ывд( 1) ОБЩИЙ» (контакты 5, 7 разъема «XI» соответственно). На панели «Ручные установки параметров» с помощью «мыши» установить ползунок «Nвд» в крайнее правое положение, что соответствует максимальному значению параметра «Nвд»=100% на панели «Цифровое отображение данных» (рисунок 6) и максимальной частоте сигнала. Плавно переместить ползунок в крайнее левое положение, что соответствует минимальному значению параметра «Nвд»=0% на панели «Цифровое отображение данных» и минимальной частоте сигнала. При перемещении ползунка наблюдайте изменение частоты сигнала на экране осциллографа от максимального до минимального значения (на экране монитора линия зеленого цвета).

![](_page_18_Picture_213.jpeg)

Инв. № подл. | Подп. и дата | Взам. инв. № | Инв. № дубл. | Подп. и д

Подп. и дата

Инв. № подл.

Взам. инв. №

Подп. и дата

Инв. № дубл.

#### МП-КПА-Т-КРД-36М-001

![](_page_19_Picture_216.jpeg)

![](_page_19_Picture_217.jpeg)

![](_page_19_Picture_218.jpeg)

7.2.10.1.2 Проверить наличие сигнала «Ывд» (рисунок 6), подключив осциллограф к гнездам стенда контроля «6 Ывд (2)» и «8 *Ывл* (2) ОБЩИЙ» (контакты 6, 8 разъема «XI» соответственно) и перемещая ползунок от максимального значения параметра к минимальному наблюдать изменение частоты сигнала.

7.2.10.1.3 Проверить наличие сигнала «Р2» (рисунок 7), подключив осциллограф к гнездам стенда контроля «10 Изм.обм(1) ДАТ-25А» и «11 Изм. обм(2) ДАТ-25А» (контакты 10, 11 разъема «X2» соответственно), перемещая ползунок от максимального значения параметра к минимальному и наблюдая изменение амплитуды сигнала (на экране монитора линия голубого цвета).

![](_page_19_Figure_5.jpeg)

![](_page_19_Figure_6.jpeg)

7.2.10.1.4 Проверить наличие сигнала «Gт» (рисунок 8), подключив осциллограф к гнездам стенда контроля «21 Изм.обм (1) 45Д-20-2» и «22 Изм.обм (2) 45Д-20-2» (контакты 21, 22 разъема «Х2» соответственно), перемещая ползунок от максимального значения параметра к минимальному и наблюдая изменение амплитуды сигнала (130% - максимальное значение, 10 % - минимальное) (на экране монитора линия сиреневого цвета).

![](_page_19_Figure_8.jpeg)

![](_page_19_Picture_219.jpeg)

Инв. № подл. | Подп. и дата | Взам. инв. № | Инв. №дубл. | Подп. и да

Подп. и дата

Инв. № подл.

Взам. инв. №

Подп. и дата

Инв. № дубл.

МП-КПА-Т-КРД-36М-001

7.2.10.2 Проверить наличие сигналов «T1(1)», «T1(2)», «U<sub>vnp</sub>» и их изменение.

7.2.10.2.1 Для проверки наличия сигнала «T1(1)» подключить эталон = U к гнездам стенда контроля «13 П-102(1)» и «14 П-102(2)» (контакты 13, 14 разъема «X2» соответственно). Переместить ползунок «T1(2)» на панели «Ручные установки параметров» в крайнее правое положение. Установить ползунок  $\langle \langle T_1(1) \rangle$  в крайнее правое положение, что соответствует максимальному значению параметра «Т1(°С)» (плюс 230 °С) на панели «Цифровое отображение данных» (рисунок 9). Плавно переместить ползунок в крайнее левое положение, что соответствует минимальному значению параметра (минус 73 °С) на панели «Цифровое отображение данных». При перемещении ползунка наблюдать изменение показаний напряжения на эталоне от максимального до минимального значения. При этом на экране монитора линия светло-красного цвета отражает значение сигнала «T1(1)» в реальном масштабе времени.

![](_page_20_Figure_2.jpeg)

![](_page_20_Figure_3.jpeg)

7.2.10.2.2 Для проверки наличия сигнала «T1(2)» подключить эталон = U к гнездам стенда «15 П-102(4)» и «16 П-102(3)» (контакты 15 и 16 разъема «Х2» соответственно) и перемещать ползунок от максимального значения параметра к минимальному, наблюдая изменение показаний напряжения на эталоне, при этом ползунок «T1(1)» должен находиться в крайнем правом положении.

![](_page_20_Picture_145.jpeg)

Подп. и дата

Инв. № дубл.

Взам. инв. №

Подп. и дата

МП-КПА-Т-КРД-36М-001

7.2.10.2.3 Для проверки наличия сигнала « $U_{\text{vnp}}$ » подключить эталон = U к гнездам стенда «23 Uy» и «22 OB1» (контакты 23, 22 разъема «X1» соответственно) и перемещать ползунок от максимального значения параметра к минимальному (10 В - максимальное значение, 0 В - минимальное), наблюдая изменение показаний напряжения на эталоне (рисунок 10).

![](_page_21_Figure_1.jpeg)

![](_page_21_Figure_2.jpeg)

7.2.10.3 Нажать кнопку «Ø». На рабочем экране монитора выбрать: меню «Тесты», «КПА», «Поверка КПА» - откроется окно «Поверка КПА» (рисунок 11).

![](_page_21_Picture_56.jpeg)

![](_page_21_Picture_57.jpeg)

![](_page_21_Picture_58.jpeg)

Подп. и дата

Инв. № дубл.

Взам. инв. №

Подп. и дата

Инв. № подл.

## МП-КПА-Т-КРД-36М-001

7.2.10.4 Установить переключатель «ВКЛ+27В/ПИТАНИЕ КРД» на передней панели блока сопряжения во включенное положение «I», при этом загорится индикаторный светодиод блока сопряжения «+27В КРД ВКЛ».

7.2.10.5 Проверить наличие сигналов управления регулятором «КД1а», «КД2», «КДЗ-1», «КДЗ-2», «КДЗ-З» и их изменение от 0 до 27 В эталоном =U.

7.2.10.5.1 Проверить сигнал управления регулятором «КД1а» на гнездах стенда « 1 -27В» и «9КД1а» (контакты 1 и 9 разъема «XI» соответственно), установив длительность команды «КД1а» равной 5 секунд (левый верхний угол окна «Поверка КПА»). Нажать кнопку «КД1а» на экране монитора и контролировать эталоном появление постоянного напряжения в диапазоне от 26,0 до 27,0 В. По истечении 5 секунд сигнал должен вернуться в исходное состояние.

7.2.10.5.2 Выполнить п. 7.2.10.5.1 для проверки наличия сигналов:

- «КД2», подключив эталон =U к гнездам стенда «27 КД2» и «26 ОВЗ» (контакты 27 и 26 разъема «XI» соответственно);

- «КДЗ-1», подключив эталон =U к гнездам стенда «28 КДЗ-1» и «30 ОВЗ» (контакты 28, 30 разъема «XI» соответственно);

- «КДЗ-2», подключив эталон =U к гнездам стенда «1 -27В» и «31 КДЗ-2» (контакты 1 и 31 разъема «XI» соответственно);

- «КДЗ-З», подключив эталон =U к гнездам стенда «1 -27В» и «32 КДЗ-З» (контакты 1, 32 разъема «XI» соответственно).

7.2.10.6 Закрыть окно «Поверка КПА».

7.2.10.7 Установить переключатель «ВКЛ+27В/ПИТАНИЕ КРД» на передней панели блока сопряжения в отключенное положение, при этом должен погаснуть индикаторный светодиод блока сопряжения «+27В КРД ВКЛ».

7.2.11 Проверить параметры сигналов «T1(1)», «T1(2)», «U<sub>vnn</sub>», «P2», «Gт».

7.2.11.1 Проверить напряжение сигнала «T1(1)» (имитатор датчика  $\Pi$ -102 $(1)$ ).

7.2.11.1.1 Выполнить операции в соответствии с пп. 9.4.1 - 9.4.7.

![](_page_22_Picture_158.jpeg)

Инв. № подл. | Подп. и дата | Взам. инв. № | Инв. №дубл. | Подп. и да

Подп. и дата

Инв. № подл.

Взам. инв. №

Подп. и дата

Инв. № дубл.

МП-КПА-Т-КРД-36М-001

Лист

7.2.11.1.2 В окне «Поверка КПА», графе «Т1(1) (В)» на экране монитора манипулятором «мышь» последовательно устанавливать значения напряжения Uj, начиная с верхнего значения, и для каждого установленного напряжения эталоном = U измерять напряжение  $U_{\text{H3M}}$ , которое должно находиться в пределах  $(U_i \pm 0.006)$  В, при этом ползунок формирователя сигнала «T1(2)» должен постоянно находиться в крайнем правом положении.

7.2.11.1.3 Контролируемые значения напряжения «T1(1) (В)» приведены в таблице 3.

7.2.11.2 Проверить напряжение сигнала «T1(2)» (имитатор датчика  $\Pi-102(2)$ ).

7.2.11.2.1 Выполнить операции в соответствии с пп. 9.5.1 - 9.5.7.

7.2.11.2.2 В окне «Поверка КПА», графе «T1(2)(В)» на экране монитора манипулятором «мышь» последовательно устанавливать значения напряжения  $U_i$ , начиная с верхнего значения, и для каждого установленного напряжения эталоном = U измерять напряжение  $U_{\text{H3M}}$ , которое должно находиться в пределах  $(U_i \pm 0.006)$  В, при этом ползунок формирователя сигнала «T1(1)» должен постоянно находиться в крайнем правом положении.

7.2.11.2.3 Контролируемые значения напряжения «T1(2) (В)» приведены в таблице 3.

7.2.11.3 Проверить напряжение сигнала « $U_{\text{vmp}}$ » (имитатор РУД).

7.2.11.3.1 Выполнить операции в соответствии с пп. 9.6.1 -9.6.6.

7.2.11.3.2В окне «Поверка КПА», графе «Uynp (В)» на экране монитора манипулятором «мышь» последовательно устанавливать значения напряжения Uj от 0,500 до 10,000 В с шагом 0,500 В и для каждого установленного напряжения эталоном = U измерять напряжение  $U_{\text{H3M}}$ , которое должно находиться в пределах  $(U_i \pm 0.020)$  B.

7.2.11.4 Проверить переменное напряжение сигнала «Р2» (имитатор датчика давления):

7.2.11.4.1 Выполнить операции в соответствии с пп. 9.10.1 - 9.10.6.

![](_page_23_Picture_169.jpeg)

Инв. № подл. I Подп. и дата I Взам. инв.-№ | Инв. №дубл. | Подп. и дата

Подп. и дата

Инв. № подл.

Взам. инв. №

Подп. и дата

Инв. № дубл.

МП-КПА-Т-КРД-36М-001

Лист

7.2.11.4.2В окне «Поверка КПА», графе «Р2 (В)» на экране монитора манипулятором «мышь» последовательно устанавливать значения напряжения Uj, начиная с верхнего значения, и для каждого установленного напряжения эталоном  $\sim$ U измерять напряжение U<sub>изм</sub>, которое должно находиться в пределах  $(U_i \pm 0.010)$  B.

7.2.11.5 Проверить переменное напряжение сигнала «GT» (имитатор датчик топлива 45Д-20-2).

7.2.11.5.1 Выполнить операции в соответствии с пп. 9.12.1 -9.12.6.

7.2.11.5.2 В окне «Поверка КПА», графе «Gт» на экране монитора манипулятором «мышь» последовательно устанавливать значения напряжения  $U_i$ , начиная с верхнего значения, и для каждого установленного напряжения эталоном  $\sim U$  измерять напряжение  $U_{\text{H3M}}$ , которое должно находиться в пределах: (Uj *±* 0,010) В в поддиапазоне от 0,100 до 1,000 В, (Uj ± 0,050) В в поддиапазоне от 1,000 до 1,309 В.

7.2.12 Результаты опробования считать положительными, а КПА готовой к определению метрологических характеристик в соответствии с п. 9, если измеренные параметры сигналов «T1(1)», «T1(2)», «U<sub>vnp</sub>», «P2», «Gт» имеют требуемые значения.

7.2.13 Если параметры сигналов «T1(1)», «T1(2)», «U<sub>vnp</sub>», «P2», «Gт» отличаются от требуемых значений необходимо выполнить калибровку КПА по методике п. 7.2.14.

![](_page_24_Picture_151.jpeg)

Подп. и дата

Инв. № дубл.

Взам. инв. №

Подп. и дата

Инв. № подл.

Лист

7.2.14 Калибровка КПА.

7.2.14.1 В основном меню выбрать меню «Тесты», «КПА», «Поверка КПА», при этом должно открыться окно «Поверка КПА» (рисунок 12).

| <b>Поверка КПА</b>                 |                     |             |             |                      |                 |              |             |
|------------------------------------|---------------------|-------------|-------------|----------------------|-----------------|--------------|-------------|
|                                    | Man (u)             | P2 (B)      | Gr(P)       | TH1[8]               | 71(2)(8)        | Tr (B)       | Uyrip (B)   |
| KD.1 KD2 KD-3<br>1,1,2<br>Urpor1   | $C$ 357,30          | $C$ 0.012   | $C$ 0.100   | $C = 0.160$          | $C$ 0.160       | $C$ 0.0015   | C.0500      |
| Длительность конкиком (о)<br>0.300 |                     | $C$ 0.024   | $C$ 0.122   | $C$ 0,163            | $C$ 0.163       | $C$ 0,0036   |             |
| 11111111<br>$1 + 1$                | $C$ 536,10          |             | $C = 0.152$ | $C = 0.171$          | $C$ 0.171       |              | $C$ 1,000   |
| Neg<br>厂时                          | C.714.70            | 0.036       | $C$ 0,183   | $C$ 0,180            | $C$ 0.180       | 0,0058       | $C$ 1,500   |
| 1624.12                            |                     | $C$ 0.048   |             | $C$ 0.169            | $C$ 0.189       | $C$ 0,0879   |             |
| P2<br>[B]                          | C 893.40            | C0050       | $C = 0.213$ | $C$ 0,198            | $C$ 0,199       |              | C2000       |
| 0.300<br>711111                    |                     | $C$ 0.072   | $C$ 0.244   | 0.206                | $C = 0.206$     | $C$ 0.0100   |             |
| Gr<br>(8)                          | $C$ 1071,70         |             | $C = 0.274$ | $C$ 0.215            | $C$ 0.215       | $C = 0.0121$ | $C$ 2,500   |
| 0.439<br>¥.                        | $C$ 1250.55         | 0.084       | $C = 0.304$ | $C$ 0.224            | $C$ 0.224       |              | $C$ 3,000   |
| TM<br>(B)                          |                     | 0.036       | $C = 0.365$ | $C$ 0,233            | $C$ 0.233       | $C = 0.0142$ |             |
| 0.241<br>Г                         | $C$ 1429.20         | C0.108      |             | 0.241                | C 0.241         | $C$ 0.0163   | $C$ 3.500   |
| 11(2)<br>18]                       | $C$ 1607.60         | $C$ 0.120   | $C = 0.426$ | $C$ 0,250            | $C$ 0.250       |              | $f'$ 4,000  |
| 10,425                             |                     |             | C.0,487     | $C$ 0,259            | $C = 0.259$     | $C = 0.0184$ |             |
| (B)<br>Tr.                         | $C$ 1706.50         | $C$ 0.132   | $C$ 0,548   | $C$ 0,268            | $C = 0.268$     | $C = 0.0206$ | $C$ 4,500   |
| 0.0375                             | $C$ 1965,15         | 0.144       | $C$ 0.809   | $C$ 0.276            | $C$ 0.276       |              | $C = 5,000$ |
| Uyro<br>(9)                        |                     | $C$ 0.156   | C 0.670     | $C = 0.295$          | $C$ 0.205       | $C = 0.0227$ |             |
| 2,200                              | $C$ 2141.60         |             |             | $C$ 0,294            | 0.294           | $C = 0.0248$ | $C$ 6,500   |
|                                    |                     | $C$ 0.168   | $C = 0.731$ | $C$ 0.303            | 0.303           | $C$ 0.0269   |             |
|                                    | $C$ 2320.40         | $C = 0.180$ | $C$ 0.791   | $C = 0.312$          | $C = 0.312$     |              | $C$ 6,000   |
| Калібровка                         | $C'$ 2391,40        | $C$ 0.192   | $C = 0.662$ | $C$ 0.320            | $C$ 0.320       | $C = 0.0290$ | $C$ 6,500   |
|                                    |                     | 0.204       | $C = 0.913$ | $C = 0.329$          | C.0329<br>0.338 | $C = 0.0311$ |             |
|                                    | $C$ 2501,10         |             | $C = 0.974$ | $C$ 0.338<br>C 0.347 | 0.347           |              | $C$ 7.000   |
|                                    | $C$ 2678.20         | $C$ 0.216   | $f$ 1.005   | $f = 0.355$          | 0.355           | $C = 0.0332$ | $C$ 7,500   |
|                                    |                     | $C$ 0.228   | $C$ 1,035   | $f$ 0.364            | $C$ 0.364       | $C = 0.0353$ |             |
|                                    | € 2601.90           | C 0.240     |             | $C$ 0.373            | $C = 0.373$     |              | $C$ $0.000$ |
|                                    | € 3035,60           | $C = 0.252$ | $C$ 1,096   | $C$ 0.382            | $C$ 0.382       | $C = 0.0375$ | $C = 0.500$ |
|                                    |                     |             | $C$ 1.157   | $C$ 0.390            | $C = 0.330$     | $C = 0.0396$ |             |
|                                    | $C$ 3215,10         | $C$ 0.254   | $C$ 1,218   | $C = 0.359$          | $C = 0.339$     | $C$ 0.0417   | $C = 9,000$ |
|                                    |                     | $C = 0.275$ | $C$ 1,248   | $C = 0,409$          | $C$ 0.408       |              |             |
|                                    | $C$ 3369,43         | $C$ 0.288   | $C$ 1,279   | $C = 0.417$          | $C$ 0.417       | $C$ 0.0438   | $C = 9,500$ |
|                                    | $\binom{357300}{ }$ | $C$ 0.300   | $C$ 1,333   | $C = 0.423$          | $C$ 0.423       | $C$ 0.0459   | $f'$ 10.00  |

Рисунок 12

7.2.14.2 В окне «Поверка КПА» нажать кнопку «Калибровка», при этом должно открыться окно «Калибровка КПА» (рисунок 13). Окно содержит таблицу из одиннадцати строк и семи столбцов. В первом столбце указаны номера калибровочных точек, а в остальных столбцах содержатся соответствующие калибровочным точкам значения параметров «Р2», «Gт», «T1(1)», «T1(2)», «U<sub>yпр</sub>», указанные в вольтах.

![](_page_25_Picture_51.jpeg)

Подп. и дата

Инв. № дубл.

Взам. инв. №

Подп. и дата

Инв. № подл.

МП-КПА-Т-КРД-36М-001

| Nº TOWN        | P2(B)  | $Gr$ $[0]$ | TH1 B  | T1[21(0)] | Tr的     | Uyre (B) |
|----------------|--------|------------|--------|-----------|---------|----------|
|                | 0,0072 | 0.0301     | 0.1684 | 0,1690    | 0.00451 | 0.5000   |
| $\overline{2}$ | 0,0380 | 0.1583     | 0.1901 | 0.1908    | 0.00937 | 1,0010   |
| $\overline{3}$ | 0.0688 | 0.2666     | 0.2118 | 0.2124    | 0.01343 | 2,0010   |
| ¥.             | 0.0996 | 0,4150     | 0,2337 | 0.2342    | 0.01790 | 3,0020   |
| 5              | 0.1301 | 0.5434     | 0.2554 | 0.2560    | 0.02237 | 4.0020   |
| $\overline{6}$ | 0,1609 | 0.6717     | 0,2772 | 0.2775    | 0.02684 | 5,0030   |
| 7              | 0,1917 | 0,0001     | 0.2989 | 0.2994    | 0.03132 | 6.0040   |
| ă              | 0.2224 | 0.5284     | 0.3207 | 0.3211    | 0.03580 | 7,0050   |
| $\frac{1}{2}$  | 0.2532 | 1,0568     | 0.3425 | 0.3426    | 0,04327 | 8,0000   |
| 10             | 0.2840 | 1,1852     | 0.3642 | 0.3646    | 0.04476 | 3,0000   |
| 11             | 0.3148 | 1.3111     | 0.3960 | 0.3963    | 0.04534 | 10,000   |

Рисунок 13

7.2.14.3 Для калибровки значения параметра установить курсор в ячейку, щелкнуть левой кнопкой «мыши» или клавишей «Enter» клавиатуры, при этом включается режим редактирования содержимого ячейки.

7.2.14.4 Калибровка сигнала «Р2».

Подп. и дата

Инв. № дубл.

Взам. инв. №

Подп. и дата

Инв. № подл.

7.2.14.4.1 Выполнить операции в соответствии с пп. 9.10.1 - 9.10.6.

7.2.14.4.2 В окне «Калибровка КПА» последовательно устанавливать курсор в ячейки столбца «Р2 (В)» и эталоном ~U измерять напряжение для каждой калибровочной точки.

7.2.14.4.3 Значения параметров, измеренные эталоном, заносить  $\mathbf{R}$ соответствующие калибровочным точкам ячейки столбца «Р2 (В)» с точностью четвертого знака после запятой (откорректированные значения отображаются зелёным цветом).

7.2.14.5 Калибровка сигнала «Gт».

7.2.14.5.1 Выполнить операции в соответствии с пп. 9.12.1 - 9.12.6.

7.2.14.5.2 В окне «Калибровка КПА» последовательно устанавливать курсор в ячейки столбца «Gт (B)» и эталоном ~U измерять напряжение для каждой калибровочной точки.

7.2.14.5.3 Значения параметров, измеренные эталоном, заносить  $\mathbf{B}$ соответствующие калибровочным точкам ячейки столбца « $Gr(B)$ » с точностью

![](_page_26_Picture_92.jpeg)

Лист

до четвертого знака после запятой (откорректированные значения отображаются зелёным цветом).

7.2.14.6 Калибровка сигнала «T1(1)».

7.2.14.6.1 Выполнить операции в соответствии с пп. 9.4.1 - 9.4.7.

7.2.14.6.2В окне «Калибровка КПА» последовательно устанавливать курсор в ячейки столбца «T1(1) (B)» и эталоном = U измерять напряжение для каждой калибровочной точки.

7.2.14.6.3 Значения параметров, измеренные эталоном, заносить в соответствующие калибровочным точкам ячейки столбца «Т 1(1) (В)» с точностью четвертого знака после запятой (откорректированные значения отображаются зелёным цветом).

7.2.14.7 Калибровка сигнала «Т1(2)».

7.2.14.7.1 Выполнить операции в соответствии с пп. 9.5.1 - 9.5.7.

7.2.14.7.2В окне «Калибровка КПА» последовательно устанавливать курсор в ячейки столбца «T1(2)(В)» и эталоном = U измерять напряжение для каждой калибровочной точки.

7.2.14.7.3 Значения параметров, измеренные эталоном, заносить в соответствующие калибровочным точкам ячейки столбца «T1(2) (В)» с точностью четвертого знака после запятой (откорректированные значения отображаются зелёным цветом).

7.2.14.8 Калибровка сигнала « $U_{\text{vmp}}$ ».

7.2.14.8.1 Выполнить операции в соответствии с пп. 9.6.1 - 9.6.6.

7.2.14.8.2В окне «Калибровка КПА» последовательно устанавливать курсор в ячейки столбца «Uynp (В)» и эталоном =U измерять напряжение для каждой калибровочной точки.

7.2.14.8.3 Значения параметров, измеренные эталоном, заносить в соответствующие калибровочным точкам ячейки столбца «Uynp (В)» с точностью до четвертого знака после запятой (откорректированные значения отображаются зелёным цветом).

![](_page_27_Picture_162.jpeg)

Инв. <sup>№</sup> подл. |\_\_\_\_\_\_ | Подп. и дата\_\_\_\_\_ | Взам. инв. Э

Подп. и дата

Инв. № подл.

Мир. № дубл. |\_\_\_\_\_\_\_ 11одн. и дата

Инв. № дубл.

Взам. инв. №

Подп. и дата

МП-КПА-Т-КРД-36М-001

7.2.14.9 Нажать кнопку «ОК», окно «Калибровка КПА» закроется, при этом КПА выходит из режима калибровки с сохранением новых значений параметров.

Примечания:

1 Кнопка «ОК» не доступна, пока значения параметров в каждой ячейке не откорректированы;

2 Кнопка «Отмена» отменяет режим калибровки и возвращает параметры в ячейках к первоначальным значениям.

7.2.15 Проверить параметры сигналов «P2», «Gт», «T1(1)», «T1(2)», «U<sub>ynp</sub>» по методике 7.2.11.

7.2.16 Если параметры сигналов «P2», «Gт», «T(1)», «T1(2)», «U<sub>упр</sub>» попрежнему отличаются от требуемых значений, КПА необходимо отправить в ремонт.

7.2.17 Установить переключатель «ВКЛ +27В/ПИТАНИЕ КРД» на передней панели блока сопряжения в отключенное положение, при этом должен погаснуть индикаторный светодиод блока сопряжения «+27В КРД ВКЛ».

7.2.18 Установить переключатель «ВКЛ +27В» группы переключателей «ПИТАНИЕ КПА» на передней панели блока сопряжения в отключенное положение, при этом индикаторный светодиод блока сопряжения «+27В КПА ВКЛ» должен погаснуть.

7.2.19 Проверить идентификационные данные программного обеспечения по п. 8, после чего закрыть программу КПА\_Т.ехе.

7.2.20 Установить переключатель «ВКЛ ±5В» группы переключателей «ПИТАНИЕ КПА» на передней панели блока сопряжения в отключенное положение, при этом индикаторные светодиоды «+5В КПА ВКЛ», «-5В КПА ВКЛ» должны погаснуть.

7.2.21 Выключить компьютер.

7.2.22 Выключить ИБП.

7.2.23 Отсоединить сетевой шнур ИБП от сети переменного тока.

![](_page_28_Picture_174.jpeg)

Инв. № подл. I Подп. и дата I Взам. инв. № I Инв. № дубл. I Поди, и дата

Взам. инв. №

Подп. и дата

Инв. № подл.

Подп. и дата

Инв. № дубл.

МП-КПА-Т-КРД-36М-001  $_{29}$ 

## 8 ПРОВЕРКА ПРОГРАММНОГО ОБЕСПЕЧЕНИЯ

8.1 Включить монитор и системный блок, нажав кнопки на передних панелях монитора и системного блока, при этом начнется автоматическое тестирование памяти, устройств ввода-вывода и загрузка операционной системы Windows.

Примечание - если система Windows на момент проведения поверки уже загружена, операцию по п. 8.1 не выполняют.

8.2 Используя «мышь» открыть папку «Кпа-т», выбрать из списка файл «KPA\_T.exe» с изображением компьютера и один раз нажать на правую клавишу «мыши», при этом на экране монитора компьютера должно открыться меню, в котором нужно одиночным нажатием левой клавиши «мыши» выбрать пункт «Свойства».

8.3 В открывшемся окне «Свойства: КРА\_Т» выбрать вкладку «версия» одиночным нажатием левой клавиши «мыши».

8.4 Сравнить отобразившиеся значения номера версии в графах «Версия файла» и «Версия продукта» (расположена ниже, в окне «Дополнительные сведения»), со значением, приведённым в разделе «Программное обеспечение» описания типа на КПА.

8.5 КПА признают прошедшей идентификацию ПО, если полученные при проверке идентификационные данные соответствуют данным, приведённым в разделе «Программное обеспечение» описания типа на КПА.

<del>п</del>

4ни. № подл. I Подп. и дата | Вчам. инв. № | Инв. № дубл. | Поди, и дата

Подп. и дата

№ подл.

Взам. инв. №

Подп. и дата

Инв. № дубл.

## 9 ОПРЕДЕЛЕНИЕ МЕТРОЛОГИЧЕСКИХ ХАРАКТЕРИСТИК

9.1 Определение метрологических характеристик канала воспроизведения напряжения программирования « $U_{\text{mor1}}$ ».

9.1.1 Подготовить рабочее место в соответствии со схемой, приведенной на рисунке 14.

![](_page_30_Figure_3.jpeg)

Рисунок 14

9.1.2 Подготовить эталон =U к измерению напряжения постоянного электрического тока в соответствии с техническим описанием на него.

9.1.3 Подсоединить эталон к гнездам «26 Unpor (+16В)» (контакт 26 разъема «ХЗ») и «1 -27В» (контакт 1 разъема «XI») стенда контроля (рисунок 14).

9.1.4 Установить переключатель «ВКЛ+27 В» группы переключателей «ПИТАНИЕ КПА» на передней панели блока сопряжения БС-КПА-Т-КРД-36М во включенное положение, при этом индикаторный светодиод блока сопряжения «+27В КПА ВКЛ» должен загореться красным цветом.

9.1.5 Установить переключатель «ВКЛ +27В/ ПИТАНИЕ КРД» на передней панели блока сопряжения во включенное положение «I», при этом загорится индикаторный светодиод блока сопряжения «+27В КРД ВКЛ»

![](_page_30_Picture_157.jpeg)

Иив. № подл. I Подп. и дата I Взам. им». № | Инв. № дубл. | \_\_\_ Подп. и лата

Подп. и дата

**No** подд.

Инв.

Взам. инв. №

Подп. и дата

Инв. № дубл.

МП-КПА-Т-КРД-36М-001

Лист

9.1.6 В основном меню выбрать меню «Тесты» пункт «КПА», затем «Поверка КПА», при этом откроется окно «Поверка КПА» (рисунок 11). В окне «Поверка КПА» нажать кнопку «Unpor1» в соответствии с рисунком 15, (подвести курсор «мыши» к кнопке «Uпрог1» и нажать левую кнопку «мыши»).

![](_page_31_Picture_104.jpeg)

Рисунок 15

9.1.7 Измерить эталоном напряжение  $X_i$  на выходе канала « $U_{\text{mor1}}$ » и записать в протокол поверки.

9.1.8 В окне «Поверка КПА» кнопку «Uпрог1» установить в отключенное положение (подвести курсор к кнопке «Unporl» и нажать кнопку манипулятора  $\langle\langle \text{MHIIIb}\rangle\rangle$ , напряжение программирования «Uпрог1» при этом должно отключиться.

9.1.9 Установить переключатель «ВКЛ +27 В» группы переключателей «ПИТАНИЕ КРД» на передней панели блока сопряжения БС-КПА-Т-КРД-36М в отключенное положение, при этом индикаторный светодиод блока сопряжения «+27В КРД ВКЛ» должен погаснуть.

9.1.10 Вычислить абсолютную погрешность  $(\Delta)$ , В, воспроизведения напряжения «U<sub>npor1</sub>» по формуле:

$$
\Delta = X_i - X_0 \tag{1}
$$

где  $X_i$  - значение напряжения в [B] на выходе канала «Uпрог1», считанное в п. 9.1.7.

 $X_0 = 16,0$  В - контрольное значение при воспроизведении напряжения  $\langle \langle U_{\text{mpor}} \rangle \rangle$ .

9.1.11 Значения  $X_0$ ,  $\Delta$  записать в протокол поверки.

Подп. и дата

Инв. № дубл.

Взам. инв. №

Подп. и дата

Инв. № подл.

![](_page_31_Picture_105.jpeg)

Лист

9.2 Определение метрологических характеристик канала воспроизведения напряжения питания регулятора « $U<sub>nur</sub>$ » при работе КПА от внутреннего и внешнего источников питания.

9.2.1 Собрать рабочее место в соответствии с рисунком 16.

![](_page_32_Figure_2.jpeg)

Рисунок 16

9.2.2 Подготовить эталон =U к измерению напряжения постоянного электрического тока в соответствии с техническим описанием на него.

9.2.3 Проверить на экране монитора компьютера установки для цепей сигналов имитирующих обрывы и короткие замыкания согласно рисунку 4.

9.2.4 Для измерения напряжения питания регулятора « $U_{\text{init}}$ », формируемого внутренним источником питания, подсоединить эталон =U к гнездам « 1 -27В» и «3 +27В» (контакты 1 и 3 разъема «XI» соответственно) стенда контроля в соответствии с рисунком 16.

9.2.5 Установить переключатель «ВКЛ +27В/ПИТАНИЕ КРД» на передней панели блока сопряжения БС-КПА-Т-КРД-36М во включенное положение, при этом индикаторный светодиод блока сопряжения «+27В КРД ВКЛ» должен загореться красным цветом.

![](_page_32_Picture_132.jpeg)

Инв. № подл. | Подп. и дата | Взам. инв. № | Инв. № дубл. | Подп. и д

Подп. и дата

№ подл.

Инв.

Взам. инв. №

Подп. и дата

Инв. № дубл.

МП-КПА-Т-КРД-36М-001

Лист

9.2.6 Измерить эталоном напряжение  $X_i$  питания регулятора « $U_{\text{rwr}}$ », формируемое внутренним источником питания, с учетом падения напряжения на разделительном диоде и записать в протокол поверки.

9.2.7 Установить переключатель «ВКЛ +27В/ПИТАНИЕ КРД» на передней панели блока сопряжения в отключенное положение, при этом индикаторный светодиод блока сопряжения «+27В КРД ВКЛ» должен погаснуть.

9.2.8 Вычислить погрешность  $(\Delta)$ , В, воспроизведения напряжения « $U_{\text{nur}}$ » при работе КПА от внутреннего источника питания, по формуле (1) при  $[X_0 = 26,3 \text{ B}].$ 

9.2.9 Значения *X*<sub>0</sub>, *Δ* записать в протокол поверки.

9.2.10 Подготовить эталон  $=U_{\text{norm}}$  к воспроизведению напряжения постоянного электрического тока в соответствии с техническим описанием на него.

9.2.11 Для измерения напряжения питания регулятора « $U_{\text{num}}$ », формируемого внешним источником питания, собрать рабочее место в соответствии с рисунком 17, подсоединив эталон =U к гнездам стенда контроля С4-КПА-Т-КРД-36М «2 -27В» и «4 +27В» (контакты 2 и 4 соответственно разъема «X1»), эталон = $U_{\text{bocnp}}$  к гнездам стенда контроля «1 -27В» и «3 +27В» (контакты 1 и 3 соответственно разъема «XI»).

Примечание - для задания напряжения постоянного электрического тока на входе стенда контроля допускается использовать подходящий источник питания, контролируя эталоном установленное значение напряжения.

ВНИМАНИЕ! СОБЛЮДАЙТЕ ПОЛЯРНОСТЬ ПРИ ПОДКЛЮЧЕНИИ!

![](_page_33_Picture_145.jpeg)

Подп. и дата

Инв. № дубл.

Взам. инв.  $N_2$ 

Іодп. и дата

МП-КПА-Т-КРД-36М-001  $_{34}$ 

![](_page_34_Figure_0.jpeg)

Рисунок 17

9.2.12 На выходе эталона  $=U_{\text{norm}}$  установить значение воспроизводимого напряжения 27,0 В, при этом индикаторный светодиод блока сопряжения «+27В КРД ВКЛ» должен загореться красным цветом.

9.2.13 Измерить эталоном = U напряжение  $X_i$  питания регулятора « $U_{\text{dur}}$ », формируемое КПА при работе от внешнего источника питания, и результат записать в протокол поверки.

9.2.14 Остановить воспроизведение напряжения 27,0 В, при этом индикаторный светодиод блока сопряжения БС-КПА-Т-КРД-36М «+27В КРД ВКЛ» должен погаснуть.

9.2.15 Выполнить операции в соответствии с пп. 9.2.12 - 9.2.14, устанавливая на выходе эталона =  $U_{\text{bocnp}}$  значение воспроизводимого напряжения 22,0 В.

9.2.16 Выполнить операции в соответствии с пп. 9.2.12 - 9.2.14, устанавливая на выходе эталона =  $U_{\text{bocnp}}$  значение воспроизводимого напряжения 29,7 В.

9.2.17 Вычислить погрешности  $(\Delta)$ , В, при напряжениях на выходе внешнего источника питания 22,0 В (27,0 В; 29,7 В) по формуле (1) соответственно при  $[X_0 = 22.0 B (27.0 B; 29.7 B)].$ 

Инв. № подл. | Подп. и дата | Взам. инв. № | Инв. № дубл. | Подп. и д

Подп. и дата

Инв. № подл.

Взам. инв. №

Подп. и дата

Инв. № дубл.

9.2.18 Значения  $X_0$ ,  $\Delta$  при напряжениях на выходе внешнего источника питания 22,0 В (27,0 В; 29,7 В) записать в протокол поверки.

![](_page_34_Picture_172.jpeg)

9.3 Определение метрологических характеристик каналов воспроизведения команд управления регулятором «КД1а», «КДЗ-2», «КДЗ-З» (сигналы постоянного напряжения) при работе КПА от внутреннего и внешнего источников питания.

9.3.1 Подготовить эталон =U к работе для измерения напряжения постоянного электрического тока в соответствии с техническим описанием на него.

9.3.2 Проверить установки для цепей сигналов, имитирующих обрывы и короткие замыкания, согласно рисунку 4.

9.3.3 В основном меню выбрать: «Тесты», пункт «КПА», затем «Поверка КПА», при этом должно открыться окно «Поверка КПА» (рисунок 11).

9.3.4 Установить значение длительности воспроизведения команд управления регулятором «КД1а», «КДЗ-2», «КДЗ-З» на экране монитора в окне «Поверка КПА» с помощью «ползунка» «Длительность команды» равное 10,000 с (рисунок 18).

![](_page_35_Picture_137.jpeg)

Рисунок 18

9.3.5 Определение погрешности воспроизведения команды управления регулятором «КД1а», формируемой КПА при работе от внутреннего источника питания.

9.3.5.1 Собрать рабочее место в соответствии с рисунком 19, подсоединив эталон = U соответственно к гнездам «9 КД1а» и «1 -27В» (контакты 9 и 1 соответственно разъема «XI») стенда контроля.

Инв. № подл. | 11одп. и дата | 18зам. инв. № | Инв. № дубл. | 11одп. и де

Подп. и дата

1нв. № подл.

Взам. инв. Мо

Подп. и дата

Инв. № дубл.

МП-КПА-Т-КРД-36М-001  $\frac{36}{136}$
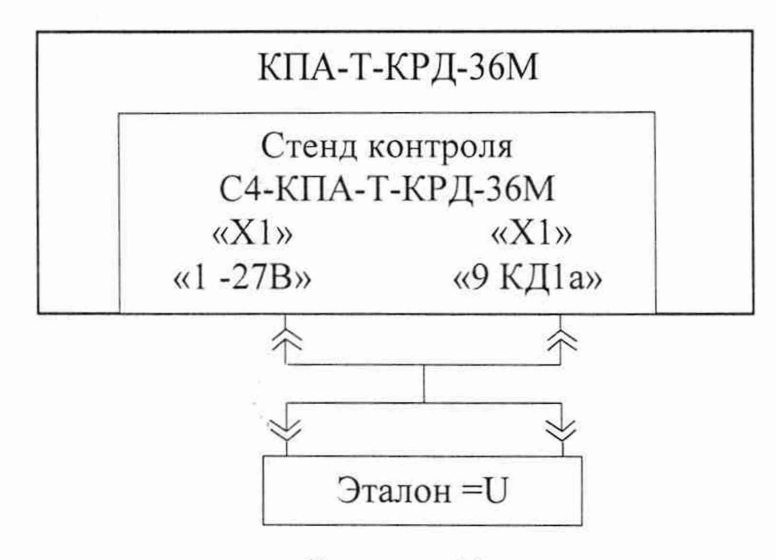

Рисунок 19

9.3.5.2 Установить переключатель «ВКЛ +27В/ПИТАННЕ КРД» на передней панели блока сопряжения БС-КПА-Т-КРД-36М во включенное положение, при этом индикаторный светодиод блока сопряжения «+27В КРД ВКЛ» должен загореться красным цветом.

9.3.5.3 Измерить эталоном напряжение  $X_i$  команды «КД1а» при нажатой кнопке «КД1а» на экране монитора, результат записать в протокол поверки.

9.3.5.4 Установить переключатель «ВКЛ +27В/ПИТАНИЕ КРД» на передней панели блока сопряжения БС-КПА-Т-КРД-36М в отключенное положение, при этом индикаторный светодиод блока сопряжения «+27В КРД ВКЛ» должен погаснуть.

9.3.5.5 Вычислить погрешность  $(\Delta)$ , В, воспроизведения напряжения «КД1а» по формуле (1) при  $[X_0 = 26,3 B]$  значении напряжения в точке контроля с учетом падения напряжения на разделительном диоде.

9.3.5.6 Значения  $X_0$ ,  $\Delta$  записать в протокол поверки.

•

9.3.6 Определение погрешности воспроизведения команды управления «КД1а» при работе КПА от внешнего источника питания.

9.3.6.1 Подготовить эталон  $=U_{\text{bocnn}}$  к воспроизведению напряжения постоянного электрического тока в соответствии с техническим описанием на него.

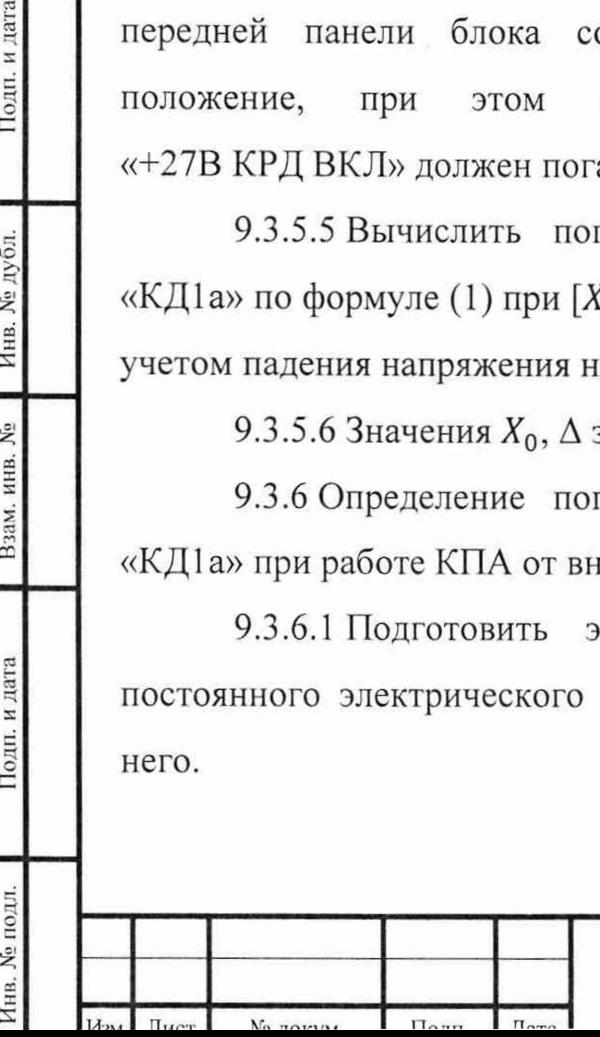

Подп. и дата

Инв. № дубл.

Взам. инв. №

Подп. и дата

Инв. № подл.

МП-КПА-Т-КРД-36М-001

Лист

*J* /

9.3.6.2 Собрать рабочее место в соответствии с рисунком 20, подсоединив эталон =U к гнездам «2 -27В» и «9 КД1а» (контакты 2 и 9 соответственно разъема «X1») стенда контроля, эталон =  $U_{\text{bocnp}}$  к гнездам «1 -27В» и «3 +27В» (контакты 1 и 3 соответственно разъема «XI») стенда контроля.

Примечание - для задания напряжения постоянного электрического тока на входе стенда контроля допускается использовать подходящий источник питания, контролируя эталоном установленное значение напряжения.

ВНИМАНИЕ! СОБЛЮДАЙТЕ ПОЛЯРНОСТЬ ПРИ ПОДКЛЮЧЕНИИ!

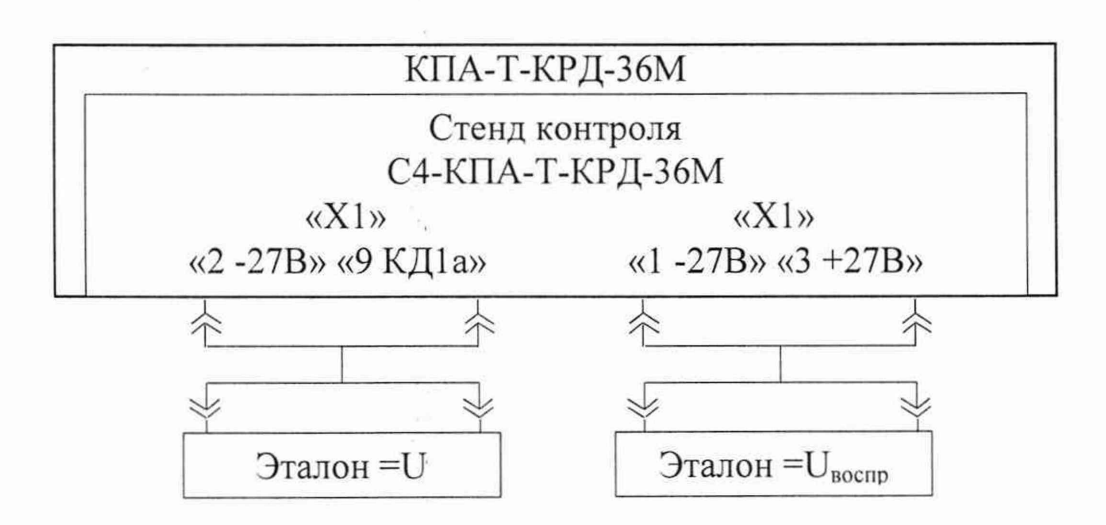

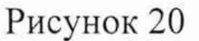

Подп. и дата

Инв. № дубл.

Взам. инв. №

Подп. и дата

Інв. № подл.

9.3.6.3 На выходе эталона =  $U_{\text{bocnp}}$  установить значение воспроизводимого напряжения 27,0 В, при этом индикаторный светодиод блока сопряжения «+27В КРД ВКЛ» должен загореться красным цветом.

9.3.6.4 Измерить эталоном напряжение  $X_i$  команды «КД1а» при нажатой кнопке «КД1а» на экране монитора, результат записать в протокол поверки.

9.3.6.5 Остановить воспроизведение напряжения 27,0 В, при этом индикаторный светодиод «+27В КРД ВКЛ» блока сопряжения БС-КПА-Т-КРД-36М должен погаснуть.

9.3.6.6 Вычислить погрешность  $(\Delta)$ , В, воспроизведения напряжения «КД1а» при работе от внешнего источника питания по формуле (1) при  $[X_0 = 27.0 \text{ B}]$  - значении воспроизводимого напряжения на выходе эталона =  $U_{\text{bocnp}}$ .

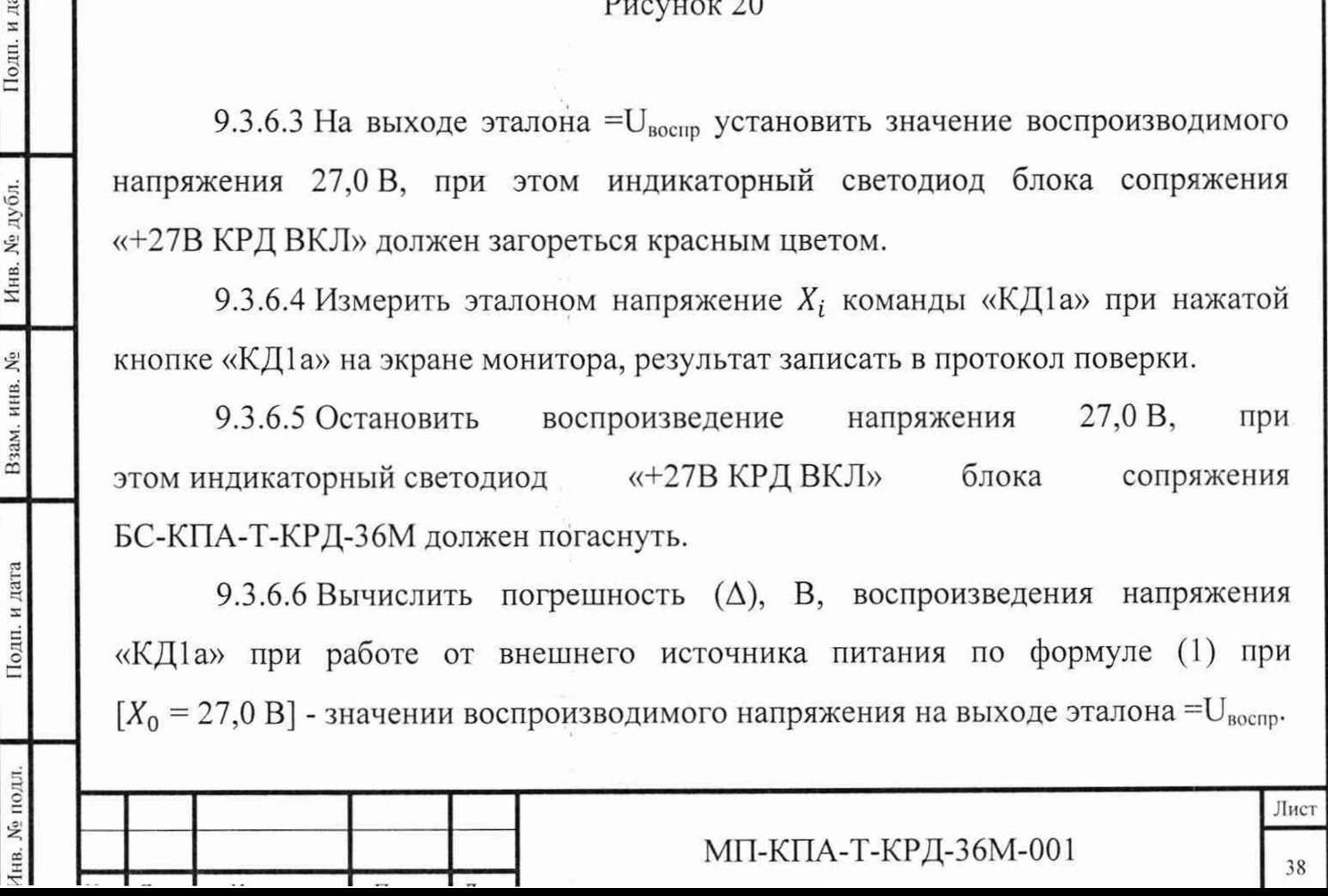

9.3.6.7 Значения  $X_0$ ,  $\Delta$  записать в протокол поверки.

9.3.6.8 Выполнить операции в соответствии с пп. 9.3.6.3 - 9.3.6.7, устанавливая на выходе эталона =  $U_{\text{norm}}$  значение воспроизводимого напряжения 22,0 В.

9.3.6.9 Выполнить операции в соответствии с пп. 9.3.6.3 - 9.3.6.7, устанавливая на выходе эталона =  $U_{\text{bocnp}}$  значение воспроизводимого напряжения 29,7 В.

9.3.7 Определение погрешности воспроизведения команды управления регулятором «КДЗ-2», формируемой КПА при работе от внутреннего источника питания.

9.3.7.1 Собрать рабочее место по схеме, приведенной на рисунке 21, подсоединить эталон =U к гнездам «1 -27В» и «31 КДЗ-2» соответственно (контакты 1 и 31 соответственно разъема «XI») стенда.

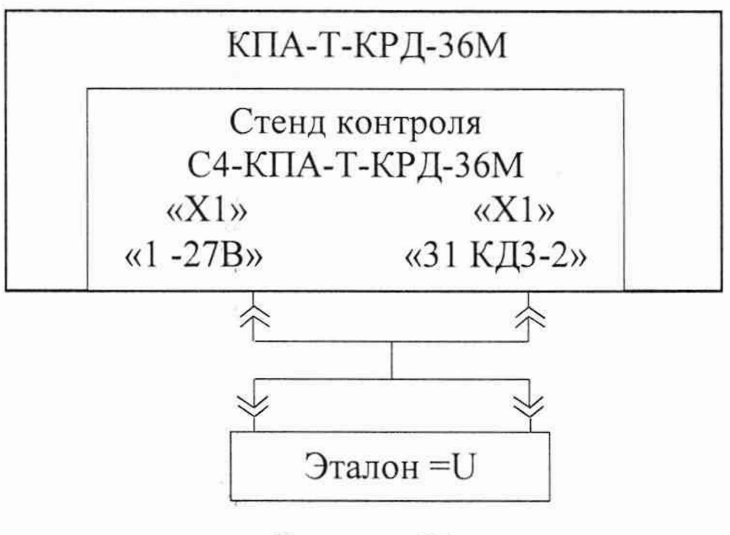

Рисунок 21

9.3.7.2 Установить переключатель «ВКЛ+27В/ПИТАНИЕ КРД» на передней панели блока сопряжения БС-КПА-Т-КРД-36М во включенное положение, при этом индикаторный светодиод «+27В КРД ВКЛ» блока сопряжения БС-КПА-Т-КРД-36 должен загореться красным цветом.

9.3.7.3 Измерить эталоном напряжение  $X_i$  команды «КДЗ-2» при нажатой кнопке «КДЗ-2» на экране монитора, результат записать в протокол поверки.

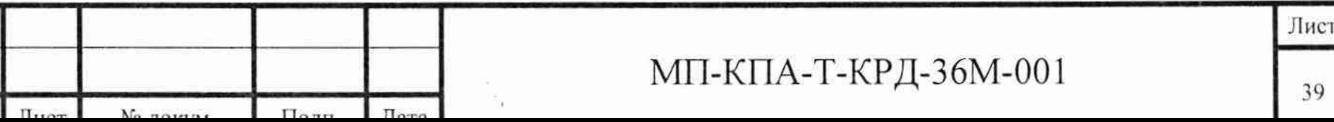

Подп. и дата Инв Взам. инв. № Подп. и дата Инв. № подл. 9.3.7.4 Выполнить операции пп. 9.3.5.4 - 9.3.5.6 для команды «КДЗ-2».

9.3.8 Для определения погрешности воспроизведения команды управления регулятором «КДЗ-2», формируемой КПА при работе от внешнего источника питания, собрать рабочее место по схеме, приведенной на рисунке 22, подсоединив эталон = U к гнездам «2-27В» и «31 КДЗ-2» (контакты 2 и 31 соответственно разъема «X1») стенда контроля, эталон =  $U_{\text{norm}}$  к гнездам «1 -27В» и «3 +27В» (контакты 1 и 3 соответственно разъема «XI») стенда контроля, и выполнить операции по пп. 9.3.6.3 - 9.3.6.9 для команды «КДЗ-2».

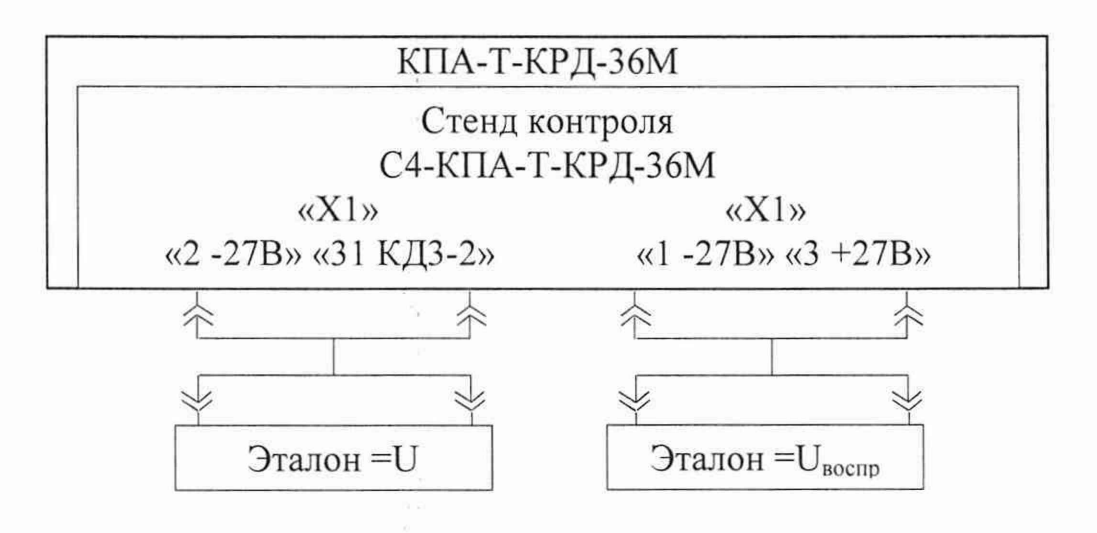

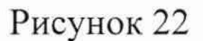

9.3.9 Определение погрешности воспроизведения команды управления регулятором «КДЗ-З», формируемой КПА при работе от внутреннего источника питания.

9.3.9.1 Собрать рабочее место по схеме, приведенной на рисунке 23 (подсоединить эталон =U соответственно к гнездам «1 -27В» и «32 КДЗ-З» (контакты 1 и 32 соответственно разъема «XI») стенда контроля.

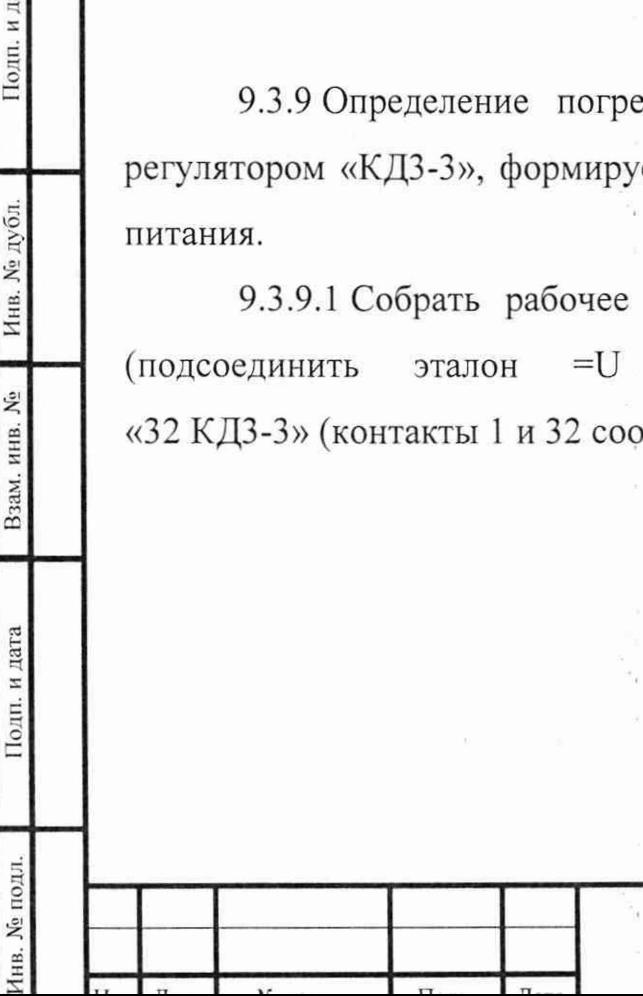

Подп. и дата

Инв. № дубл.

Взам. инв. №

Подп. и дата

МП-КПА-Т-КРД-36М-001  $_{40}$ 

Лист

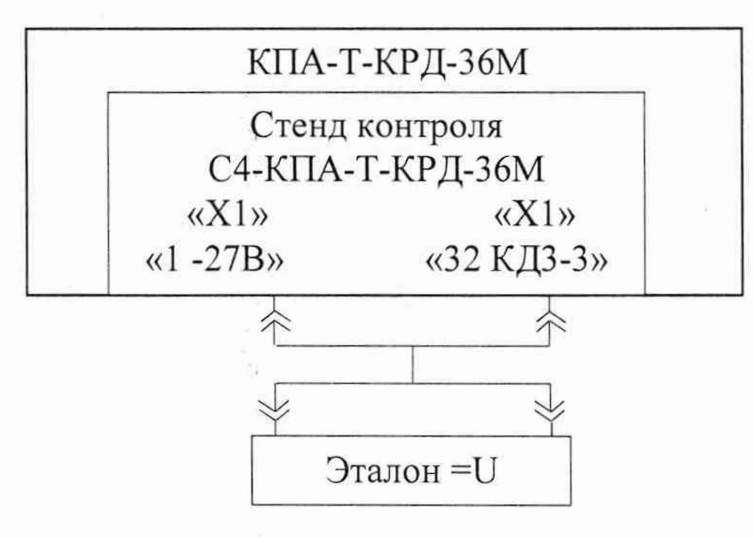

Рисунок 23

9.3.9.2 Установить переключатель «ВКЛ+27В/ПИТАНИЕ КРД» на передней панели блока сопряжения БС-КПА-Т-КРД-36М во включенное положение, при этом индикаторный светодиод блока сопряжения «+27В КРД ВКЛ» должен загореться красным цветом.

9.3.9.3 Измерить эталоном напряжение  $X_i$  команды «КДЗ-3» при нажатой кнопке «КДЗ-З» на экране монитора, результат записать в протокол поверки.

9.3.9.4 Выполнить операции пп. 9.3.5.4 - 9.3.5.6 для команды «КДЗ-З».

9.3.10 Для определения погрешности воспроизведения команды управления регулятором «КДЗ-З», формируемого КПА при работе от внешнего источника питания, собрать рабочее место по схеме, приведенной на рисунке 24, подсоединив эталон =U к гнездам «2 -27В» и «32 КДЗ-З» (контакты 2 и 32 разъема «X1» соответственно) стенда контроля, эталон =  $U_{\text{norm}}$  к гнездам «1 -27В» и « $3 + 27B$ » (контакты 1 и 3 соответственно разъема «X1») стенда контроля, и выполнить операции по пп. 9.3.6.3 - 9.3.6.9 для команды «КДЗ-З».

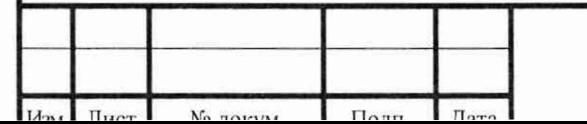

Инв. № подл. | Подп. и дата\_ | Взам. инв. № | Инв. № дубл. | Подп. и да

Подп. и дата

Инв. № подл.

Взам. инв. №

Подп. и дата

Инв. № дубл.

МП-КПА-Т-КРД-36М-001

Лист

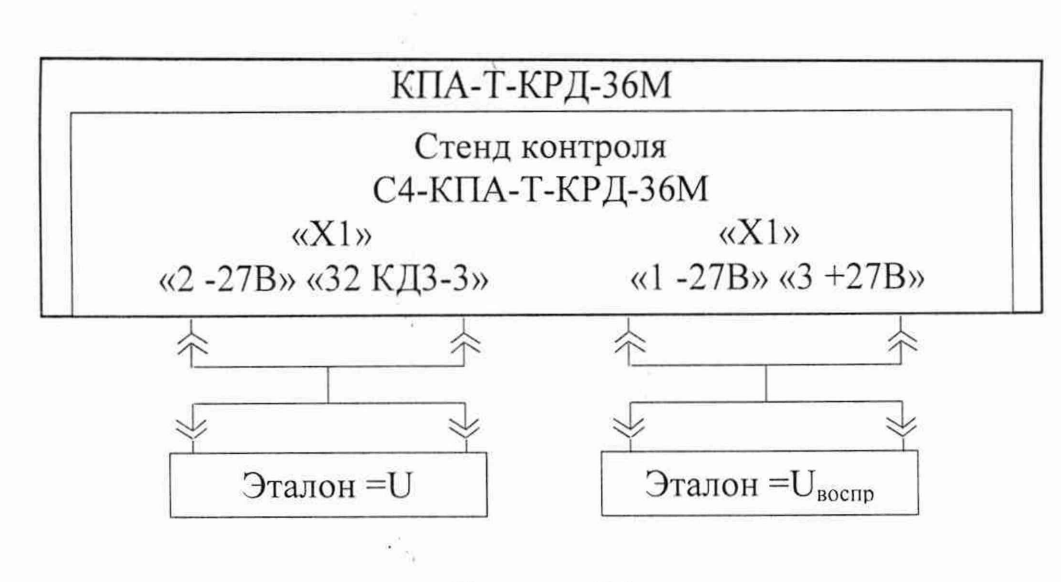

Рисунок 24

9.4 Определение метрологических характеристик канала воспроизведения постоянного напряжения «T1(1)», имитирующего датчик  $\Pi$ -102(1).

9.4.1 Собрать рабочее место в соответствии со схемой, приведенной на рисунке 25.

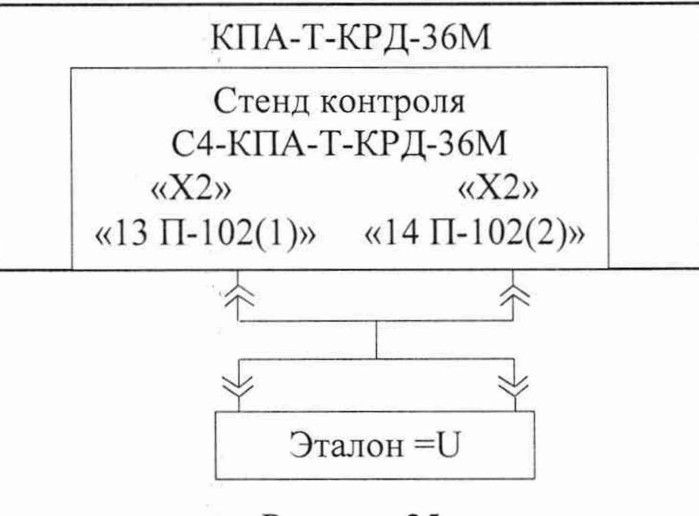

Рисунок 25

9.4.2 Подготовить эталон =U к работе для измерений напряжения постоянного электрического тока в соответствии с техническим описанием на него.

1нв. № подл. I Подп. и дата | [Узам, инв. № | Инв. № дубл. | Поди, и дата

Подп. и дата

**No полл** 

HB.

Взам. инв. №

Инв. № дубл.

Подп. и дата

9.4.3 Установить переключатель «ВКЛ +27В/ПИТАНИЕ КРД» на передней панели блока БС-КПА-Т-КРД-36М во включенное положение, при этом индикаторный светодиод блока сопряжения «+27В КРД ВКЛ» должен загореться красным светом.

9.4.4 Выполнить на экране монитора компьютера установки для цепей сигналов, имитирующих обрывы и короткие замыкания (рисунок 4).

9.4.5 Подсоединить эталон к гнездам стенда контроля «13 П-102(1)», «14 П-102(2)» (контакты 13, 14 соответственно разъема «Х2»).

9.4.6 В основном меню выбрать меню «Тесты» пункт «КПА», затем «Поверка КПА», при этом должно открыться окно «Поверка КПА» (рисунок 26).

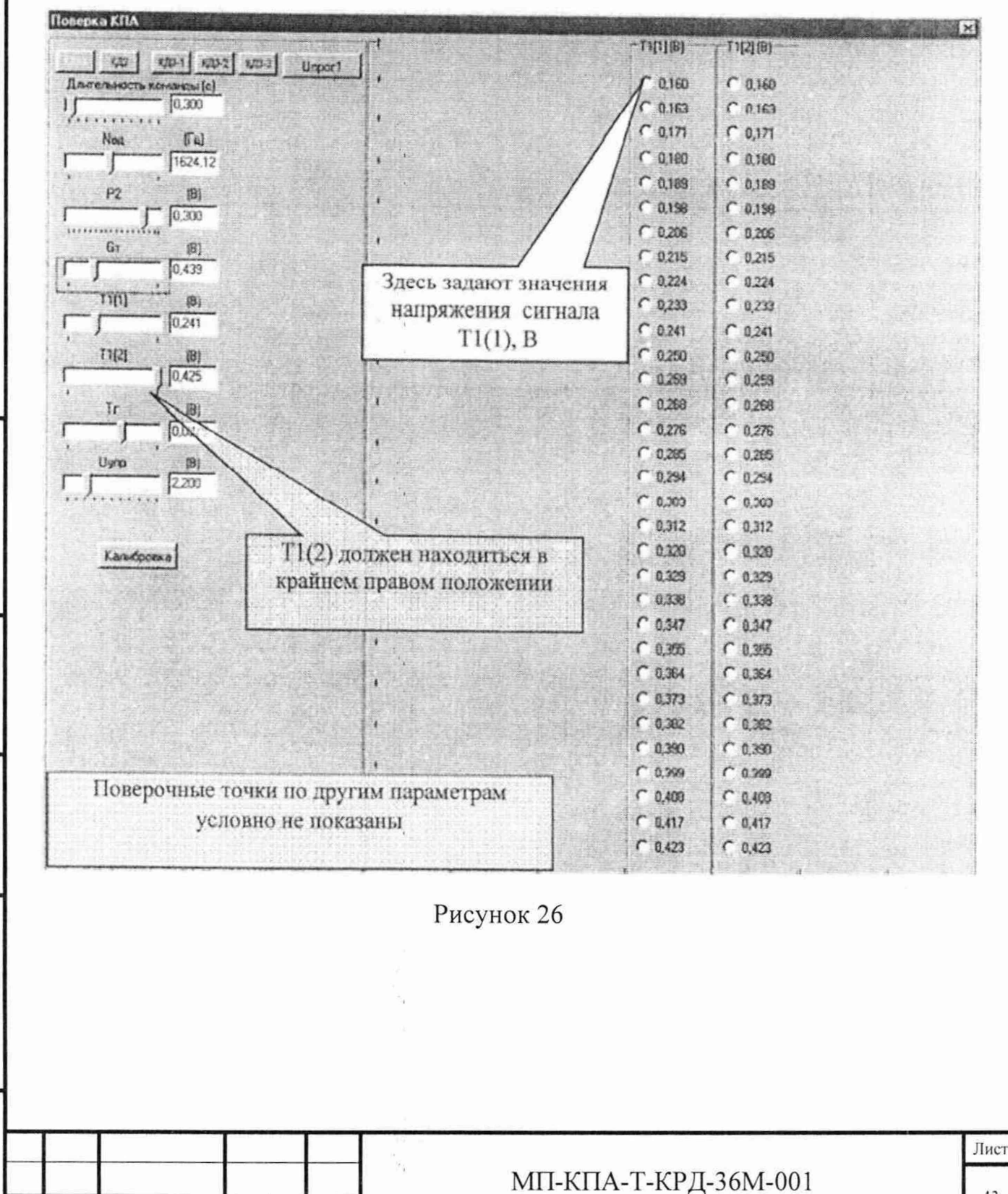

Подп. и дата

№ дубл.

Инв.

 $\tilde{X}$ 

инв.

Взам.

Подп. и дата

подл.

 $\tilde{\mathbf{x}}$ Инв.

9.4.7 В окне «Поверка КПА» с помощью «ползунка» установить максимальное значение напряжения для воспроизведения сигнала «T1(2)» (крайнее правое положение ползунка), соответствующее максимальному значению температуры «T1(2)» (рисунок 27).

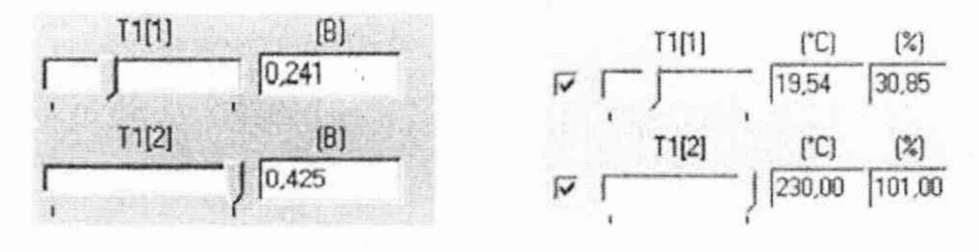

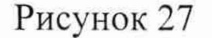

9.4.8 В окне «Поверка КПА», графе «T1(1) (В)» на экране монитора манипулятором «мышь» последовательно устанавливать значения напряжения  $X_{0,i}$ , начиная с верхнего значения, при этом в окнах «T1(1) (B)» и «T1(1) (°C) (%)» (рисунок 27) высветятся: установленное значение напряжения, значение температуры, соответствующее установленному значению напряжения, а также процент, который составляет температура, соответствующая установленному значению напряжения, от базового значения, ползунок формирователя сигнала «T1(2)» должен постоянно находиться в крайнем правом положении.

Контролируемые значения напряжения «T1(1)(B)» в контрольных точках і, соответствующие им значения температуры для имитатора датчика  $\Pi$ -102(1) в диапазоне от минус 72,97 до плюс 227,40 °С, а также процентное отношение установленного значения температуры T1(1) к базовому значению температуры приведены в таблице 3.

9.4.9 Эталоном последовательно измерять значения напряжения постоянного тока,  $X_i$ , В, в контрольных точках і на выходе канала «T1(1)», результаты заносить в протокол поверки.

9.4.10 Установить переключатель «ВКЛ +27В/ПИТАНИЕ КРД» на передней панели блока сопряжения БС-КПА-Т-КРД-36М в отключенное этом индикаторный блока положение, при светодиод сопряжения «+27В КРД ВКЛ» должен погаснуть.

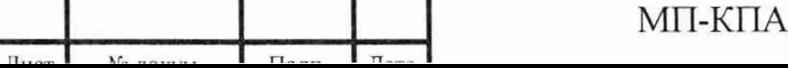

Подп. и дата

Инв. № дубл.

Взам. инв. №

Подп. и дата

Инв. № подл.

-Т-КРД-36М-001

Лист

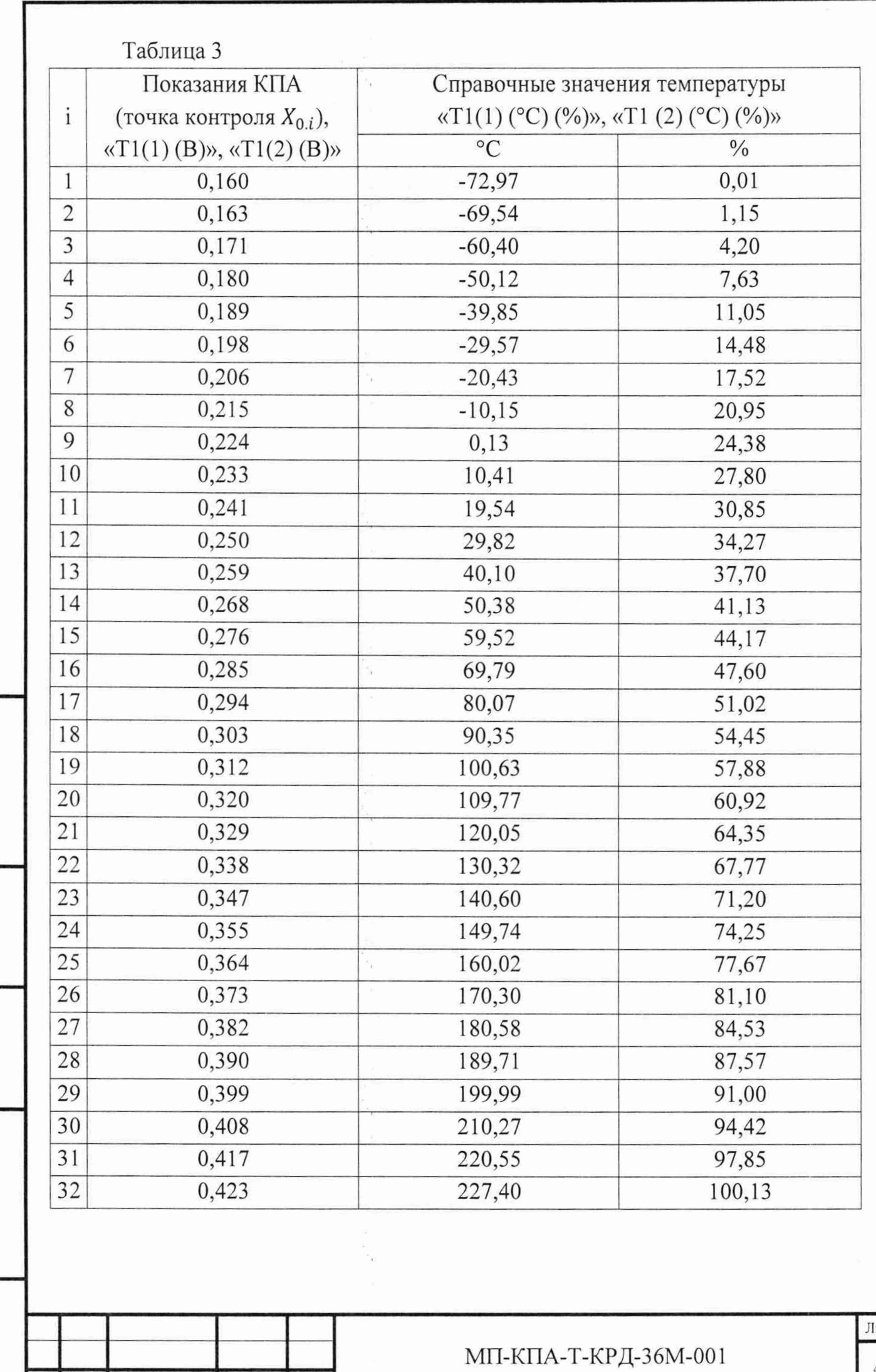

Подп. и дата Инв. № дубл.

> Взам. инв. № Подп. и дата

Инв. № подл.

 $\overline{u_{\text{av}}$   $\overline{u_{\text{u}c}}$ 

 $\overline{\Pi_{\alpha\pi\sigma}}$ 

T

 $N_0$   $n^2$ 

 $\Gamma_{\pi_{\alpha}}$ 

 $rac{1}{2}$ 

 $\left| \right|$  45

9.4.11 Вычислить погрешности  $(\Delta)$ , В, воспроизведения напряжений для сигнала «Т 1(1)» по формуле (1) при *X oi -* значение напряжения в вольтах, заданное с помощью КПА в соответствии с графой «T1(1)» в контрольной точке i на экране монитора (таблица 3).

9.4.12 Значения  $X_{0,i}$ ,  $\Delta$  записать в протокол поверки.

9.5 Определение метрологических характеристик канала воспроизведения постоянного напряжения «Т1(2)», имитирующего датчик  $\Pi$ -102(2).

9.5.1 Собрать рабочее место в соответствии со схемой, приведенной на рисунке 28.

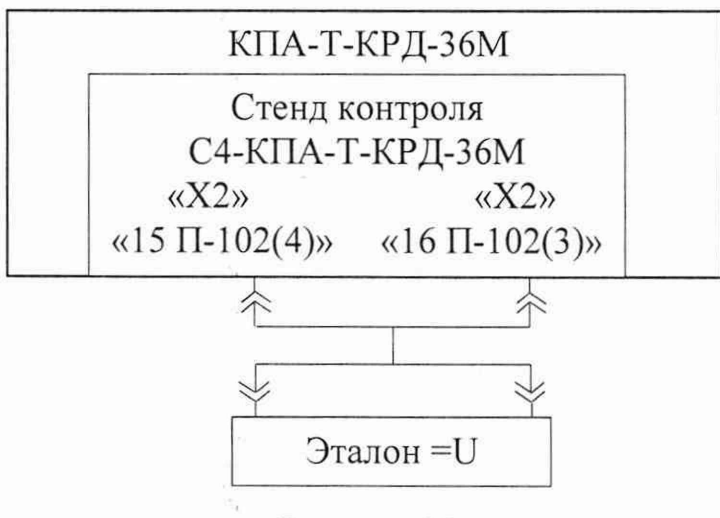

Рисунок 28

9.5.2 Подготовить эталон =U к работе для измерений напряжения постоянного электрического тока в соответствии с техническим описанием на него.

9.5.3 Установить переключатель «ВКЛ +27В/ПИТАНИЕ КРД» на передней панели блока сопряжения БС-КПА-Т-КРД-36М во включенное положение, при этом индикаторный светодиод блока сопряжения «+27В КРД ВКЛ» должен гореть красным светом.

9.5.4 Проверить установки для цепей сигналов, имитирующих обрывы и короткие замыкания (рисунок 4).

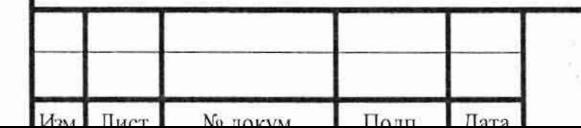

Инв. № подл, <sub>"</sub> | Подп. и дата\_\_\_\_\_ Взам. инв. № <sub>|</sub> Инв. № дубл. | | Подп. и д

Подп. и дата

№ подл.

Инв.

Взам. инв. №

Подп. и дата

Инв. № дубл.

МП-КПА-Т-КРД-36М-001

Лист

9.5.5 Подсоединить эталон к гнездам стенда контроля «15 П-102(4)» и «16 П-102(3)» (соответственно контакты 15 и 16 разъема «Х2»).

9.5.6 В основном меню выбрать меню «Тесты» пункт «КПА», затем «Поверка КПА», при этом должно открыться окно «Поверка КПА» (рисунок 29).

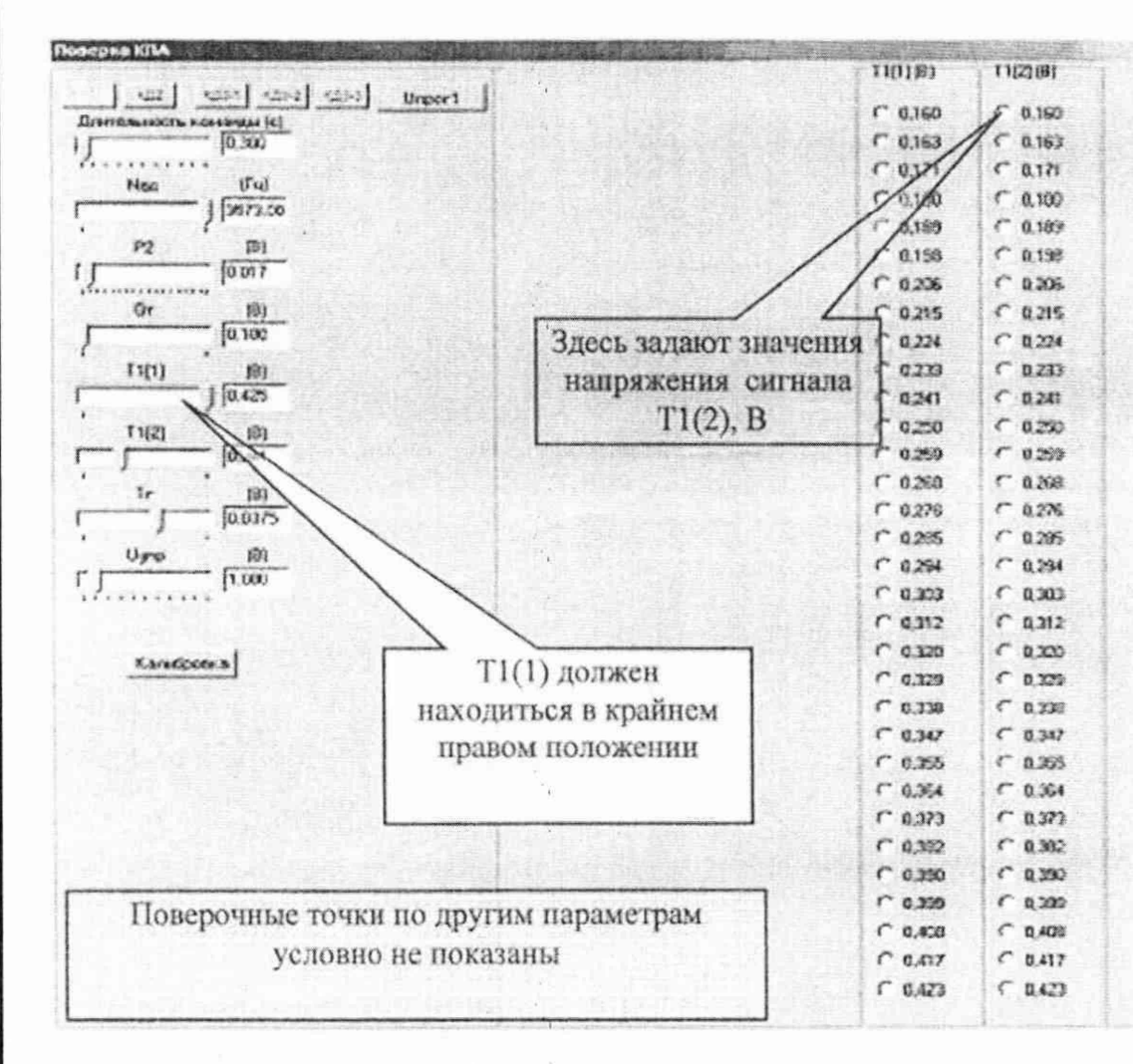

Рисунок 29

9.5.7 В окне «Поверка КПА» с помощью «ползунка» «T1(1)» установить максимальное значение напряжения для формирователя сигнала «T1(1)» (крайнее положение ползунка), соответствующее максимальному правое значению температуры «T1(1)» (рисунок 30).

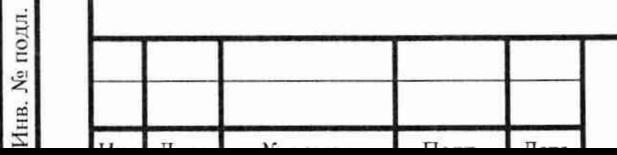

Подп. и дата

Инв. № дубл.

Взам. инв. №

Подп. и дата

МП-КПА-Т-КРД-36М-001

Лист

47

x)

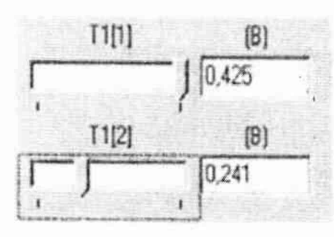

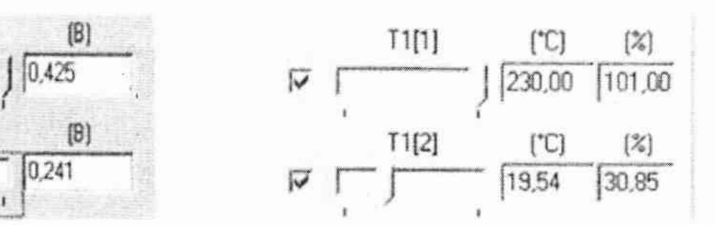

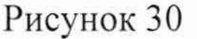

9.5.8 В окне «Поверка КПА», графе «Т1(2)(В)» на экране монитора манипулятором «мышь» последовательно устанавливать значения напряжения  $X_{0,i}$ , начиная с верхнего значения. При этом в окнах «T1(2) (B)» и «T1(2) (°C) (%)» (рисунок 30) высветятся: установленное значение напряжения, значение температуры, соответствующее установленному значению напряжения, а также процент, который составляет соответствующая установленному значению напряжения температура от базового значения, ползунок формирователя сигнала  $\langle \langle T1(1) \rangle$  должен постоянно находиться в крайнем правом положении.

Контролируемые значения напряжения «Т1(2)(В)» в контрольных точках i в диапазоне от 0,160 до 0,423 В, соответствующие им значения температуры для имитатора датчика П-102(2) в диапазоне от минус 72,97 до плюс 227,40 °С, а также процентное отношение установленного значения температуры Т1(2) к базовому значению температуры приведены в таблице 3.

9.5.9 Эталоном последовательно измерять значения напряжения постоянного тока,  $X_i$ , В, на выходе канала «T1(2)», результаты заносить в протокол поверки.

9.5.10 Установить переключатель «ВКЛ +27В/ПИТАНИЕ КРД» на передней панели блока сопряжения БС-КПА-Т-КРД-36М в отключенное положение, при этом индикаторный светодиод блока сопряжения «+27В КРД ВКЛ» должен погаснуть.

9.5.11 Вычислить погрешности  $(\Delta)$ , В, воспроизведения напряжений для сигнала «T1(2)» по формуле (1) при  $X_{0,i}$  - значение напряжения в вольтах, заданное с помощью КПА в соответствии с графой «T1(2)» в контрольной точке i на экране монитора (таблица 3).

9.5.12 Значения *X*<sub>0.*i*</sub>,  $\Delta$  записать в протокол поверки.

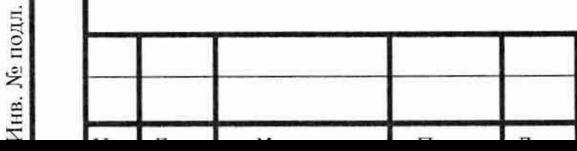

Подп. и дата

Инв. № дубл.

Взам. инв. №

Подп. и дата

## МП-КПА-Т-КРД-36М-001

Лист

9.6 Определение метрологических характеристик канала воспроизведения постоянного напряжения « $U_{\text{vm}}$ », имитирующего датчик РУД.

9.6.1 Собрать рабочее место в соответствии со схемой, приведенной на рисунке 31.

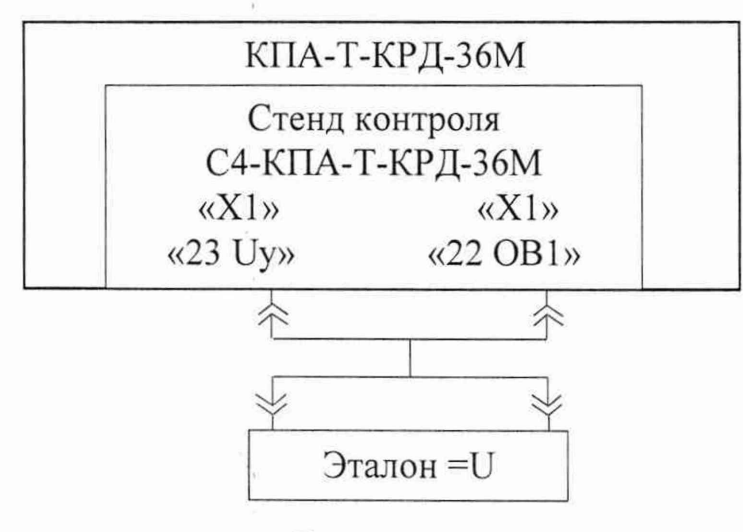

Рисунок 31

9.6.2 Подготовить эталон =U к работе для измерений напряжения постоянного электрического тока в соответствии с техническим описанием на него.

9.6.3 Установить переключатель «ВКЛ +27В/ПИТАНИЕ КРД» на передней панели блока сопряжения БС-КПА-Т-КРД-36М во включенное положение, при этом индикаторный светодиод блока сопряжения «+27В КРД ВКЛ» должен загореться красным цветом.

9.6.4 Выполнить на экране монитора компьютера установки для цепей сигналов, имитирующих обрывы и короткие замыкания (рисунок 4).

9.6.5 Подсоединить эталон к гнездам стенда контроля «23 Uy» и «22 ОВ1» (контакты 23, 22 разъема XI соответственно).

9.6.6 В основном меню выбрать меню «Тесты» пункт «КПА», затем «Поверка КПА», при этом должно открыться окно «Поверка КПА» (рисунок 32).

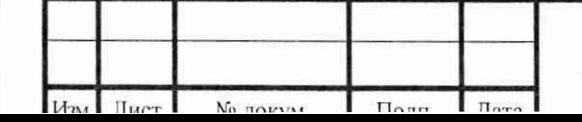

Инв. № подл. | | Подп. и дата\_\_\_\_\_\_ | Взам. инв. № | Инв. № дубл. | | | Подп. и да

Подп. и дата

Инв. № подл.

Взам. инв. №

Подп. и дата

Инв. № дубл.

МП-КПА-Т-КРД-36М-001

Лист

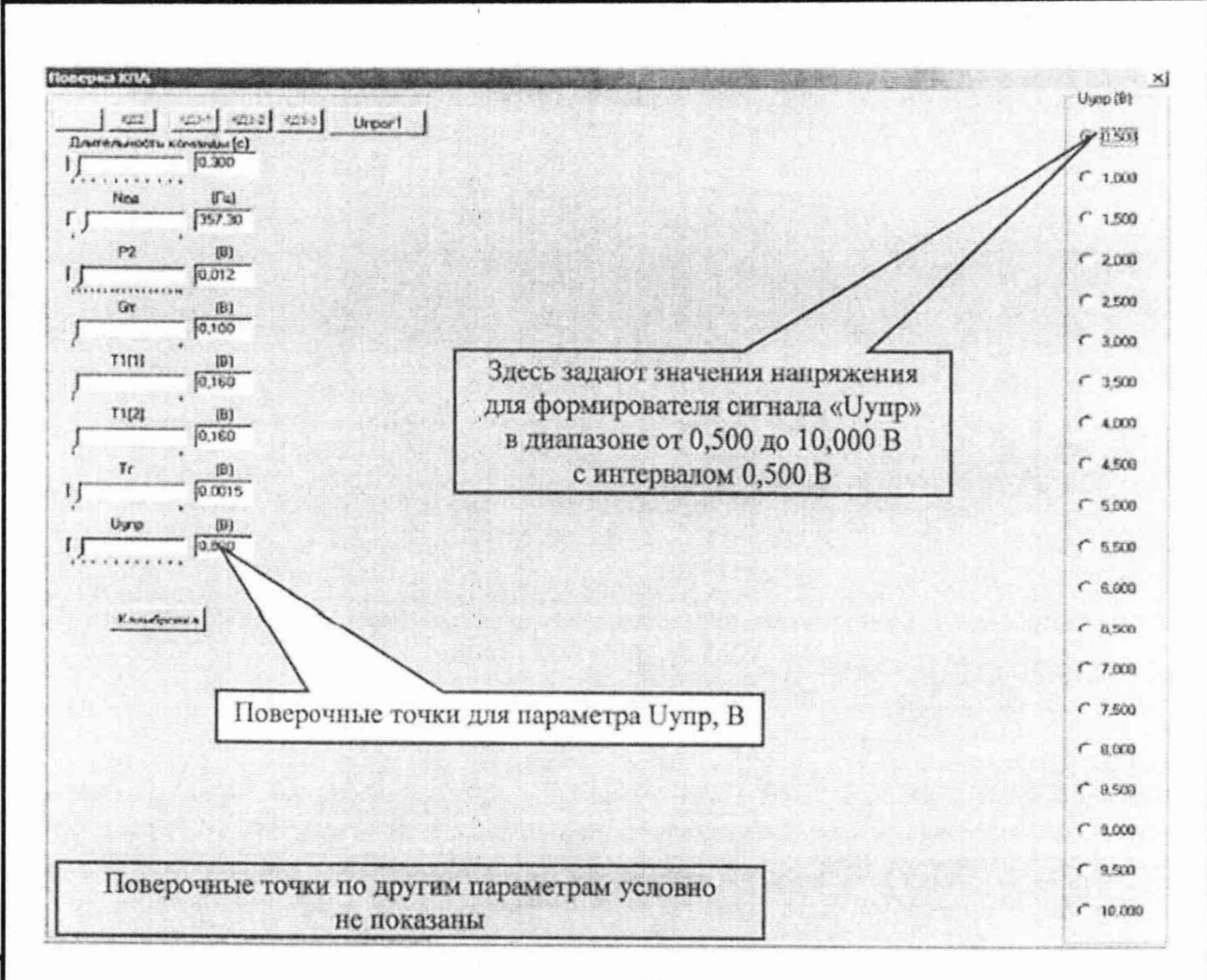

Рисунок 32

9.6.7 В графе «Uyпp (В)» на экране монитора манипулятором «мышь» (рисунок 32) последовательно устанавливать значение напряжения  $X_{0,i}$  от 0,500 до 10,000 В в контрольных точках і, при этом в окне «Uyпр (В)» (рисунок 33) должно высвечиваться установленное значение напряжения.

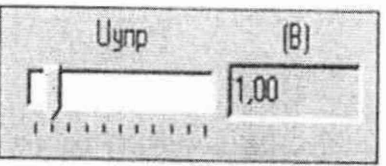

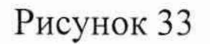

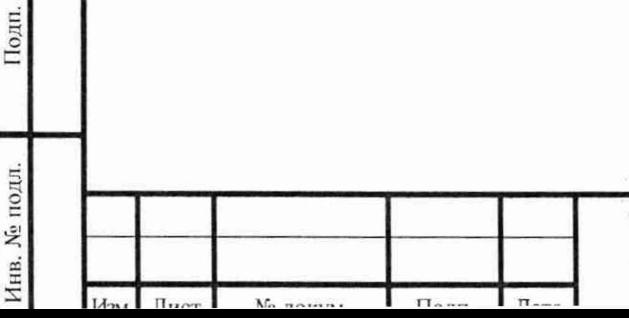

Подп. и дата

№ дубл.

Инв.

۶Ş

Взам. инв.

и дата

МП-КПА-Т-КРД-36М-001

Лист

9.6.8 Эталоном последовательно измерять значения напряжения постоянного тока,  $X_i$ , В, на выходе канала «U<sub>vnp</sub>» в контрольных точках i, результаты заносить в протокол поверки.

9.6.9 Установить переключатель «ВКЛ +27В/ГТИТАНИЕ КРД» на передней панели блока сопряжения БС-КПА-Т-КРД-36М в отключенное положение, при этом индикаторный светодиод блока сопряжения «+27В КРД ВКЛ» должен погаснуть.

9.6.10 Вычислить погрешности ( $\Delta$ ), В, воспроизведения напряжений « $U_{\text{van}}$ » по формуле (1) при  $X_{0,i}$  - значение напряжения в вольтах, заданное с помощью КПА в соответствии с графой «Uynp (В)» в контрольной точке i на экране монитора (рисунок 32).

9.6.11 Значения  $X_{0,i}$ ,  $\Delta$  записать в протокол поверки.

9.7 Определение метрологических характеристик каналов воспроизведения переменного напряжения «Nвд1» и «Nвд2», имитирующих датчики оборотов, в части воспроизведения частоты сигнала.

9.7.1 Для определения погрешности воспроизведения частоты сигнала «Ывд1» подготовить рабочее место в соответствии со схемой, приведенной на рисунке 34.

9.7.2 Подготовить эталон F к работе для измерений частоты импульсного сигнала.

9.7.3 Подсоединить эталон к гнездам стенда контроля «5 Nвд (1)» и «7 Ывд (1) ОБЩИЙ» (контакты 5, 7 разъема «XI»).

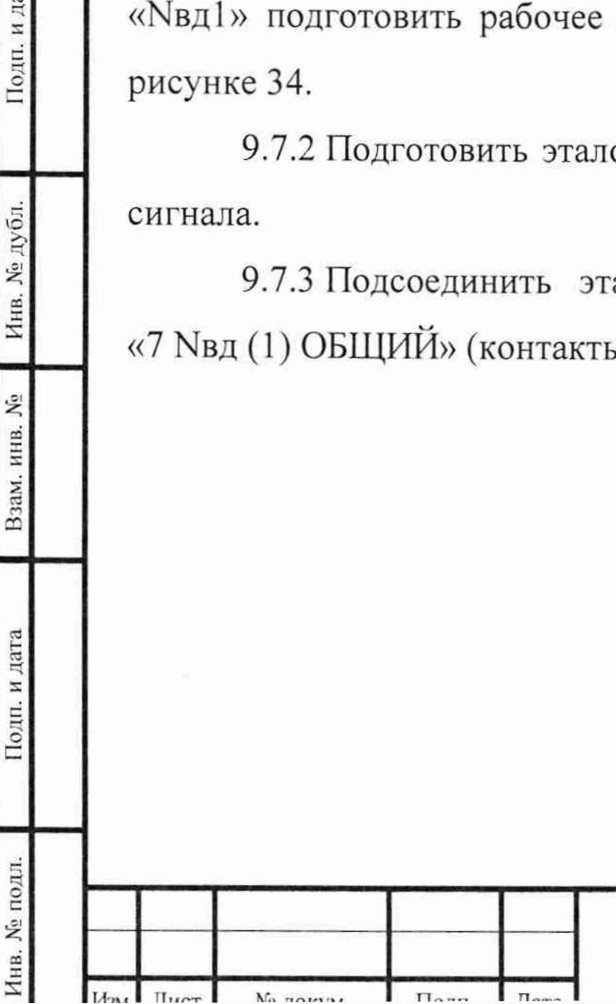

Подп. и дата

Инв. № дубл.

Взам. инв. №

Подп. и дата

МП-КПА-Т-КРД-36М-001

Лист

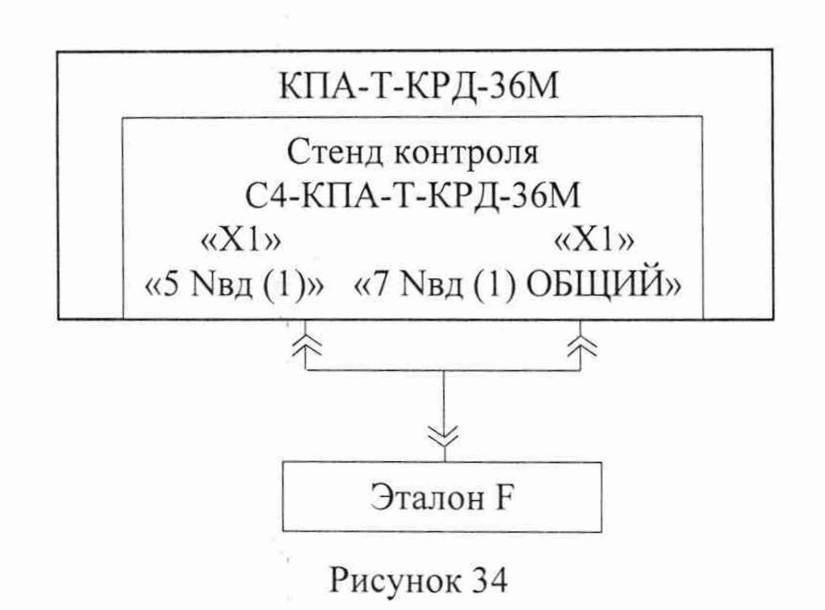

9.7.4 Проверить на экране монитора компьютера установки для цепей сигналов, имитирующих обрывы и короткие замыкания (рисунок 4).

9.7.5 В основном меню выбрать меню «Тесты», пункт «КПА», затем «Поверка КПА», при этом должно открыться окно «Поверка КПА» (рисунок 35).

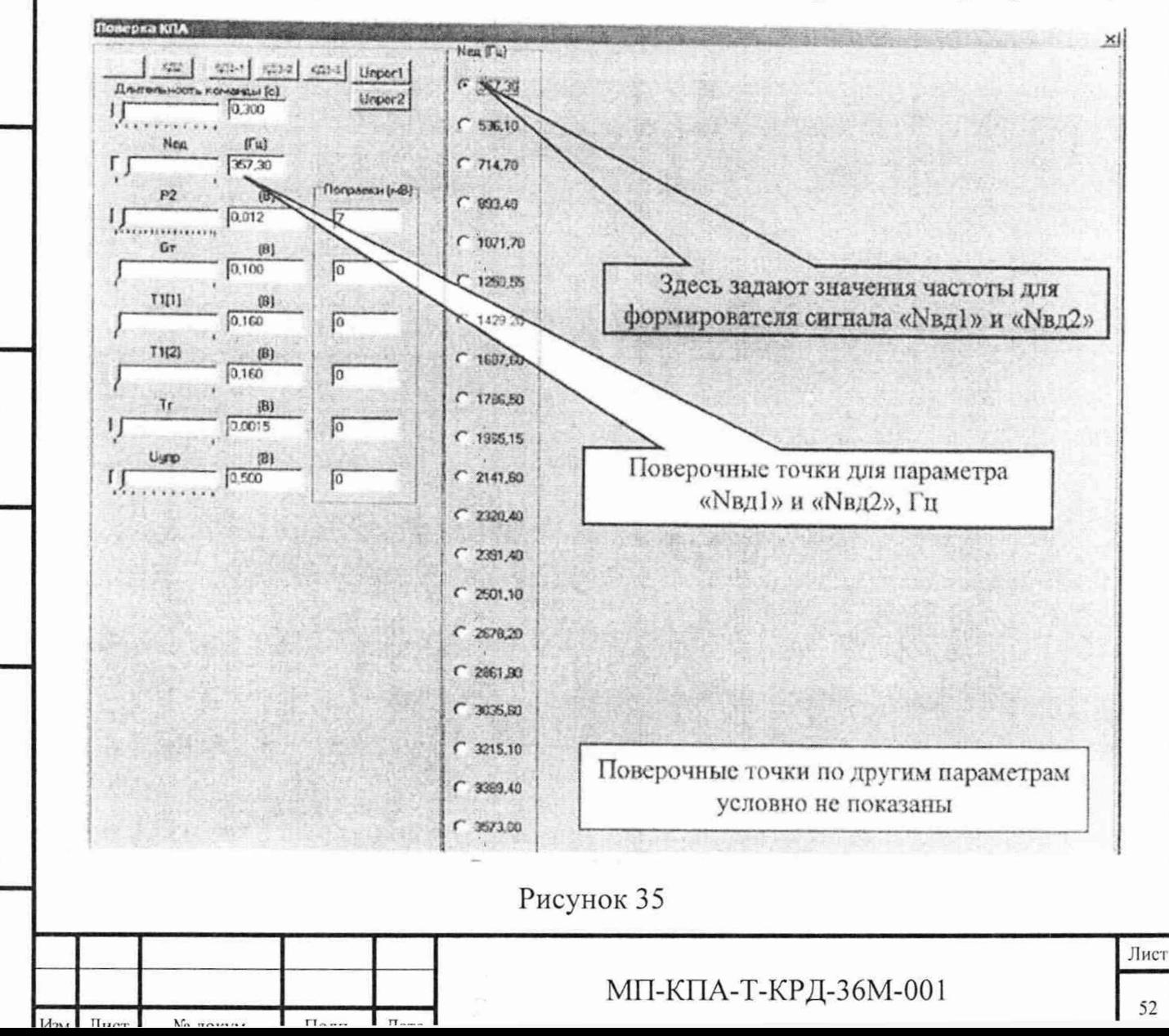

и дата

Подп.

№ дубл.

Инв.

۶ġ

Взам. инв.

Подп. и дата

Инв. № подл.

9.7.6 В окне «Поверка КПА», графе «Nвд (Гц)» экрана монитора манипулятором «мышь» последовательно устанавливать значение частоты  $X_{0,i}$ , начиная (рисунок 35), при «Nвд $(\Gamma$ ц)»  $\mathbf{C}$ верхнего ЭТОМ  $\, {\bf B}$ окнах  $\overline{M}$ «Nвд (об/мин) (%)» (рисунок 36) высветится установленное значение частоты и количество оборотов (об/мин), соответствующее установленному значению частоты, соответственно, а также процентное отношение установленного количества оборотов относительно наибольшего числа оборотов.

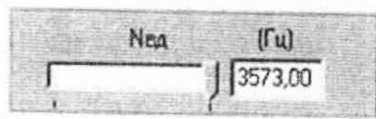

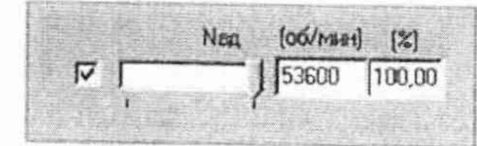

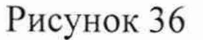

Контролируемые значения частоты «Nвд 1 (Гц)» в диапазоне от 357,3 до 3573,0 Гц в контрольных точках і, соответствующее им количество оборотов  $($ об/мин $)$  и процентное отношение установленного количества оборотов относительно базового значения приведены в таблице 4.

9.7.7 Последовательно измерить эталоном частоту  $X_i$ , Гц, переменного напряжения в каждой контролируемой точке і и результаты записать в протокол поверки.

9.7.8 Вычислить погрешности  $(\Delta)$ , Гц, воспроизведения частоты переменного напряжения «NBAl», по формуле (1) при  $X_{0,i}$  - значении частоты сигнала «Nвд1», заданного с помощью КПА в соответствии с графой «Nвд (Гц)» в контрольной точке і на экране монитора (таблица 4), Гц.

9.7.9 Значения  $X_{0,i}$ ,  $\Delta$  записать в протокол поверки.

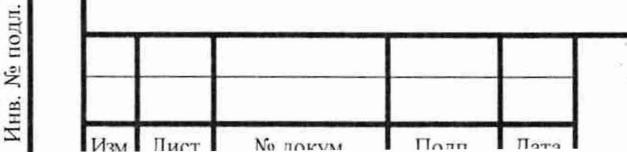

Подп. и дата

Инв. № дубл.

Взам. инв. №

Подп. и дата

Лист

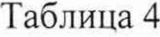

Инв. № подл. | \_\_\_\_ | Подп. и дата\_\_\_\_\_\_ | Взам. инв. № \_\_\_\_ Инв. № дубл. |\_\_\_\_\_ Подп. и да

Подп. и дата

Инв. № подл.

Взам. инв. №

Подп. и дата

Инв. № дубл.

**Π**<sub>ΓΙΟΥ</sub> | *Σ* ........ | ΓΙ<sub>ΛΗΣ</sub> | Π<sub>ΙΟΥ</sub>

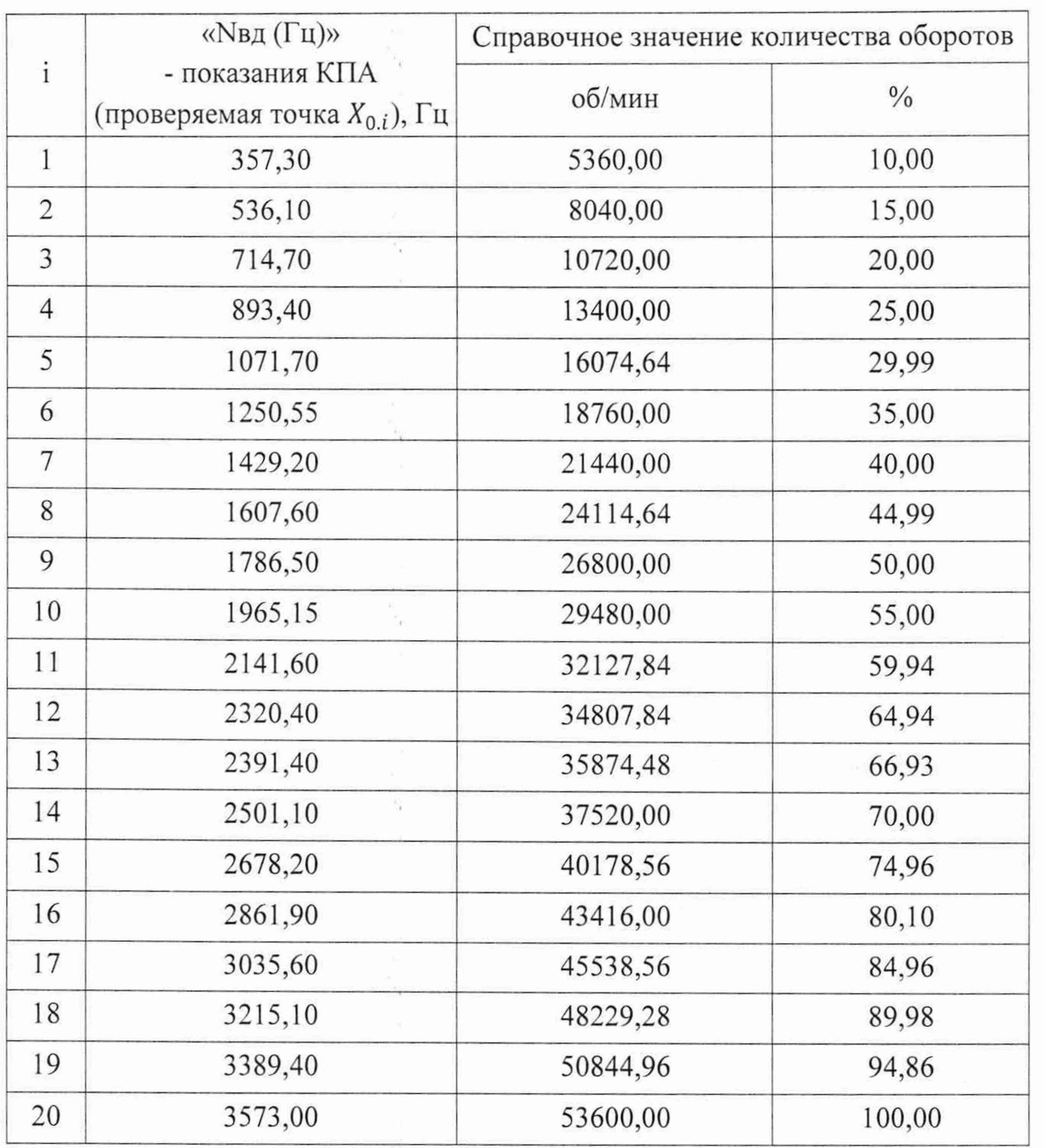

9.7.10 Для определения погрешности воспроизведения частоты «Nвд2» собрать рабочее место в соответствии со схемой, приведенной на рисунке 37: подсоединить эталон к гнездам стенда контроля «6 Ывд (2)» и «8 Ывд (2) ОБЩИЙ» (соответственно контакты 6, 8 разъема «XI»).

9.7.11 Установить переключатель «ВКЛ+27 В/ПИТАНИЕ КРД» во включенное положение.

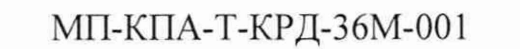

Лист 54

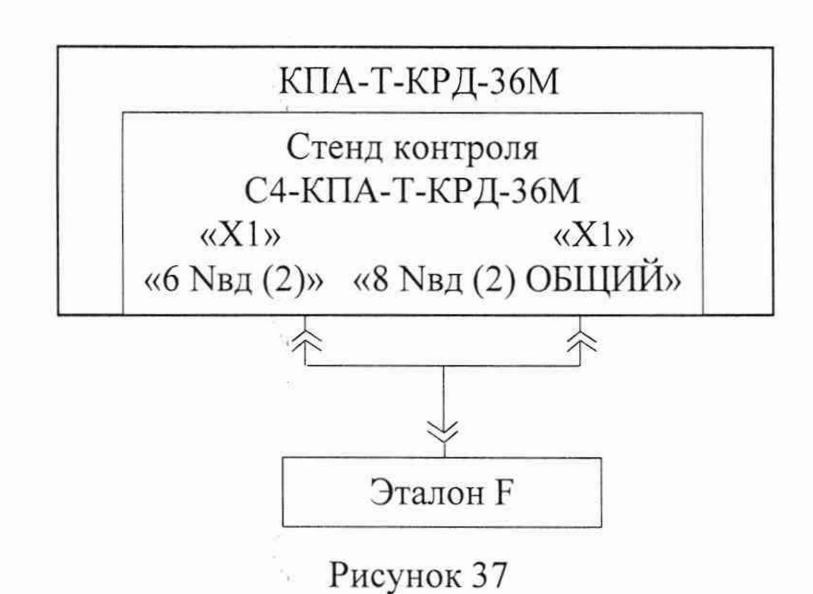

9.7.12 В окне «Поверка КПА», графе «Nвд $(\Gamma_{\text{II}})$ » экрана монитора манипулятором «мышь» последовательно устанавливать значение частоты «Nвд»  $X_{0,i}$ , начиная с верхнего (рисунок 35), при этом в окнах «N<sub>B</sub> (Гц)» и «№д (об/мин) (%)» (рисунок 36) высветятся: установленное значение частоты и количество оборотов (об/мин), соответствующие установленному значению частоты, а также процентное отношение установленного количества оборотов относительно наибольшего числа оборотов.

Контролируемые значения частоты «Ывд2(Гц)», в диапазоне от 357,3 до 3573,0 Гц в контрольных точках i, соответствующие им количество оборотов (об/мин) и процент количества оборотов относительно базового значения приведены в таблице 4.

9.7.13 Последовательно измерить эталоном частоту  $X_i$ , Гц, переменного напряжения «Ывд2» в каждой контролируемой точке i и результаты записать в протокол поверки.

9.7.14 Установить переключатель «ВКЛ +27В/ПИТАНИЕ КРД» на передней панели блока сопряжения БС-КПА-Т-КРД-36М в отключенное положение, при этом индикаторный светодиод блока сопряжения «+27В КРД ВКЛ» должен погаснуть.

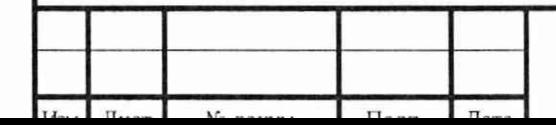

Инв. № подл. I Подп. и дата I Взам. инв. № I Инв. № дубл. I Подп. и дата

Подп. и дата

1нв. № подл.

Взам. инв. №

Инв. № дубл.

Подп. и дата

МП-КПА-Т-КРД-36М-001

Лист

9.7.15 Вычислить погрешности (А), Гц, воспроизведения частоты переменного напряжения «N<sub>B</sub><sub> $\alpha$ </sub>), по формуле (1) при  $X_{0,i}$  - значении частоты сигнала «Nвд2», заданного с помощью КПА в соответствии с графой «Nвд (Гц)» в контрольной точке i на экране монитора (таблица 4), Гц.

9.7.16 Значения  $X_{0,i}$ ,  $\Delta$  записать в протокол поверки.

9.8 Определение метрологических характеристик каналов воспроизведения переменного напряжения «Ывд1» и «Ывд2», имитирующих датчики оборотов, в части воспроизведения напряжения сигнала.

9.8.1 Собрать рабочее место в соответствии с рисунком 38.

9.8.2 Подготовить эталон ~U к работе для измерения среднеквадратичного значения (СКЗ) переменного напряжения произвольной формы в соответствии с техническим описанием на него.

9.8.3 Выполнить на экране монитора компьютера установки для цепей сигналов имитирующих обрывы и короткие замыкания (рисунок 4).

9.8.4 В основном меню выбрать меню «Тесты» пункт «КПА», затем «Поверка КПА», при этом должно открыться окно «Поверка КПА» (рисунок 35).

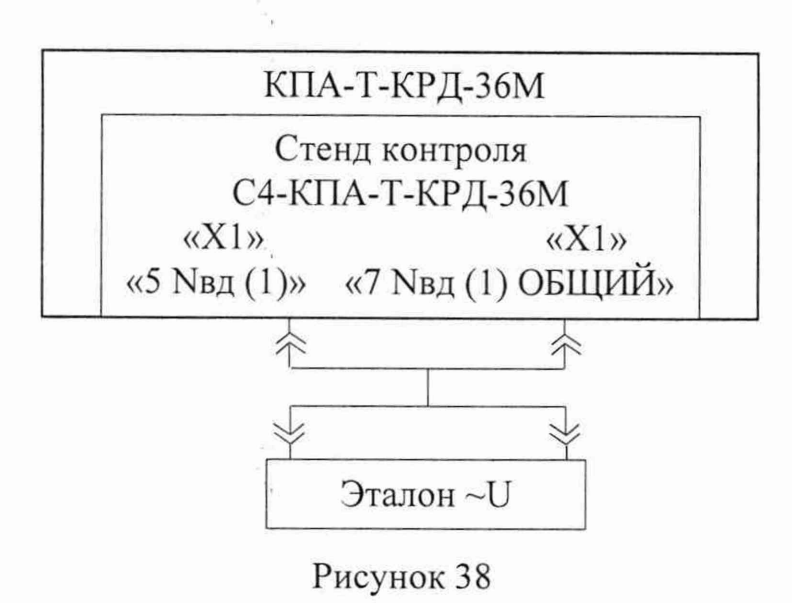

Инв. № подл. | Подп. и дата\_\_\_\_\_ Взам. инв. № 1 Инв. № дубл. | Подп. и д

Подп. и дата

№ подл.

Взам. инв.  $N_2$ 

Подп. и дата

Инв. № дубл.

9.8.5 Подсоединить эталон к гнездам «5 Nвд (1)» и «7 Nвд (1) ОБЩИЙ» (контакты 5, 7 разъема «XI») стенда контроля.

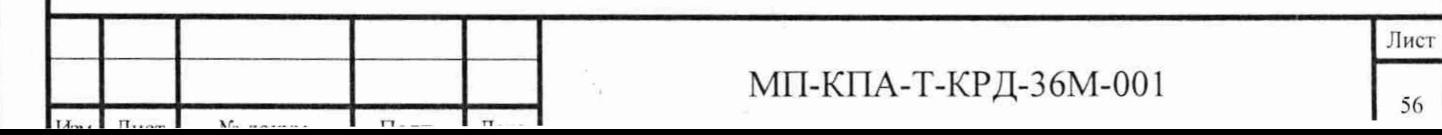

9.8.6 Установить переключатель «ВКЛ+27В/ГГИТАНИЕ КРД» на передней панели блока сопряжения БС-КПА-Т-КРД-36М во включенное положение, при этом индикаторный светодиод блока сопряжения «+27В КРД ВКЛ» должен загореться красным цветом.

9.8.7 В окне «Поверка КПА», графе «Nвд (Гц)» экрана монитора манипулятором «мышь» последовательно устанавливать значение частоты, начиная с верхнего, при этом в окнах «Nвд (Гц)» и «Nвд (об/мин) (%)» высветится установленное значение частоты и количество оборотов (об/мин), соответствующее установленному значению частоты, соответственно, а также процентное отношение установленного количества оборотов относительно наибольшего числа оборотов.

Контролируемые значения частоты «Ывд 1 (Гц)» в диапазоне от 357,3 до 3573,0 Гц в контрольных точках i, соответствующие им количество оборотов (об/мин), и процентное отношение установленного количества оборотов относительно базового значения приведены в таблице 4.

9.8.8 Последовательно измерить эталоном СКЗ напряжения *Х[* для каждого установленного значения частоты сигнала «Ывд1» в точках i и результат записать в протокол поверки.

9.8.9 Вычислить погрешности (А), В, воспроизведения СКЗ напряжения сигнала «Nвд1», по формуле (1) при  $[X_{0,U} = 2,30 B]$  для каждого установленного значения частоты в точках i.

9.8.10 Значения  $X_{0,U}$ ,  $\Delta$  записать в протокол поверки.

9.8.11 Собрать рабочее место в соответствии с рисунком 39, соединить эталон с гнездами «6 Ывд (2)» и «8 Ывд (2) ОБЩИЙ» (контакты 6, 8 разъема «X1») стенда контроля.

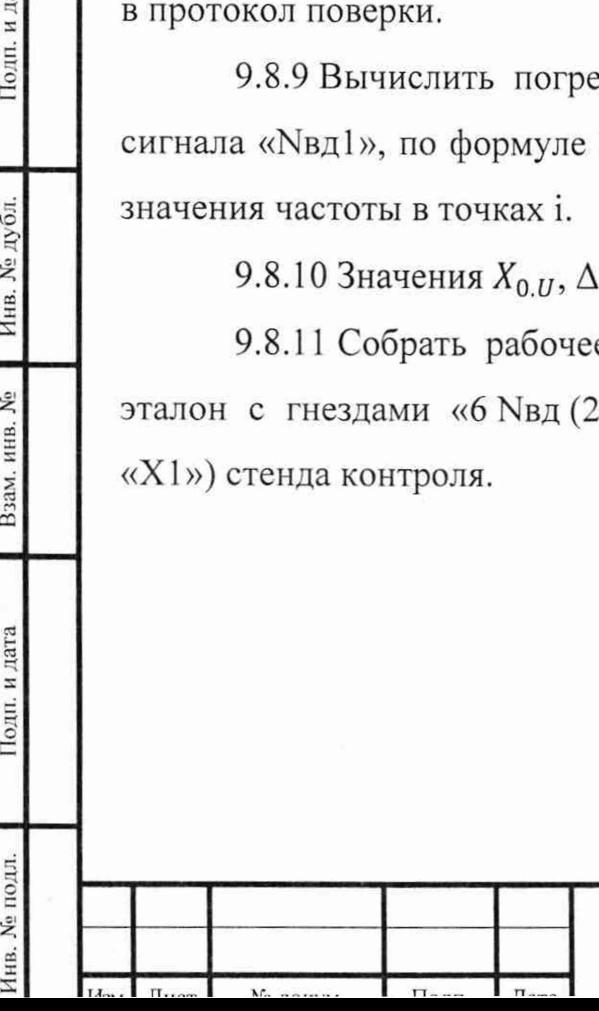

Подп. и дата

Инв. № дубл.

Взам. инв. №

Подп. и дата

## МП-КПА-Т-КРД-36М-001

Лист

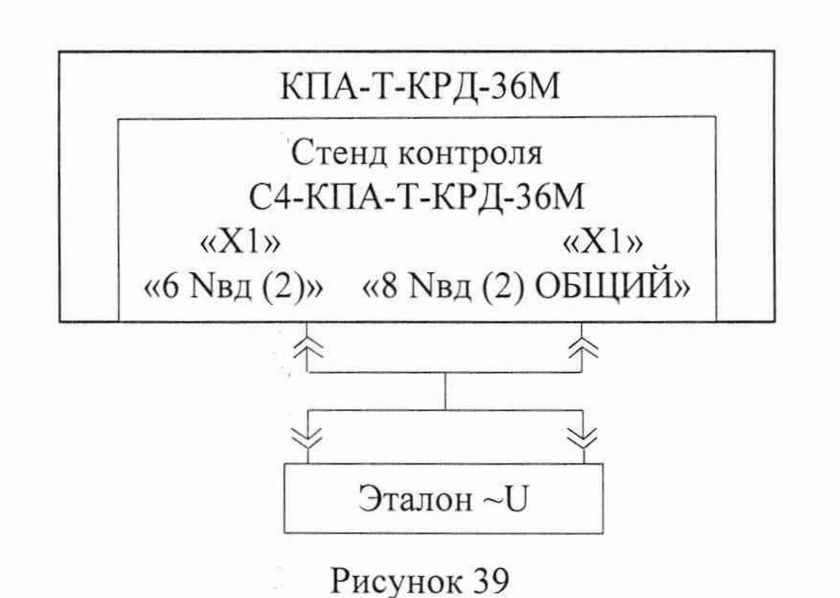

9.8.12 В окне «Поверка КПА», графе «Nвд (Гц)» экрана монитора манипулятором «мышь» последовательно устанавливать значение частоты, начиная с верхнего, при этом в окнах «Nвд (Гц)» и «Nвд (об/мин) (%)» высветится установленное значение частоты И количество оборотов  $($ об/мин $),$ соответствующее установленному значению частоты, соответственно, а также процентное отношение установленного количества оборотов относительно наибольшего числа оборотов.

Контролируемые значения частоты «Nвд2 (Гц)» в диапазоне от 357,3 до 3573,0 Гц в контрольных точках і, соответствующие им количество оборотов  $($ об/мин), и процентное отношение установленного количества оборотов относительно наибольшего числа оборотов приведены в таблице 4.

9.8.13 Последовательно измерить эталоном СКЗ напряжения  $X_i$  для каждого установленного значения частоты сигнала «Nвд2» в контрольных точках і и результат записать в протокол поверки.

9.8.14 Вычислить погрешности ( $\Delta$ ), В, воспроизведения СКЗ напряжения сигнала «Nвд2», по формуле (1) при  $[X_{0,U} = 2,30 B]$  для каждого установленного значения частоты в точках і.

9.8.15 Значения  $X_{0,U}$ ,  $\Delta$  записать в протокол поверки.

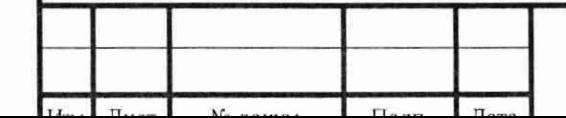

Подп. и дата

Инв. № дубл.

Взам. инв. №

Подп. и дата

**Nº** подл.

Инв.

МП-КПА-Т-КРД-36М-001

9.9 Определение метрологических характеристик канала воспроизведения переменного напряжения «Р2», имитирующего датчик давления, в части воспроизведения частоты сигнала.

9.9.1 Подготовить эталон F в соответствии с техническим описанием к работе в качестве измерителя частоты непрерывных колебаний.

9.9.2 Собрать рабочее место в соответствии с рисунком 40, подсоединив «10 Изм.обм (1) ДАТ-25А» эталон  $\mathbf K$ гнездам стенда контроля И «11 Изм. обм (2) ДАТ-25А» (контакты 10, 11 разъема «X2» соответственно), при этом сигнальный контакт кабеля необходимо подсоединить к разъему стенда «10 Изм.обм (1) ДАТ-25А».

Примечание при использовании эталона низкой частоты  $\mathcal{C}$ чувствительностью дополнительно применяют низкочастотный усилитель.

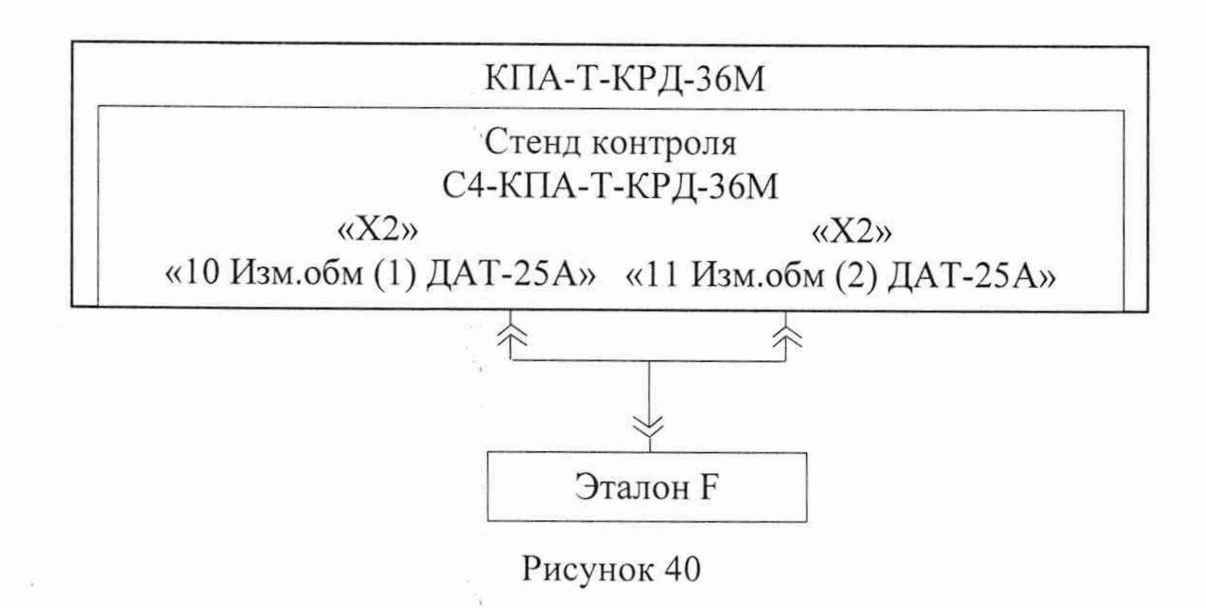

9.9.3 Выполнить на экране монитора компьютера установки для цепей сигналов, имитирующих обрывы и короткие замыкания (рисунок 4).

9.9.4 В основном меню выбрать меню «Тесты» пункт «КПА», затем «Поверка КПА», при этом должно открыться окно «Поверка КПА» (рисунок 41).

9.9.5 Установить переключатель «ВКЛ +27В/ПИТАНИЕ КРД» на передней панели блока сопряжения БС-КПА-Т-КРД-36М во включенное положение, при этом индикаторный светодиод блока сопряжения «+27В КРД ВКЛ» должен загореться красным цветом.

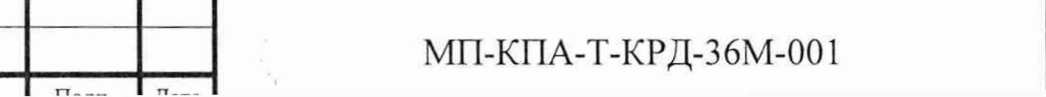

Лист

59

Подп. и дата Инв. № дубл. Взам. инв. № Подп. и дата Инв. № подл.

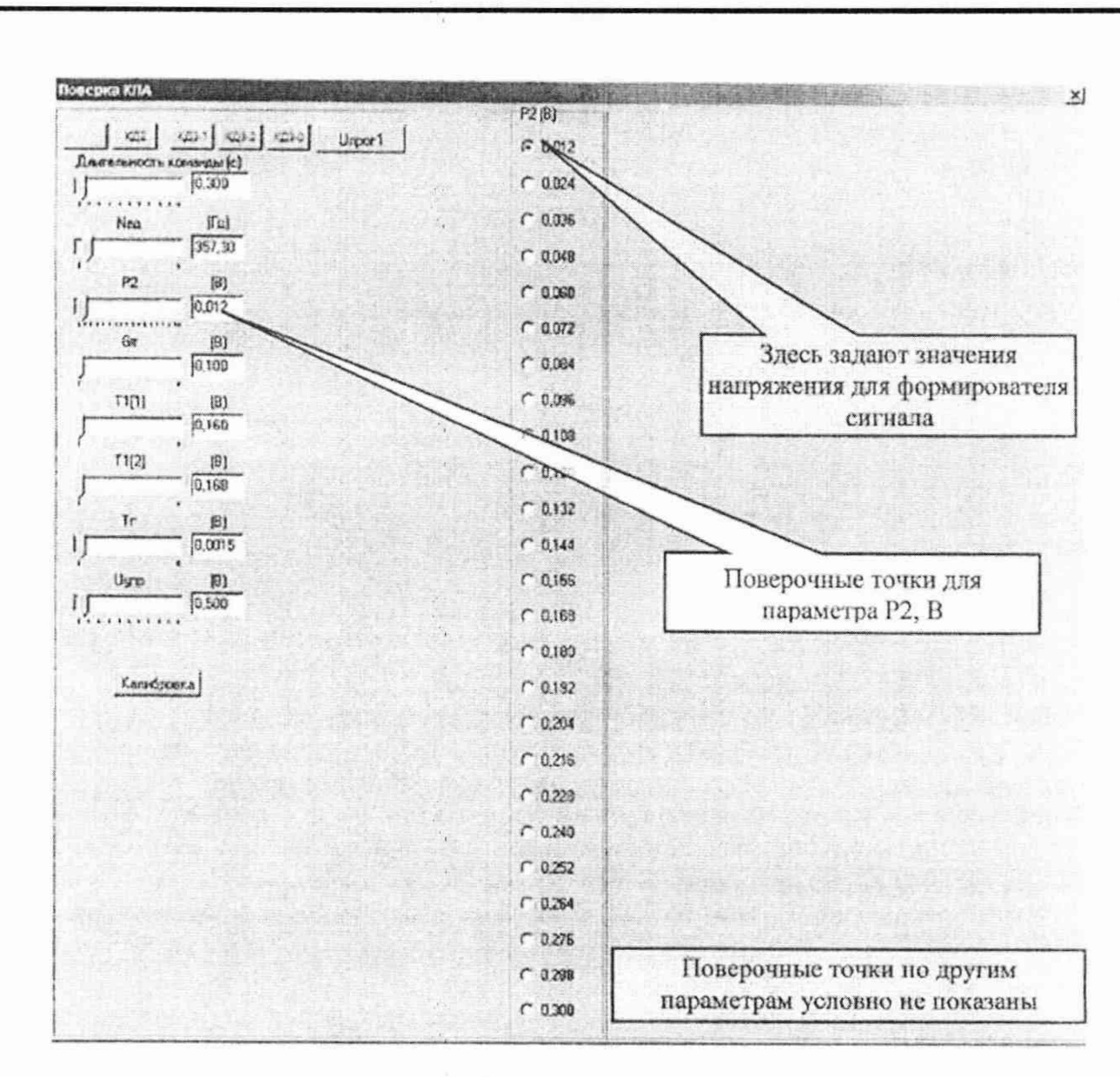

Рисунок 41

9.9.6 В окне «Поверка КПА», графе «P2 (B)» на экране монитора манипулятором «мышь» последовательно устанавливать значения напряжения начиная с верхнего (рисунок 40), при этом в окнах «P2 (B)» и «P2 (кгс/см<sup>2</sup>) (%)» (рисунок 42) высветится установленное значение напряжения, значение давления, соответствующее установленному значению напряжения И процентное отношение установленного значения давления к максимально допустимому.

Контролируемые значения напряжения «P2 (B)» в диапазоне от 0,012 до 0,300 В в контрольных точках і, соответствующие им значения давления для имитатора датчика ДАТ-25А в диапазоне от 1,00 до 25,00 кгс/см<sup>2</sup>, а также процентное отношение установленного значения давления к максимально допустимому приведены в таблице 5.

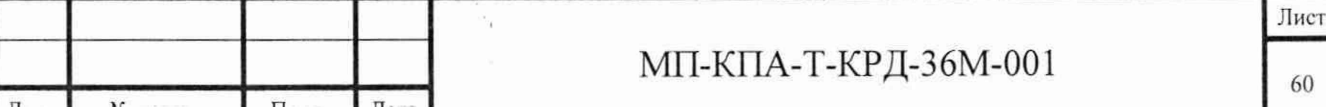

Подп. и дата Инв. № дубл. Взам. инв. № Подп. и дата Инв. № подл.

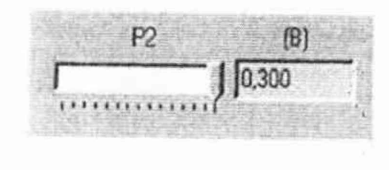

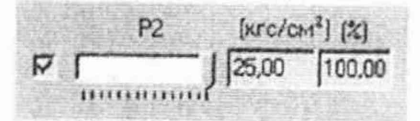

Рисунок 42

## Таблица 5

Подп. и дата

Инв. № дубл.

Взам. инв. No

Подп. и дата

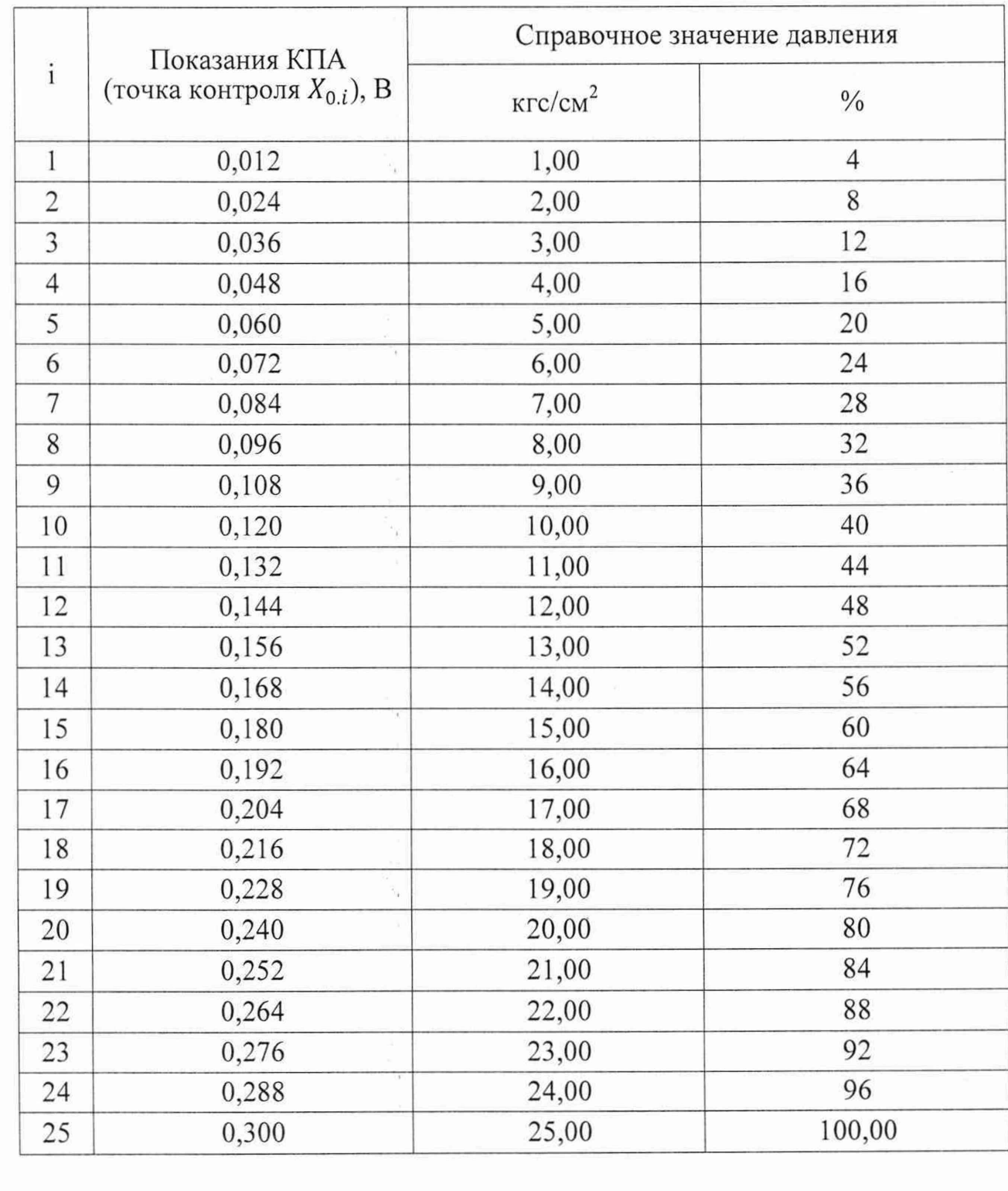

 $\frac{1}{\epsilon}$ 

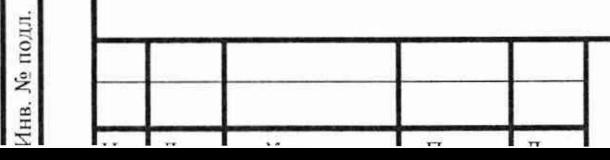

## МП-КПА-Т-КРД-36М-001

9.9.7 Последовательно эталоном измерить значения частоты  $X_i$ переменного напряжения «Р2» для каждого заданного значения напряжения в контрольных точках i и результат записать в протокол поверки.

9.9.8 Установить переключатель «ВКЛ +27В/ПИТАНИЕ КРД» на передней панели блока сопряжения в отключенное положение, при этом должен погаснуть индикаторный светодиод блока сопряжения «+27В КРД ВКЛ».

9.9.9 Вычислить погрешности (А), Гц, воспроизведения частоты напряжения «Р2» по формуле (1) при  $[X_{0,F} = 408 \text{ I\texttt{u}}]$  для каждого заданного значения напряжения в точках i.

9.9.10 Значения  $X_{0,F}$ ,  $\Delta$  записать в протокол поверки.

9.10 Определение метрологических характеристик канала воспроизведения переменного напряжения «Р2», имитирующего датчик давления, в части воспроизведения напряжения сигнала.

9.10.1 Подготовить рабочее место в соответствии с рисунком 43.

9.10.2 Подготовить эталон -U к работе для измерений напряжения переменного электрического тока в соответствии с техническим описанием на него.

9.10.3 Проверить на экране монитора компьютера установки для цепей сигналов, имитирующих обрывы и короткие замыкания в соответствии с рисунком 4.

9.10.4 В основном меню выбрать меню «Тесты», пункт «КПА-Т-КРД-36М», затем «Поверка КПА», при этом должно открыться окно «Поверка КПА» (рисунок 41).

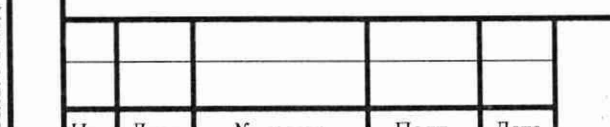

Подп. и дата

Инв. № дубл.

Взам. инв. №

Подп. и дата

нв. № полл.

МП-КПА-Т-КРД-36М-001

Лист

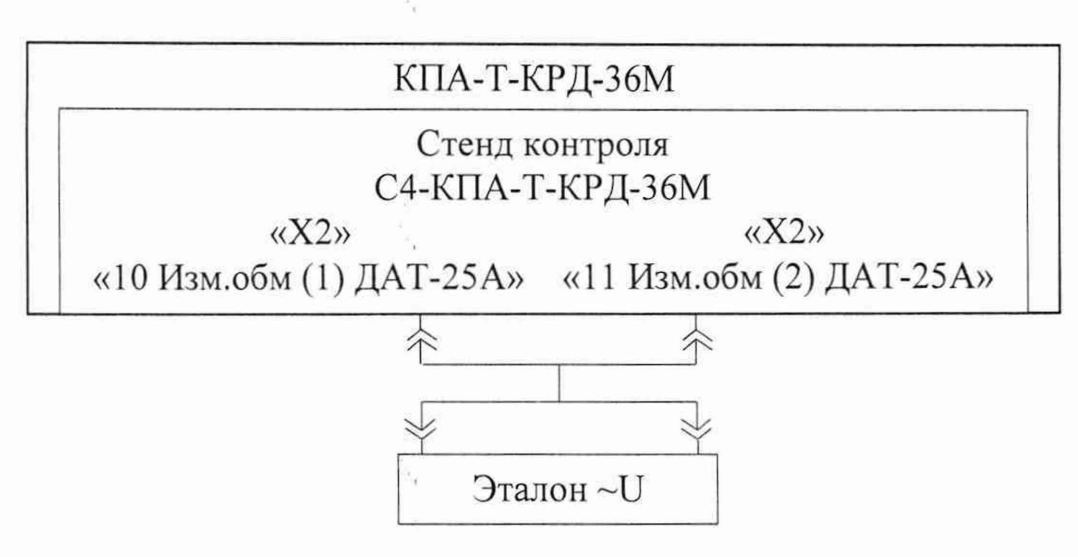

Рисунок 43

9.10.5 Соединить эталон соответственно с гнездами «10 Изм.обм (1) ДАТ-25А», «11 Изм.обм (2) ДАТ-25А» (контакты 10, 11 разъема «Х2» соответственно) стенда контроля (рисунок 43).

9.10.6 Установить переключатель «ВКЛ+27В/ПИТАНИЕ КРД» на передней панели блока сопряжения БС-КПА-Т-КРД-36М во включенное положение, при этом индикаторный светодиод блока сопряжения «+27В КРД ВКЛ» должен загореться красным цветом.

9.10.7В окне «Поверка КПА», графе «Р2 (В)» на экране монитора манипулятором «мышь» последовательно устанавливать значение напряжения  $X_{0,i}$  начиная с верхнего, при этом в окнах «P2 (B)» и «P2 (кгс/см<sup>2</sup>) (%)» высветится установленное значение напряжения, значение давления, соответствующее установленному значению напряжения и процентное отношение установленного значения давления к максимально допустимому.

Контролируемые значения напряжения «Р2 (В)» в диапазоне от 0,012 до плюс 0,300 В в контрольных точках i, соответствующие им значения давления для имитатора датчика ДАТ-25А в диапазоне от 1,00 до 25,00 кгс/см<sup>2</sup>, а также процентное отношение установленного значения давления к максимально допустимому приведены в таблице 5.

9.10.8 Последовательно эталоном измерить значения напряжения переменного тока  $X_i$  на частоте 408 Гц в каждой контрольной точке i и записать в протокол поверки.

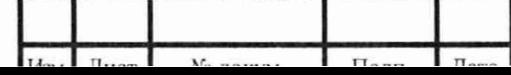

Инв. № подл. | | Подп. и дата\_ | Взам. инв. № | Инв. № дубл. | | Иодп. и д

Подп. и дата

Инв. № подл.

Взам. инв. №

Подп. и дата

Инв. № дубл.

Лист

9.10.9 Установить переключатель «ВКЛ +27В/ПИТАНИЕ КРД» на передней панели блока сопряжения БС-КПА-Т-КРД-36М в отключенное положение, при этом индикаторный светодиод блока сопряжения «+27В КРД ВКЛ» должен погаснуть.

9.10.10 Вычислить погрешности воспроизведения напряжения «P2» ( $\Delta$ ), B, по формуле (1) при  $X_{0,i}$  - значении напряжения, заданном с помощью КПА в соответствии с графой «Р2 (В)» в контрольных точках i на экране монитора (таблица 5).

9.10.11 Значения  $X_{0,i}$ ,  $\Delta$  записать в протокол поверки.

9.11 Определение метрологических характеристик канала воспроизведения переменного напряжения «Gt», имитирующего датчик топлива, в части воспроизведения частоты сигнала.

9.11.1 Подготовить эталон F в соответствии с техническим описанием к работе в качестве измерителя частоты непрерывных колебаний.

9.11.2 Собрать рабочее место в соответствии с рисунком 44, подсоединив эталон к гнездам стенда контроля «21 Изм.обм (1) 45Д-20-2» и «22 Изм.обм (2) 45Д-20-2» (контакты 21, 22 разъема «Х2» соответственно), при этом сигнальный контакт кабеля необходимо подсоединить к разъему стенда контроля «22 Изм.обм (2) 45Д-20-2».

Примечание - при использовании эталона частоты с низкой чувствительностью дополнительно применяют низкочастотный усилитель.

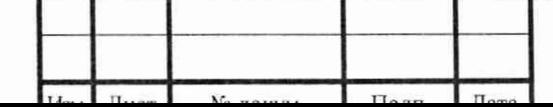

Инв. № подл. | Подп. и дата | Взам. инв. № | Инв. № дубл. | Подп. и д

Подп. и дата

Инв. № подл.

Взам. инв. №

Подп. и дата

Инв. № дубл.

МП-КПА-Т-КРД-36М-001

Лист

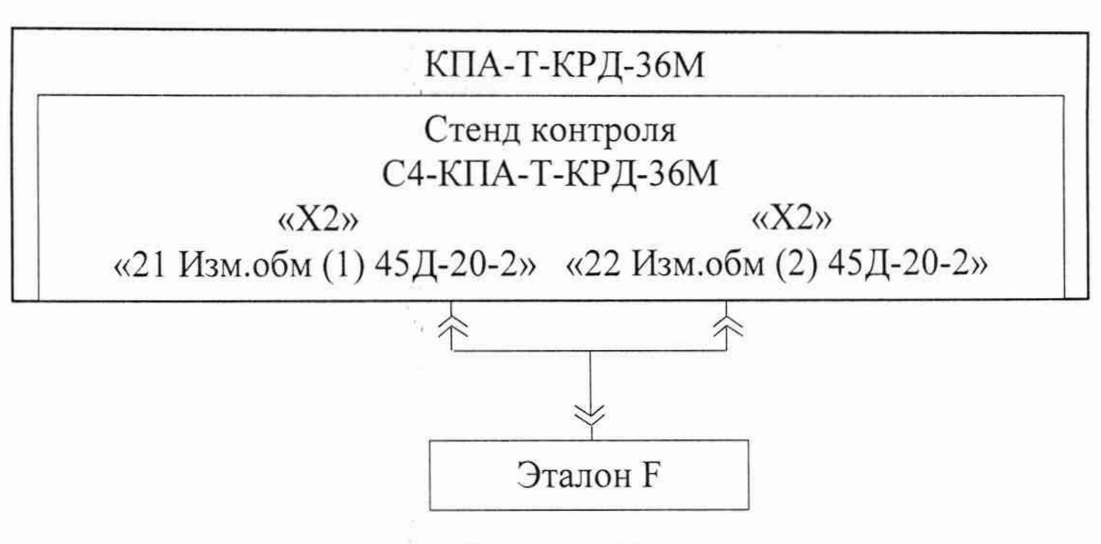

Рисунок 44

9.11.3 Проверить на экране монитора компьютера установки для цепей сигналов, имитирующих обрывы и короткие замыкания в соответствии с рисунком 4.

9.11.4В основном меню выбрать меню «Тесты», пункт «КПА», затем «Поверка КПА», при этом должно открыться окно «Поверка КПА» (рисунок 45).

9.11.5 Включить переключатель «ВКЛ +27В/ПИТАНИЕ КРД».

9.11.6 В окне «Поверка КПА», графе «Gт (В)» на экране монитора (рисунок 45) манипулятором «мышь» последовательно устанавливать значение напряжения, начиная с верхнего, при этом в окнах « $Gr(B)$ » и « $Gr(Kr/q)$  (%)» (рисунок 46) высвечивается: установленное значение напряжения, расход топлива, соответствующий установленному значению напряжения, и процентное отношение установленного расхода топлива относительно базового значения.

Контролируемые значения напряжения «Gt (В)» в диапазоне от 0,100 до 1,309 В в контрольных точках i, соответствующие им значения расхода топлива для имитатора датчика 45Д-20-2 в диапазоне от 33 до 430 кг/ч, а также процентное отношение установленного расхода топлива относительно базового значения приведены в таблице 6.

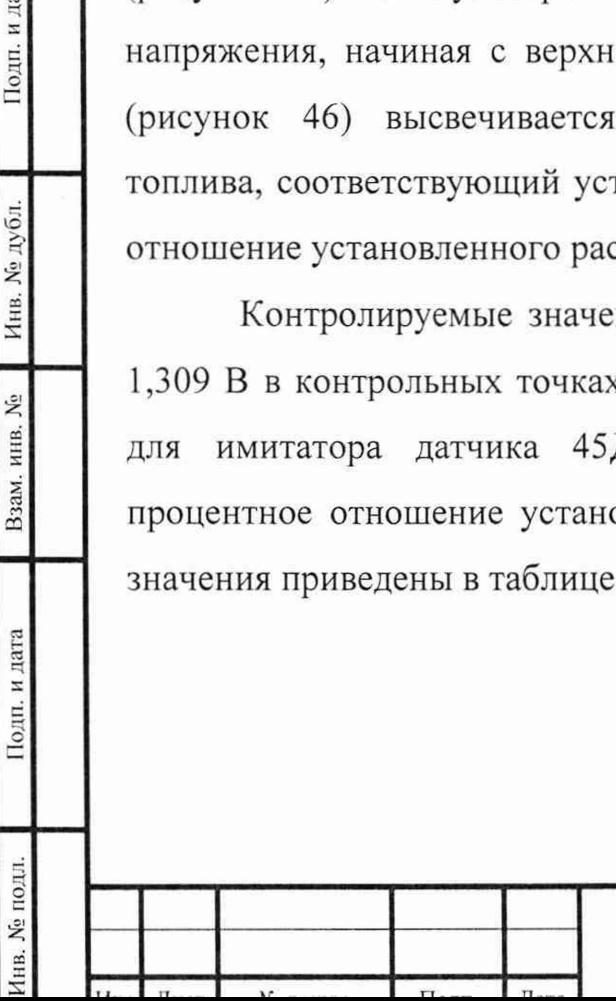

Подп. и дата

Инв. № дубл.

Взам. инв. №

Подп. и дата

Инв. № подл.

МП-КПА-Т-КРД-36М-001

Лист

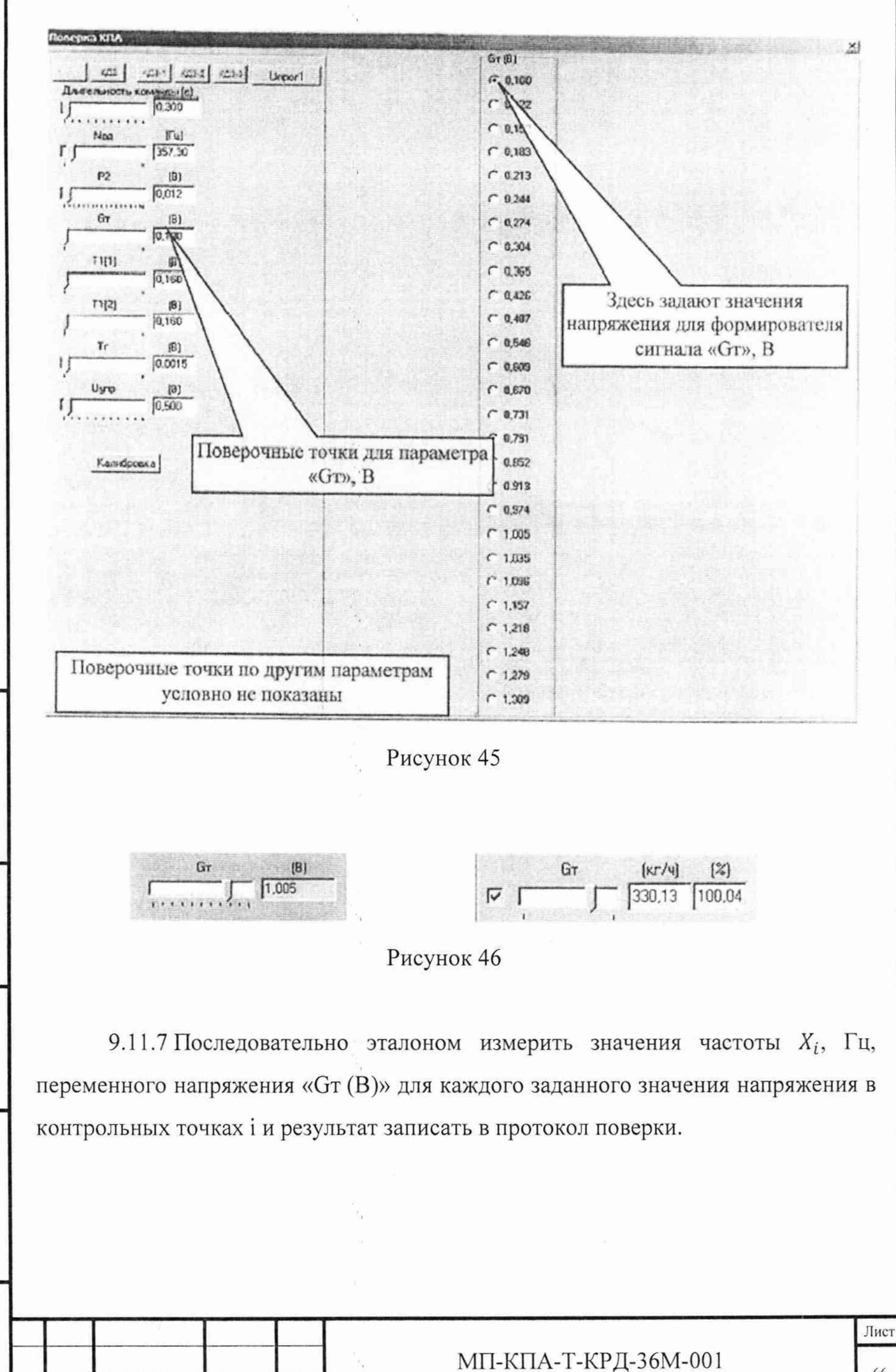

Инв. № дубл. Взам. инв. № Подп. и дата Инв. № подл.

Подп. и дата

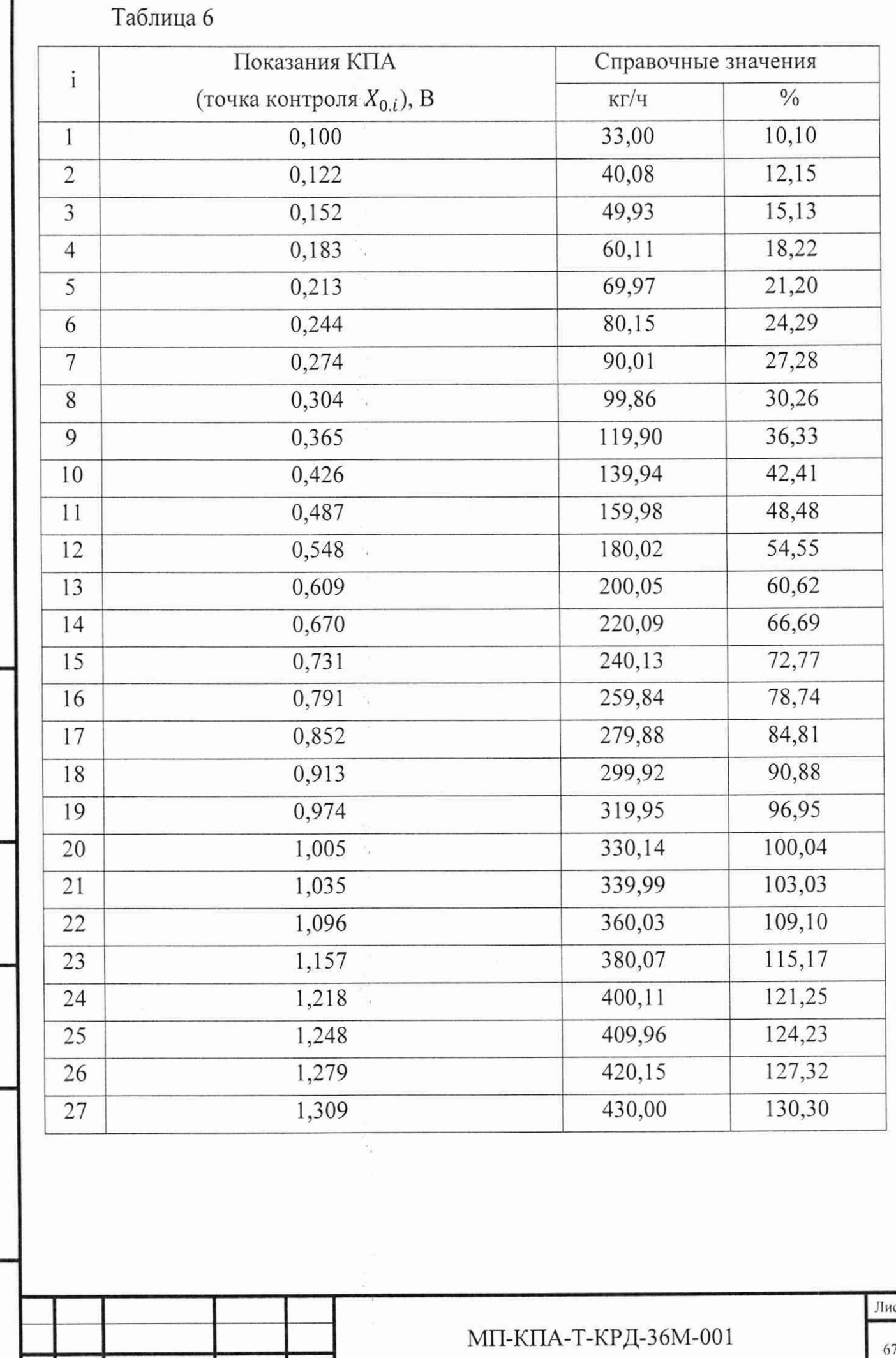

Инв. № подл. | Подп. и дата | Взам. инв. № | Инв. № дубл. | Подп. и д Инв. № дубл. Взам. инв. №  $\prod$ одн<br/>. и дата

Инв. № подл.

Подп<br/>. и дата  $\,$ 

Лист

9.11.8 Установить переключатель «ВКЛ +27В/ПИТАНИЕ КРД» на передней панели блока сопряжения БС-КПА-Т-КРД-36М в отключенное положение, при этом индикаторный светодиод блока сопряжения «+27В КРД ВКЛ» должен погаснуть.

9.11.9 Вычислить погрешности (Д), Гц, воспроизведения частоты напряжения «Gr» по формуле (1) при  $[X_{0,F} = 408 \text{ T1}]$  для каждого заданного значения напряжения в точках i.

9.11.10 Значения  $X_{0,F}$ ,  $\Delta$  записать в протокол поверки.

9.12 Определение метрологических характеристик канала воспроизведения переменного напряжения «GT», имитирующего датчик топлива, в части воспроизведения напряжения сигнала.

9.12.1 Подготовить рабочее место в соответствии с рисунком 47.

9.12.2 Подготовить эталон -U к работе для измерения напряжения переменного электрического тока в соответствии с техническим описанием на него.

9.12.3 Выполнить на экране монитора компьютера установки для цепей сигналов, имитирующих обрывы и короткие замыкания в соответствии с рисунком 4.

Подп. и дата

Инв. № дубл.

Взам. инв. №

Подп. и дата

**No** подл.

Íнв.

9.12.4 В основном меню выбрать меню «Тесты», пункт «КПА», затем «Поверка КПА», при этом должно открыться окно «Поверка КПА» (рисунок 45).

9.12.5 Соединить эталон с гнездами «21 Изм обм (1) 45Д-20-2», «22 Изм обм (2) 45Д-20-2» (контакты 21, 22 разъема «Х2» соответственно) стенда контроля (рисунок 47).

9.12.6 Установить переключатель «ВКЛ +27В/ПИТАНИЕ КРД» на передней панели блока сопряжения БС-КПА-Т-КРД-36М во включенное положение, при этом индикаторный светодиод блока сопряжения «+27В КРД ВКЛ» должен загореться красным цветом.

МП-КПА-Т-КРД-36М-001

Лист

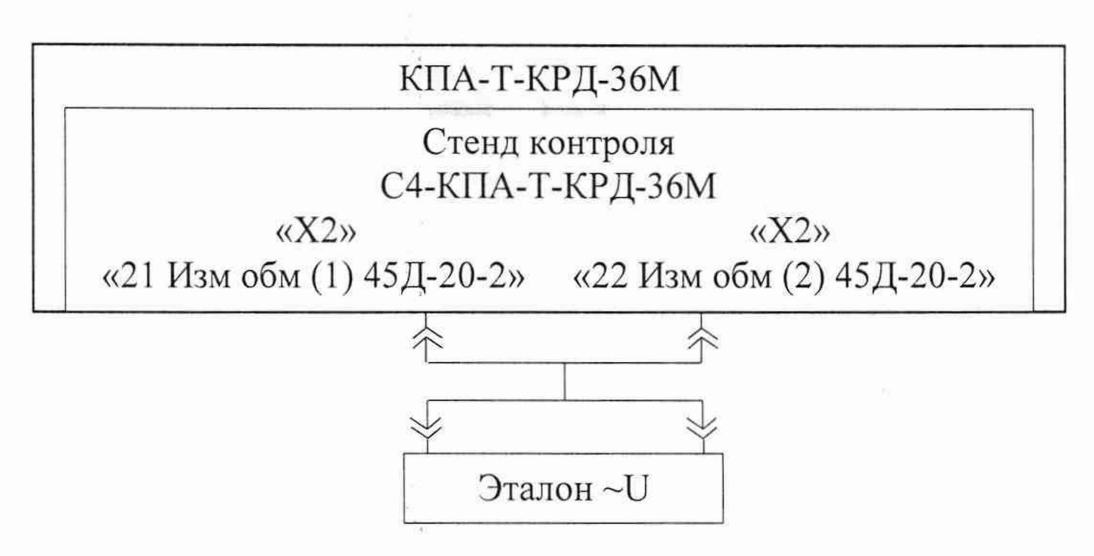

Рисунок 47

9.12.7 В окне «Поверка КПА», графе «Gт (В)» на экране монитора манипулятором «мышь» последовательно устанавливать значения напряжения  $X_{0.i}$ , начиная с верхнего, при этом в окнах «Gт (B)» и «Gт (кг/ч) (%)» высветится установленное значение напряжения, расход топлива, соответствующий установленному значению напряжения, и процентное отношение расхода топлива относительно базового значения.

Контролируемые значения напряжения « $Gr(B)$ » в диапазоне от 0,100 до 1,309 В в контрольных точках i, соответствующие им значения расхода топлива для имитатора датчика 45Д-20-2 в диапазоне от 33 до 430 кг/ч, а также процент расхода топлива от базового значения приведены в таблице 6.

9.12.8 Последовательно эталоном измерить значения напряжения  $X_i$ , В, на частоте 408 Гц в каждой контрольной точке i и записать результаты измерений в протокол поверки.

9.12.9 Установить переключатель «ВКЛ+27В/ПИТАНИЕ КРД» на передней панели блока сопряжения БС-КПА-Т-КРД-36М в отключенное положение, при этом индикаторный светодиод блока сопряжения «+27В КРД ВКЛ» должен погаснуть.

9.12.10 Вычислить погрешности воспроизведения напряжения « $G_{T}$ » ( $\Delta$ ), B, по формуле (1) при *X oi -* значении напряжения, заданном с помощью КПА в соответствии с графой «GT (B)» в контрольной точке і на экране монитора (таблица 6), В.

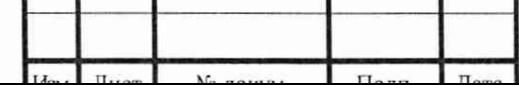

Им». № подл. I Подп. и дата I Взам. инв. № I Инв. № дубл. |\_\_\_ 11одп. и дата

Подп. и дата

Инв. № подл.

Взам. инв. №

Подп. и дата

Инв. № дубл.

МП-КПА-Т-КРД-36М-001

9.12.11 Значения  $X_{0,i}$ ,  $\Delta$  записать в протокол поверки.

9.13 Определение метрологических характеристик каналов воспроизведения команд управления регулятором «КД2», «КДЗ-1» (сигналы силы постоянного тока).

9.13.1 Подготовить рабочее место в соответствии со схемой соединений, приведенной на рисунке 48.

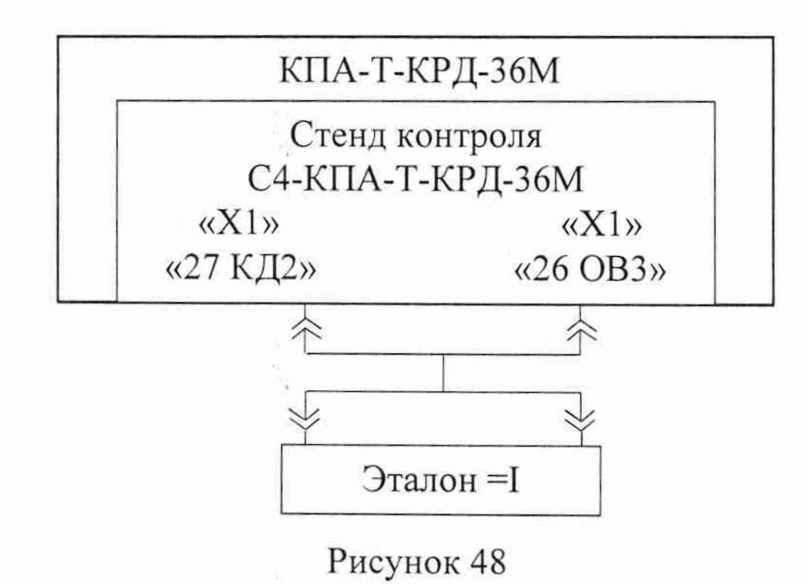

9.13.2 Подготовить эталон =1 к работе в качестве измерителя силы постоянного электрического тока в соответствии с техническим описанием на него.

9.13.3 Выполнить на экране монитора компьютера установки для цепей сигналов, имитирующих обрывы и короткие замыкания в соответствии с рисунком 4.

9.13.4В основном меню выбрать меню «Тесты» пункт «КПА», затем «Поверка КПА», при этом должно открыться окно «Поверка КПА» (рисунок 11).

9.13.5 На экране монитора в окне «Поверка КПА» с помощью «ползунка» «Длительность команды» установить значение длительности выполнения команд управления регулятором «КД2», «КДЗ-1» равное 10,000 с (рисунок 49).

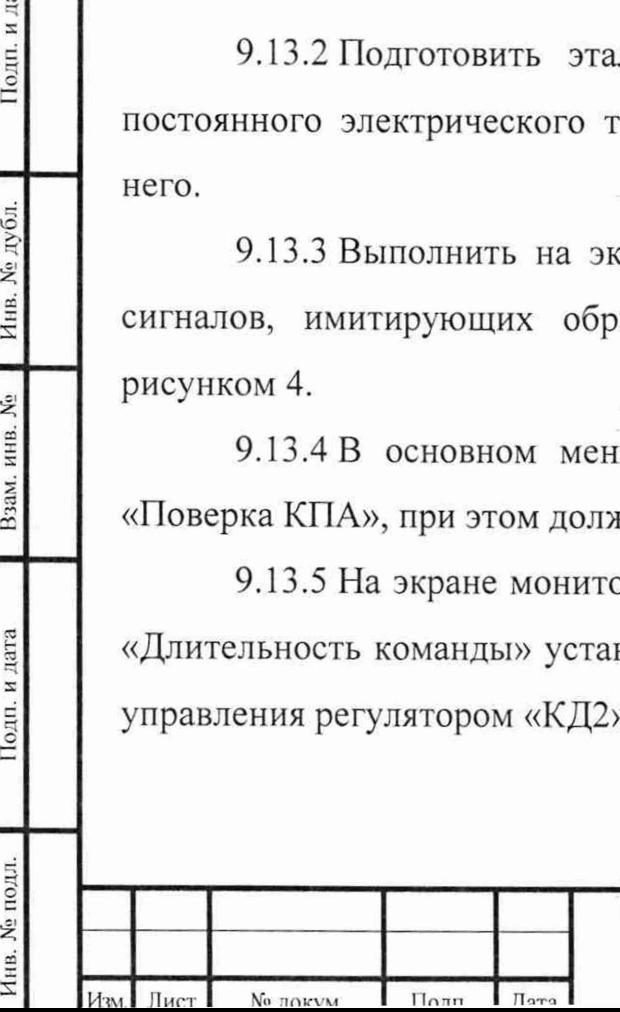

Подп. и дата

Инв. № дубл.

Взам. инв. №

Подп. и дата

Инв. № подл.

МП-КПА-Т-КРД-36М-001

кдз кдз-1 кдз-2 кдз-3 Unpor Длительность команды (с) 10,000 Здесь установить длительность команды управления регулятором «КД2», «КД3-1»

Рисунок 49

9.13.6 Установить переключатель «ВКЛ +27В/ПИТАНИЕ КРД» на передней панели блока сопряжения во включенное положение, при этом индикаторный светодиод блока сопряжения «+27В КРД ВКЛ» должен загореться красным цветом.

9.13.7 Подсоединить эталон к гнездам стенда контроля «27 КД2» и «26 ОВЗ» (контакты 27 и 26 разъема «XI» соответственно).

9.13.8 Нажать кнопку «КД2», измерить значение постоянного тока  $X_i$ , А, воспроизводимое командой управления регулятором «КД2», и записать результат измерений в протокол поверки.

9.13.9 Вычислить погрешность (А), А, воспроизведения силы тока командой управления регулятором «КД2» по формуле (1) при  $[X_0 = 0.010 \text{ A}]$ .

9.13.10 Значения  $X_0$ ,  $\Delta$  записать в протокол поверки.

9.13.11 Собрать рабочее место в соответствии со схемой, приведенной на рисунке 50, подсоединить эталон к гнездам стенда контроля «28КДЗ-1» и «30 ОВЗ» (контакты 28 и 30 разъема «XI» соответственно).

9.13.12 Нажать кнопку «КДЗ-1» и измерить значение силы постоянного тока *Xt,* А, воспроизводимое командой управления регулятором «КДЗ-1», и записать результат измерений в протокол поверки.

9.13.13 Вычислить погрешность  $(\Delta)$ , A, воспроизведения силы тока командой управления регулятором «КДЗ-1» по формуле (1) при  $[X_0 = 0.010 \text{ A}]$ .

9.13.14 Значения  $X_0$ ,  $\Delta$  записать в протокол поверки.

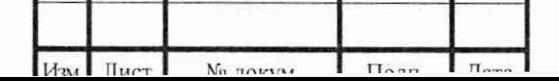

Подп. и дата

Инв. № дубл.

Взам. инв.  $N_2$ 

Подп. и дата

Инв. № подл.

Лист

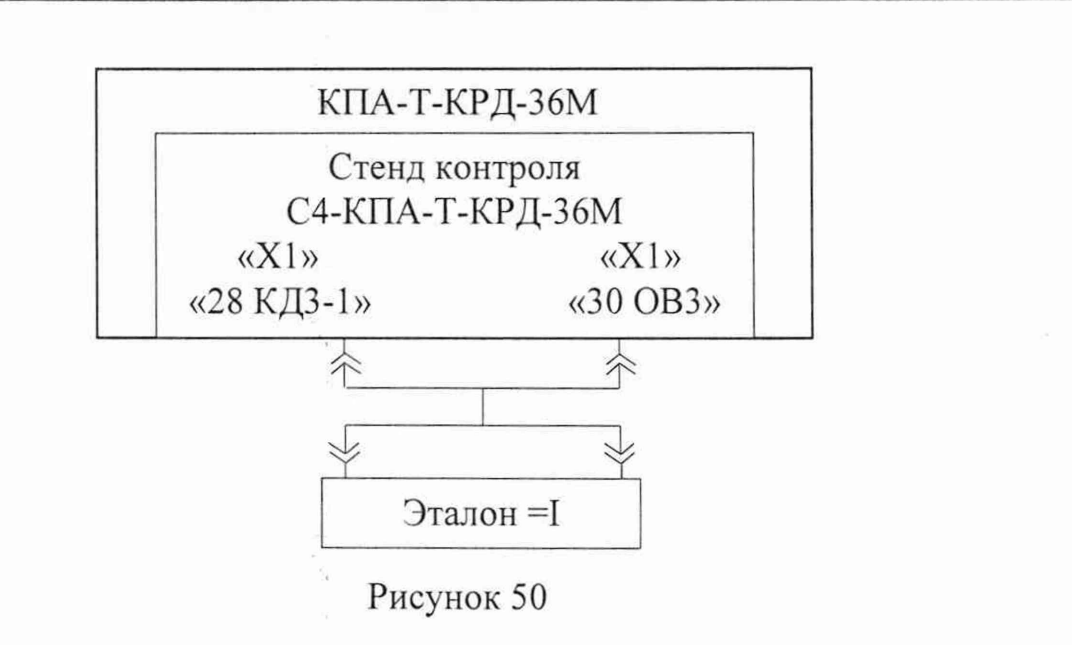

9.13.15 Установить переключатель «ВКЛ +27В/ГТИТАНИЕ КРД» на передней панели блока сопряжения в отключенное положение, при этом индикаторный светодиод блока сопряжения «+27В КРД ВКЛ» должен погаснуть.

9.14 Определение погрешности длительностей воспроизведения команд управления регулятором «КД2», «КД1а», «КДЗ-1», «КДЗ-2», «КДЗ-З».

9.14.1 Подготовить рабочее место в соответствии со схемой, приведенной на рисунке 51.

Подп. и дата

Инв. № дубл.

Взам. инв. №

Подп. и дата

Инв. № подл.

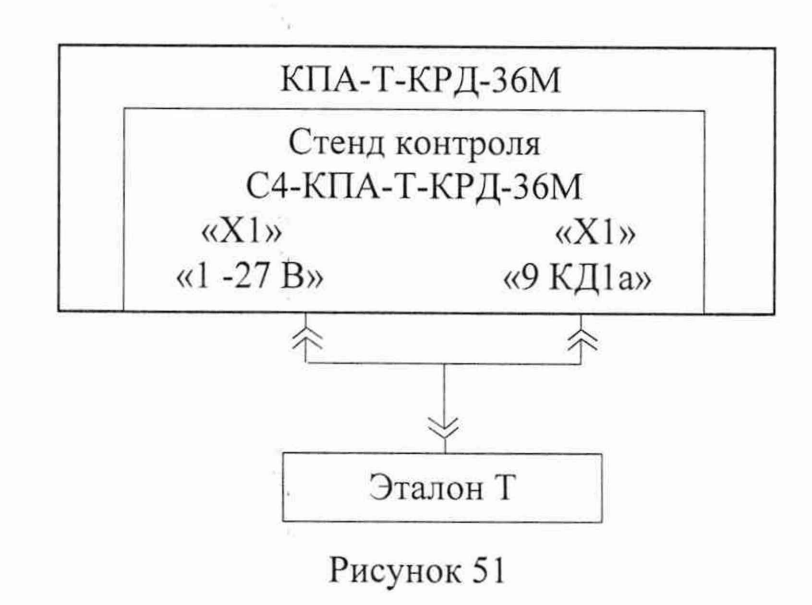

9.14.2 Подготовить эталон Т к работе в качестве измерителя интервалов времени в соответствии с техническим описанием на него.

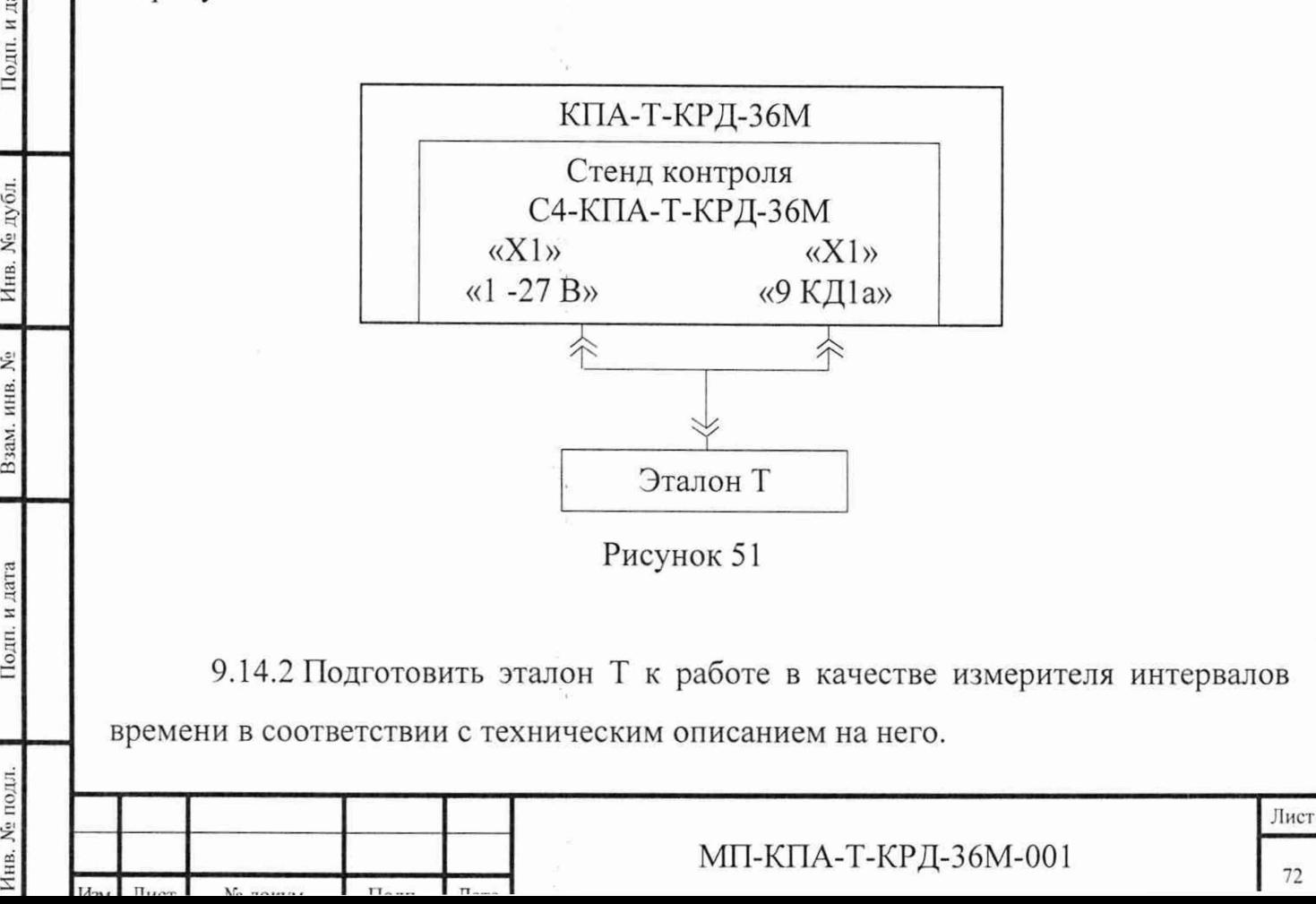
9.14.3 Выполнить на экране монитора компьютера установки для цепей сигналов, имитирующих обрывы и короткие замыкания в соответствии с рисунком 4.

9.14.4 В основном меню выбрать меню «Тесты», пункт «КПА», затем «Поверка КПА», при этом должно открыться окно «Поверка КПА» (рисунок 11).

9.14.5 Установить переключатель «ВКЛ+27В/ПИТАНИЕ КРД» на передней панели блока сопряжения, во включенное положение, при этом индикаторный светодиод блока сопряжения «+27В КРД ВКЛ» должен загореться красным цветом.

9.14.6 Определение погрешности длительности воспроизведения команды «КД1а».

9.14.6.1 Подсоединить эталон к гнездам стенда контроля «1 -27 В» и «9 КД1а» (контакты 1 и 9 разъема «XI» соответственно) (рисунок 51).

9.14.6.2 На экране монитора в окне «Поверка КПА» установить значение длительности  $X_{0.i}$  команды 0,200 с в первой контрольной точке, перемещая «ползунок» «Длительность команды» или набирая нужное значение с клавиатуры с последующим нажатием клавиши клавиатуры «Enter» (рисунок 52).

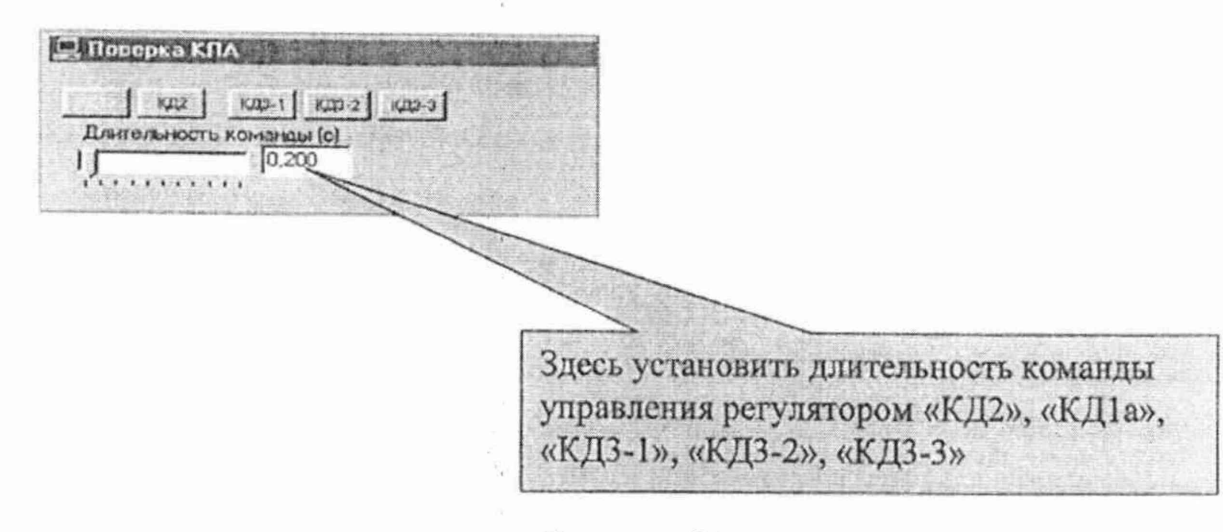

Рисунок 52

Инв. № подл. I Подп. и дата I Взам. инв. № I Инв. № дубл. I Подп. и дата

Взам. инв. №

Подп. и дата

Инв. № подл.

Подп. и дата

Инв. № дубл.

9.14.6.3 Нажать кнопку «КД1а» (рисунок 53) и измерить длительность  $X_i$ , с, воспроизведения команды «КД1а» и результат записать в протокол поверки.

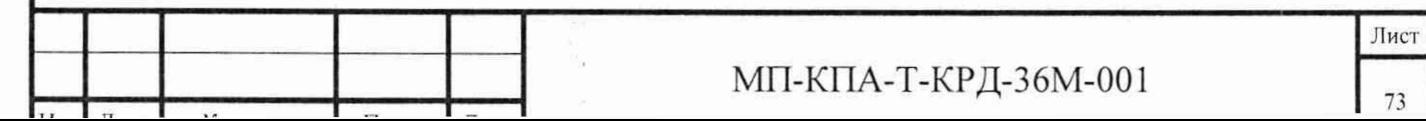

**ELITOSEPRO KRA** кда | кда-1 | кда-2 | кда-3 | Длительность теманды (с)  $0 \times$ **Здесь нажать кнопку «КД1а» ятя выполнения команды управления**

Рисунок 53

9.14.6.4 Вычислить погрешность  $(\Delta)$ , с, длительности воспроизведения команды «КД1а» по формуле (1) при  $X_{0,i}$  - длительность сигнала, заданная с помощью КПА, с.

9.14.6.5 Значения  $X_{0,i}$ ,  $\Delta$  записать в протокол поверки.

9.14.6.6 На экране монитора в окне «Поверка КПА» последовательно устанавливать длительность  $X_{0,i}$  команды в диапазоне от 0,200 до 1,000 с с интервалом 0,100 с в контрольных точках i, перемещая «ползунок» «Длительность команды» или набирая нужное значение с клавиатуры с последующим нажатием клавиши клавиатуры «Enter» и для каждого установленного значения длительности выполнить операции в соответствии с пп. 9.14.6.3 - 9.14.6.5.

9.14.7 Определение погрешности длительности воспроизведения команды «КД2».

9.14.7.1 Подсоединить эталон к гнездам стенда контроля «26 ОВЗ» и «27 КД2» (контакты 26 и 27 разъема «XI» соответственно) (рисунок 54).

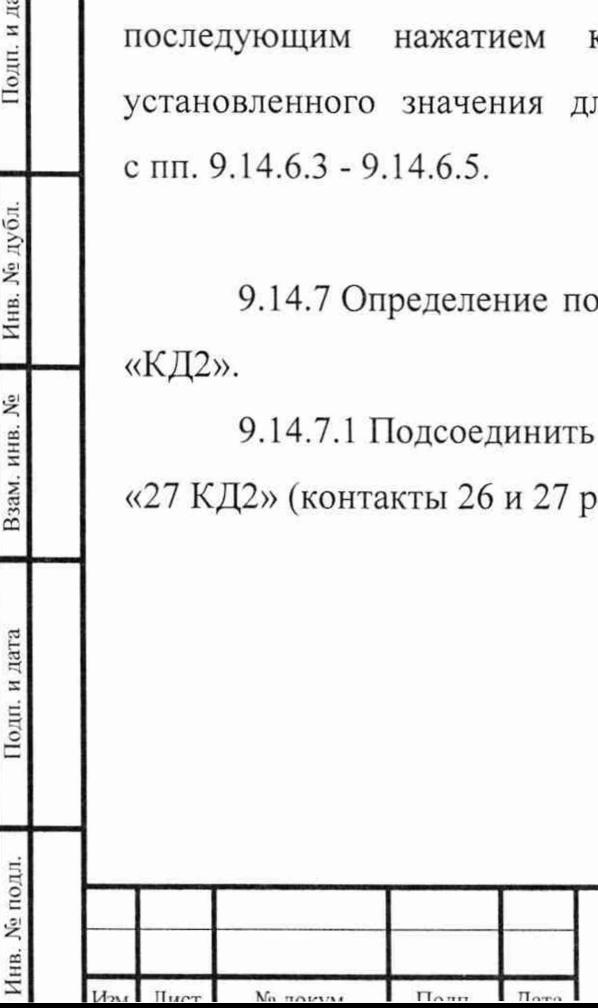

Подп. и дата

Инв. № дубл.

Взам. инв. №

Подп. и дата

МП-КПА-Т-КРД-36М-001 <sub>74</sub>

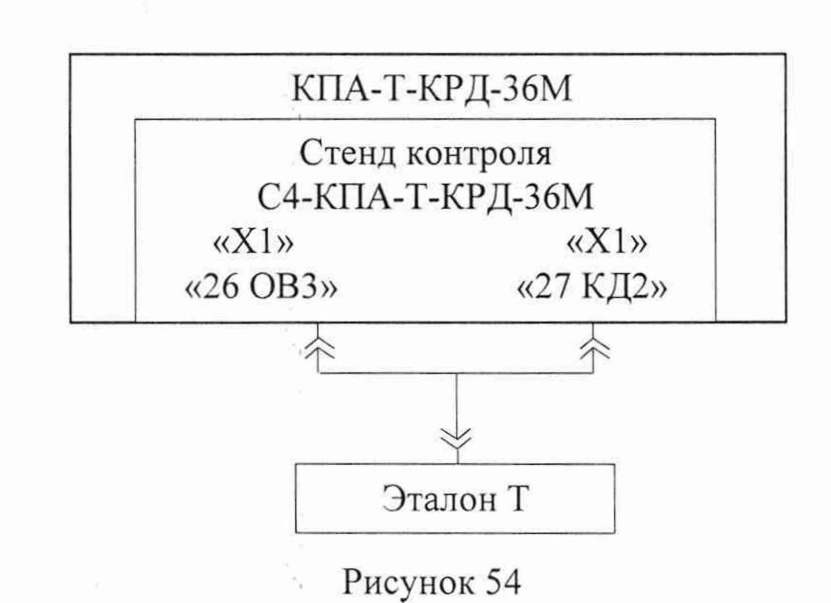

9.14.7.2 На экране монитора в окне «Поверка КПА» задать значение длительности *X oi* команды 0,200 с в первой контрольной точке, перемещая «ползунок» «Длительность команды» или набирая нужное значение с клавиатуры с последующим нажатием клавиши клавиатуры «Enter» (рисунок 52).

9.14.7.3 Нажать кнопку «КД2» (рисунок 55) и измерить длительность  $X_i$ , с, воспроизведения команды «КД2» и результат записать в протокол поверки.

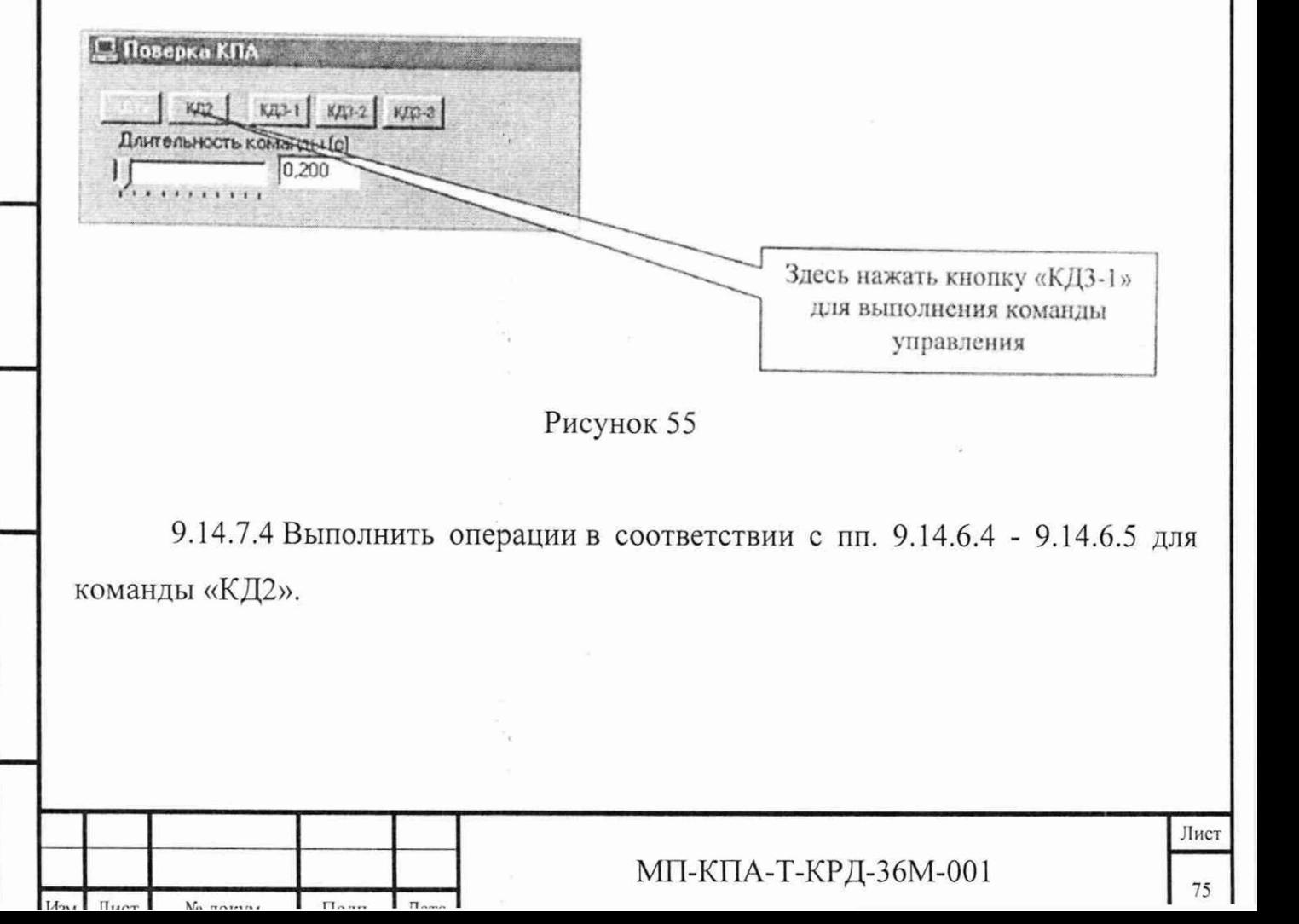

Инв. № подл. |\_\_\_\_\_ | Подп. и дата\_\_\_\_\_\_ | Взам. инв. № \_\_\_\_\_ Инв. № дубл. |\_\_\_\_\_ | Подп. и да

Подп. и дата

Инв. № подл.

Взам. инв. №

Подп. и дата

Инв. № дубл.

9.14.7.5 На экране монитора в окне «Поверка КПА» последовательно устанавливать длительность  $X_{0,i}$  команды в диапазоне от 0,200 до 1,000 с с интервалом 0,100 с в контрольных точках i, перемещая «ползунок» «Длительность команды» или набирая нужное значение с клавиатуры с последующим нажатием клавиши клавиатуры «Enter» и для каждого установленного значения длительности выполнить операции в соответствии с пп. 9.14.7.3-9.14.7.4.

9.14.8 Определение погрешности длительности воспроизведения команды «КДЗ-1».

9.14.8.1 Подсоединить эталон к гнездам стенда контроля «28 КДЗ-1» и «30 ОВЗ» (контакты 28 и 30 разъема XI соответственно) (рисунок 56).

9.14.8.2 На экране монитора в окне «Поверка КПА» установить значение длительности  $X_{0,i}$  команды 0,200 с в первой контрольной точке, перемещая «ползунок» «Длительность команды» или набирая нужное значение с клавиатуры с последующим нажатием клавиши клавиатуры «Enter» (рисунок 52).

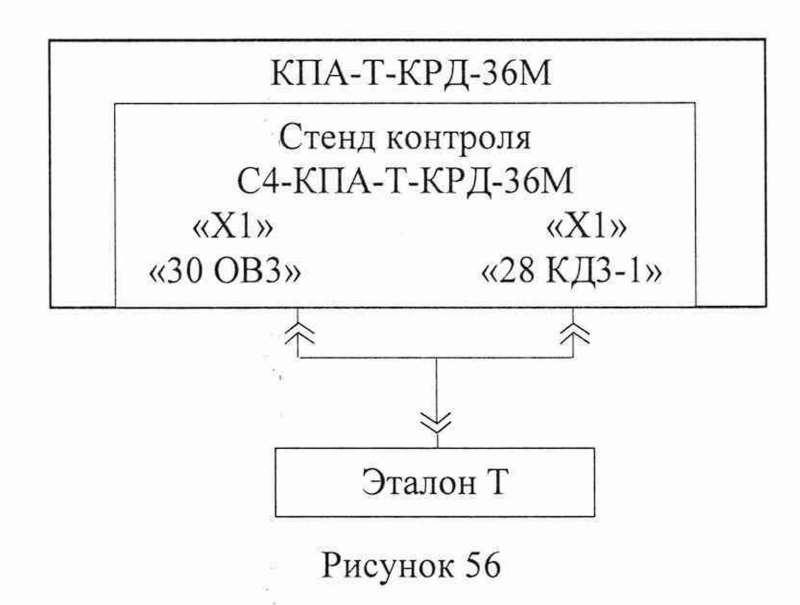

9.14.8.3 Нажать кнопку «КДЗ-1» (рисунок 57) и измерить длительность *X i* , с, воспроизведения команды «КДЗ-1» и результат записать в протокол поверки.

9.14.8.4 Выполнить операции в соответствии с пп. 9.14.6.4 - 9.14.6.5 для команды «КДЗ-1».

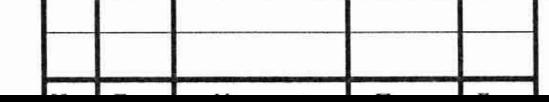

дубл *%*

Подп. и дата

Взам. инв.  $N_2$ 

Подп. и дата

1нв. № подл.

## МП-КПА-Т-КРД-36М-001  $_{76}$

JS Поверка КПА  $|$  KA2  $|$  KA321 KA32 KA33 Длительность команоы (с)  $\sqrt{\frac{1}{2(1+i)(1+i)}}$ 0.200 Здесь нажать кнопку «КДЗ-1» для выполнения команды управления

Рисунок 57

9.14.8.5 На экране монитора в окне «Поверка КПА» последовательно устанавливать длительность  $X_{0,i}$  команды в диапазоне от 0,200 до 1,000 с с интервалом 0,100 с в контрольных точках i, перемещая «ползунок» «Длительность команды» или набирая нужное значение с клавиатуры с последующим нажатием клавиши клавиатуры «Enter» и для каждого установленного значения длительности выполнить операции в соответствии с пп. 9.14.8.3-9.14.8.4.

9.14.9 Определение погрешности длительности воспроизведения команды «КДЗ-2».

9.14.9.1 Подсоединить эталон к гнездам стенда контроля «1 -27В» и «31 КДЗ-2» (контакты 1 и 31 разъема XI соответственно) (рисунок 58).

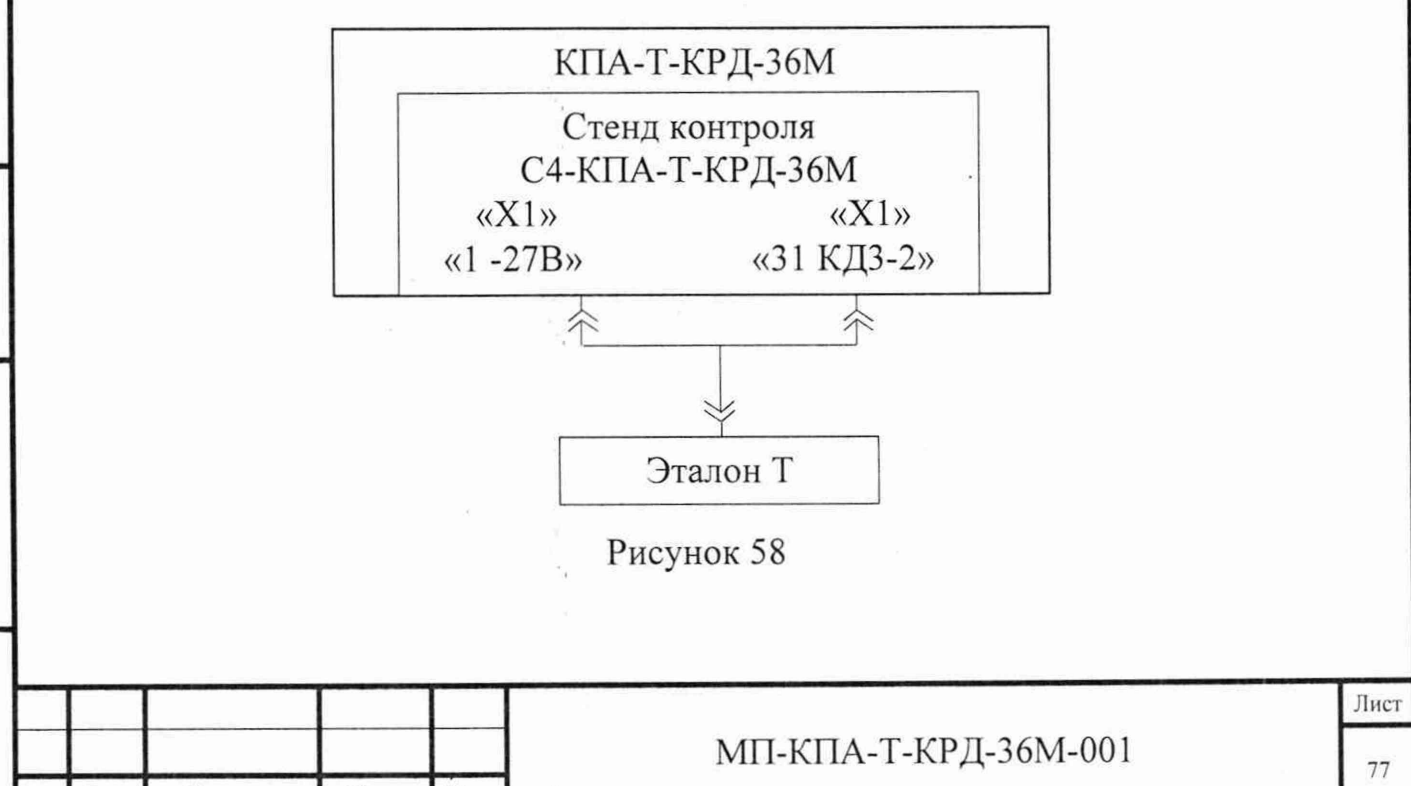

Инв. № подл. | Подп. и дата | Взам. инв. № | Инв. № дубл. | | 11одп. и да

Подп. и дата

№ подл.

Взам. инв. №

Подп. и дата

Инв. № дубл.

9.14.9.2 На экране монитора в окне «Поверка КПА» установить значение длительности *Xoi* команды 0,200 с в первой контрольной точке, перемещая «ползунок» «Длительность команды» или набирая нужное значение с клавиатуры с последующим нажатием клавиши клавиатуры «Enter» (рисунок 52).

9.14.9.3 Нажать кнопку «КДЗ-2» (рисунок 59) и измерить длительность  $X_{ij}$ , с, воспроизведения команды «КДЗ-2» и результат записать в протокол поверки.

9.14.9.4 Выполнить операции в соответствии с пп. 9.14.6.4 - 9.14.6.5 для команды «КДЗ-2».

9.14.9.5 На экране монитора в окне «Поверка КПА» последовательно устанавливать длительность *X o i* команды в диапазоне от 0,200 до 1,000 с с интервалом 0,100 с в контрольных точках i, перемещая «ползунок» «Длительность команды» или набирая нужное значение с клавиатуры с последующим нажатием клавиши клавиатуры «Enter» и для каждого установленного значения длительности выполнить операции в соответствии с пп. 9.14.9.3-9.14.9.4.

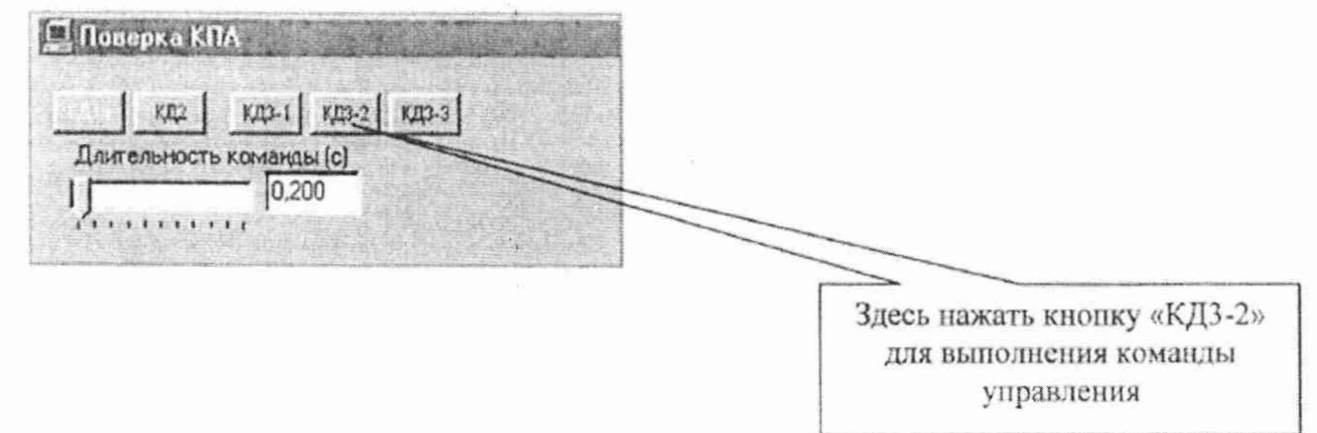

Рисунок 59

Инв. № подл. | Подп. и дата\_ | Взам. инв. № | Инв. № дубл. | | Подп. и да

Подп. и дата

1нв. № подл.

Взам. инв. №

Подп. и дата

Инв. № дубл.

9.14.10 Определение погрешности длительности воспроизведения команды «КДЗ-З».

9.14.10.1 Подсоединить эталон к гнездам стенда контроля «1 -27В» и «32 КДЗ-З» (контакты 1 и 32 разъема XI соответственно) (рисунок 60).

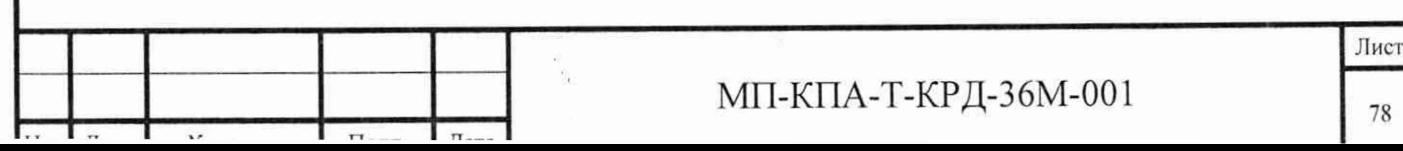

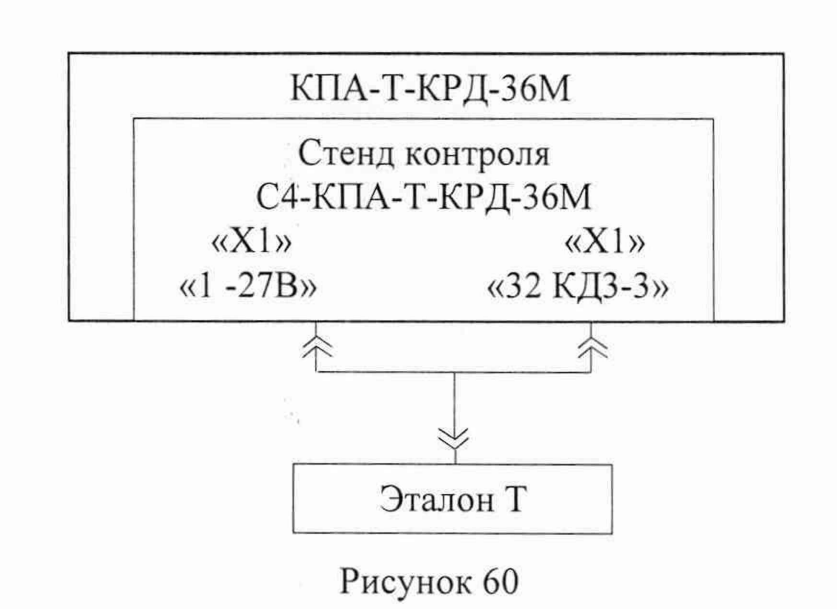

9.14.10.2 На экране монитора в окне «Поверка КПА» задать значение длительности  $X_{0,i}$  команды 0,200 с в первой контрольной точке, перемещая «ползунок» «Длительность команды» или набирая нужное значение с клавиатуры с последующим нажатием клавиши клавиатуры «Enter» (рисунок 52).

9.14.10.3 Нажать кнопку «КДЗ-З» (рисунок 61) и измерить длительность *X h* с, воспроизведения команды «КДЗ-З» и результат записать в протокол поверки.

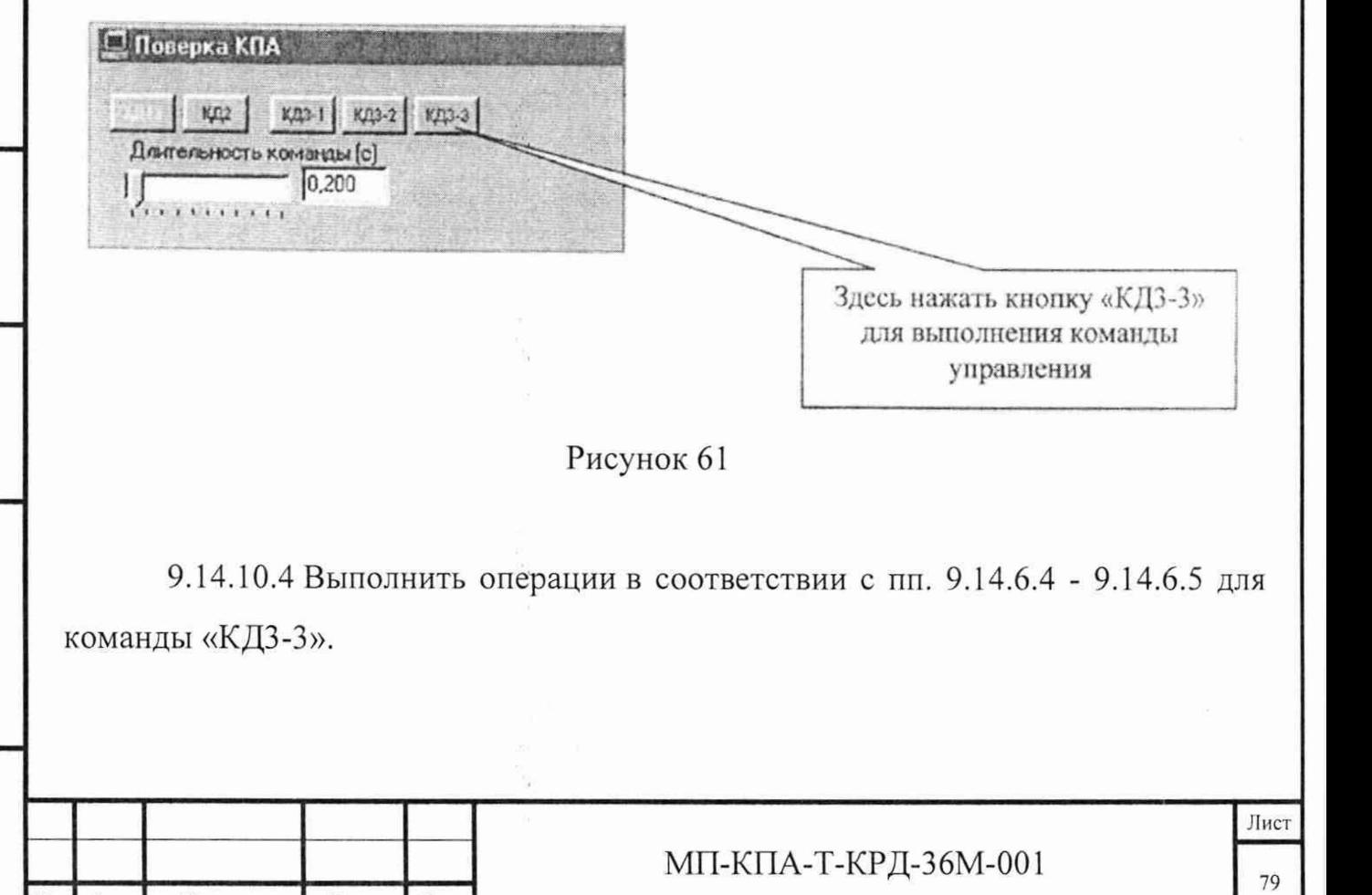

Инв. № подл. I Подп. и дата I Взам. инв. № I Инв. № дубл. I Подп. и дата

Подп. и дата

Инв. № подл.

Взам. инв. №

Инв. № дубл.

Подп. и дата

9.14.10.5 На экране монитора в окне «Поверка КПА» последовательно устанавливать длительность  $X_{0,i}$  команды в диапазоне от 0,200 до 1,000 с с интервалом 0,100 с в контрольных точках i, перемещая «ползунок» «Длительность команды» или набирая нужное значение с клавиатуры с последующим нажатием клавиши клавиатуры «Enter» и для каждого установленного значения длительности выполнить операции в соответствии с пп. 9.14.10.3 -9.14.10.4.

9.14.11 Установить переключатель «ВКЛ +27В/ПИТАНИЕ КРД» и переключатель «ВКЛ +27В» группы переключателей «ПИТАНИЕ КПА» на передней панели блока сопряжения в отключенное положение, при этом индикаторные светодиоды блока сопряжения «+27В КРД ВКЛ» и «+27В КПА ВКЛ» должны погаснуть.

9.14.12 Закрыть окно «Поверка КПА».

1нв. № подл. I 1!одп. и дата I Взам. инв. № | Ипв. № дубл. |\_\_\_\_Поди, и дата

Подп. и дата

**No** подл.

Взам. инв.  $N_2$ 

Подп. и дата

Инв. № дубл.

9.15 Определение метрологических характеристик каналов воспроизведения сопротивления нагрузки для выходных цепей регулятора, «ПТ», «СК», «А2», «КД2а», «КД26», «КД2в», «КД2г», «Ывд>67 %».

9.15.1 Установите переключатели на передней панели блока сопряжения «ВКЛ +27В/ПИТАНИЕ КРД» и «ВКЛ +27В» группы переключателей «ПИТАНИЕ КПА» в отключенное положение. Из всех светодиодов должны быть зажжены только «ВКЛ +5В» и «ВКЛ -5В».

9.15.2 Подготовить эталон R к работе в качестве измерителя сопротивления в соответствии с техническим описанием на него.

9.15.3 Определение сопротивления нагрузки выходной цепи регулятора «ПТ».

9.15.3.1 Подсоединить эталон к гнездам стенда контроля «27 +27В (ПТ)» и «28 ПТ» (контакты 27, 28 разъема «Х2» соответственно) (рисунок 62).

Лист

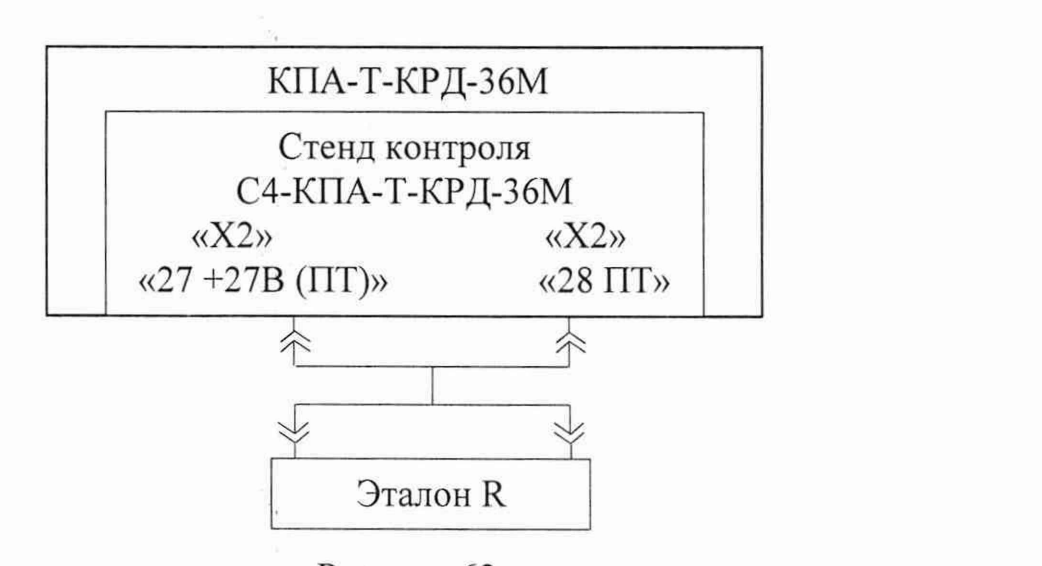

Рисунок 62

9.15.3.2 Измерить эталоном значение сопротивления нагрузки  $X_i,$  Ом, цепи сигнала «ПТ» и результат записать в протокол поверки.

9.15.3.3 Вычислить погрешность ( $\Delta$ ), Ом, сопротивления нагрузки цепи сигнала «ПТ» по формуле (1) при  $[X_0 = 60 \text{ Om}]$ .

9.15.3.4 Значения  $X_0$ ,  $\Delta$  записать в протокол поверки.

9.15.4 Определение сопротивления нагрузки выходной цепи регулятора «СК».

9.15.4.1 Подсоединить эталон к гнездам стенда контроля «1 +27В (СК)» и «2 СК» (контакты 1, 2 разъема «Х2» соответственно) (рисунок 63).

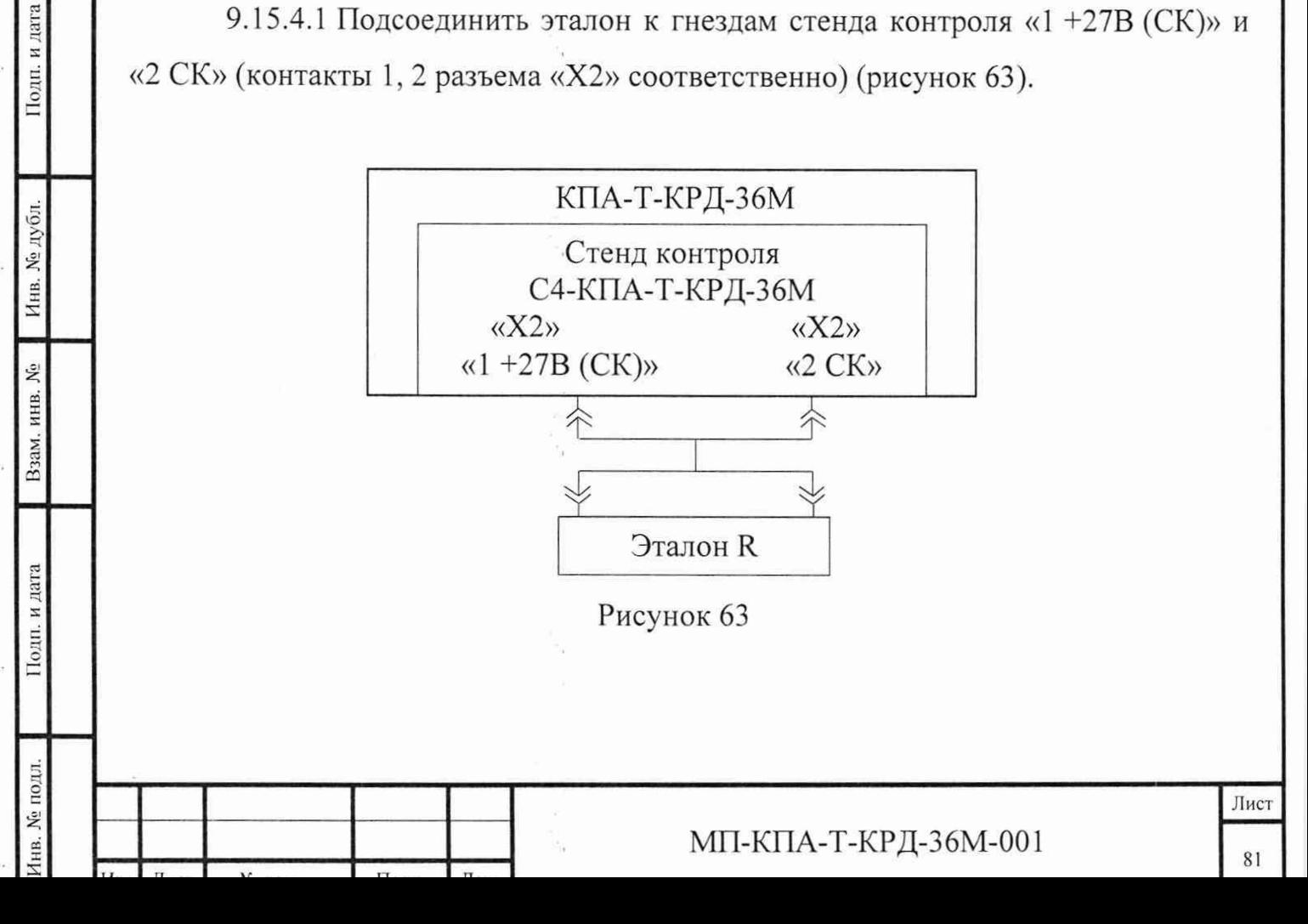

9.15.4.2 Выполнить операции в соответствии с пп. 9.15.3.2 - 9.15.3.4 для цепи сигнала «СК», принимая в п. 9.15.3.3 значение  $[X_0 = 60 \text{ Om}]$ .

9.15.5 Определение сопротивления нагрузки выходной цепи регулятора «А2».

9.15.5.1 Подсоединить эталон к гнездам стенда контроля «1 -27В» и «29 А2» (контакты 1, 29 разъема «XI» соответственно) (рисунок 64).

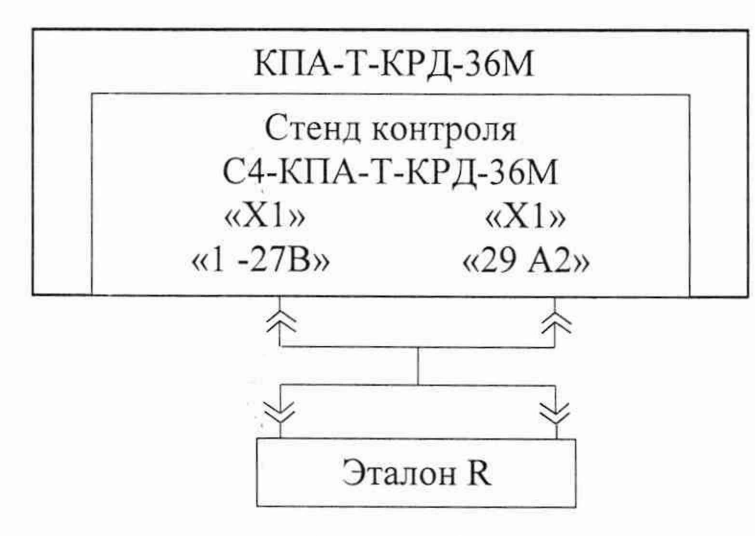

Рисунок 64

9.15.5.2 Выполнить операции в соответствии с пп. 9.15.3.2 - 9.15.3.4 для цепи сигнала «А2», принимая в п. 9.15.3.3 значение  $[X_0 = 2700 \text{ Om}].$ 

9.15.6 Определение сопротивления нагрузки выходной цепи регулятора «КД2а».

9.15.6.1 Подсоединить эталон к гнездам стенда контроля «3 +27В» и «10 КД2а» (контакты 3, 10 разъема «XI» соответственно) (рисунок 65).

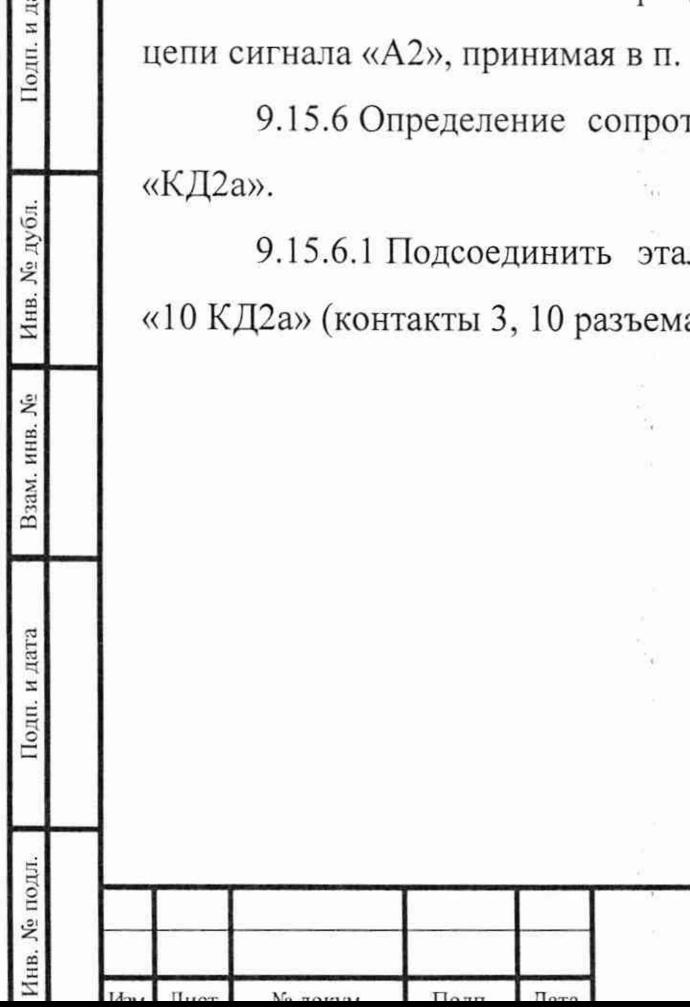

Подп. и дата

Инв. № дубл.

Взам. инв. Ме

Іодп. и дата

Лист

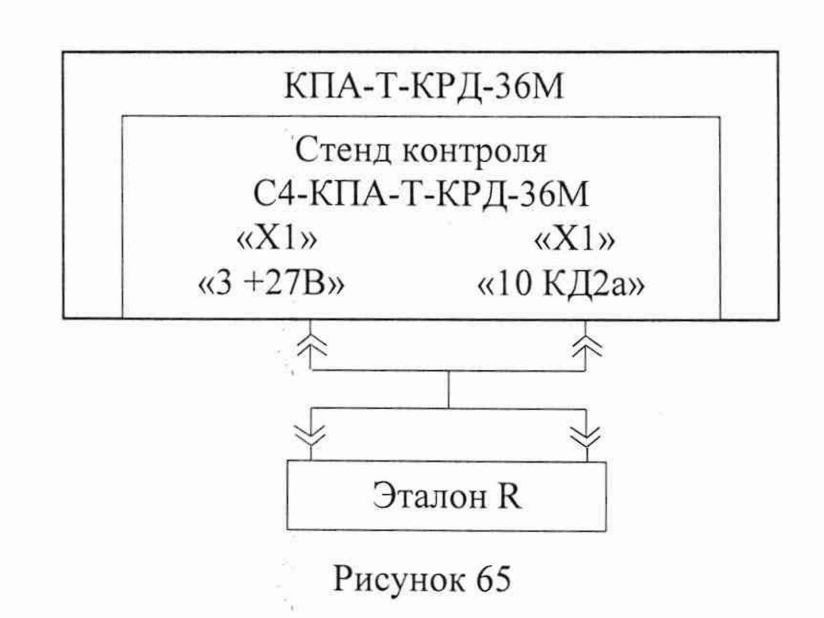

9.15.6.2 Выполнить операции в соответствии с пп. 9.15.3.2 - 9.15.3.4 для цепи сигнала «КД2а», принимая в п. 9.15.3.3 значение  $[X_0 = 60 \text{ Om}]$ .

9.15.7 Определение сопротивления нагрузки выходной цепи регулятора «КД26».

9.15.7.1 Подсоединить эталон к гнездам стенда контроля «3 +27В» и «12 КД26» (контакты 3, 12 разъема «XI» соответственно) (рисунок 66).

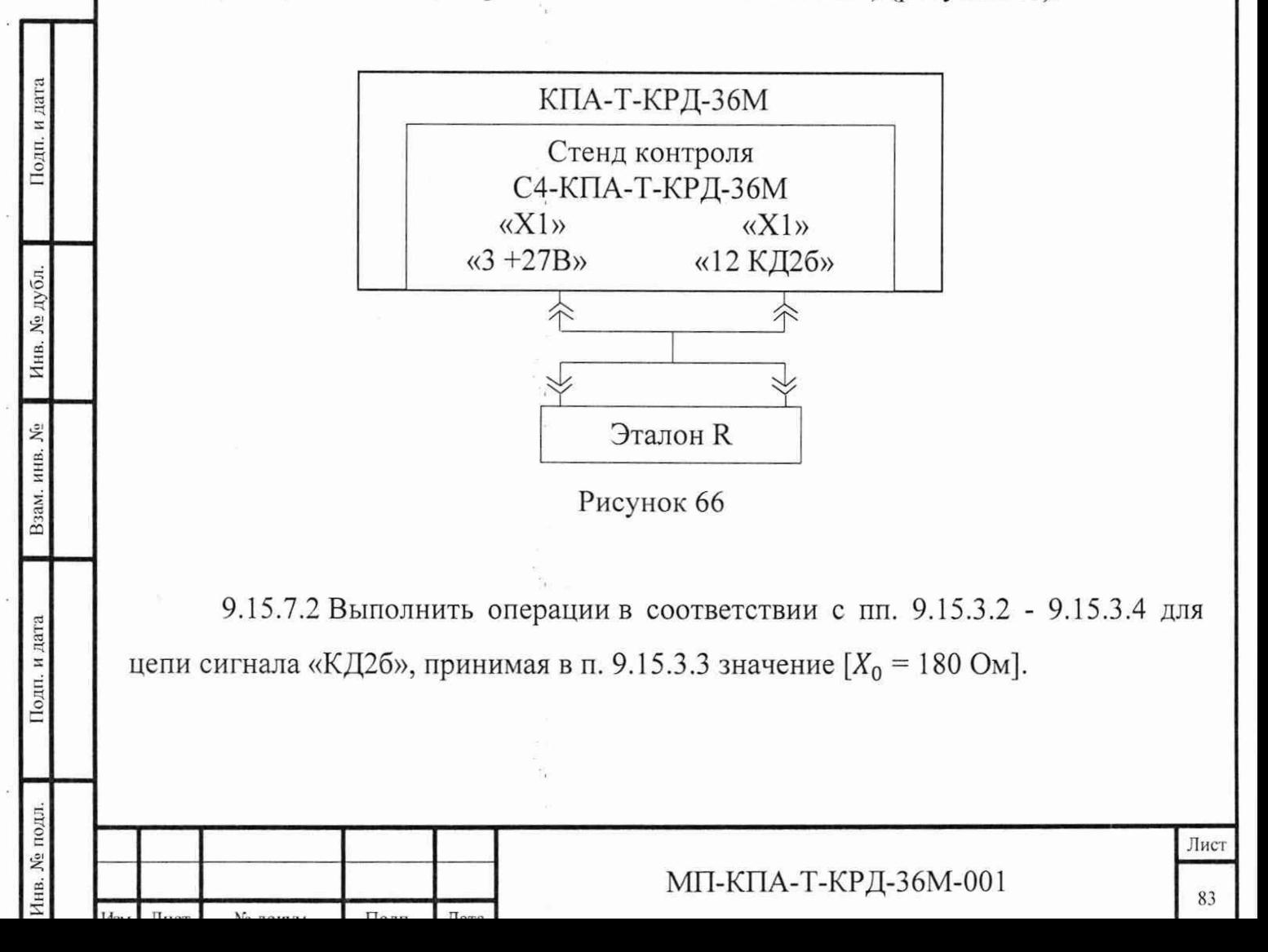

9.15.8 Определение сопротивления нагрузки выходной цепи регулятора «КД2в».

9.15.8.1 Подсоединить эталон к гнездам стенда контроля «3 +27В» и «14 КД2в» (контакты 3, 14 разъема «XI» соответственно) (рисунок 67).

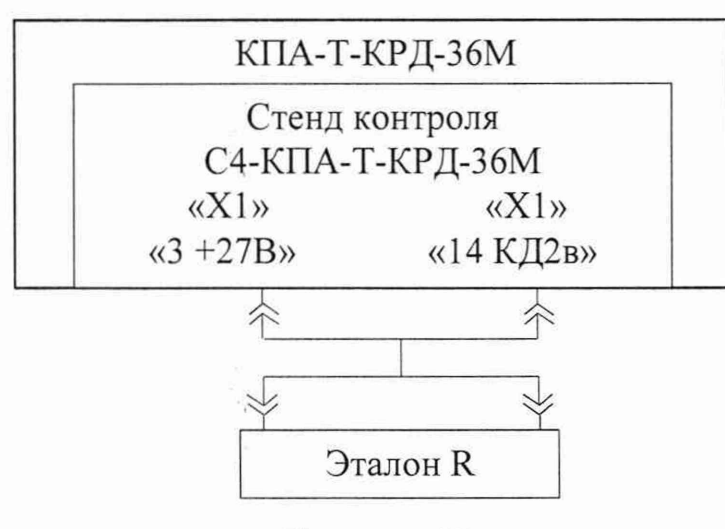

Рисунок 67

9.15.8.2 Выполнить операции в соответствии с пп. 9.15.3.2 - 9.15.3.4 для цепи сигнала «КД2в», принимая в п. 9.15.3.3 значение  $[X_0 = 180 \text{ Om}]$ .

9.15.9 Определение сопротивления нагрузки выходной цепи регулятора «КД2г».

Подп. и дата

9.15.9.1 Подсоединить эталон к гнездам стенда контроля «3 +27В» и «16 КД2г» (контакты 3, 16 разъема «XI» соответственно) (рисунок 68).

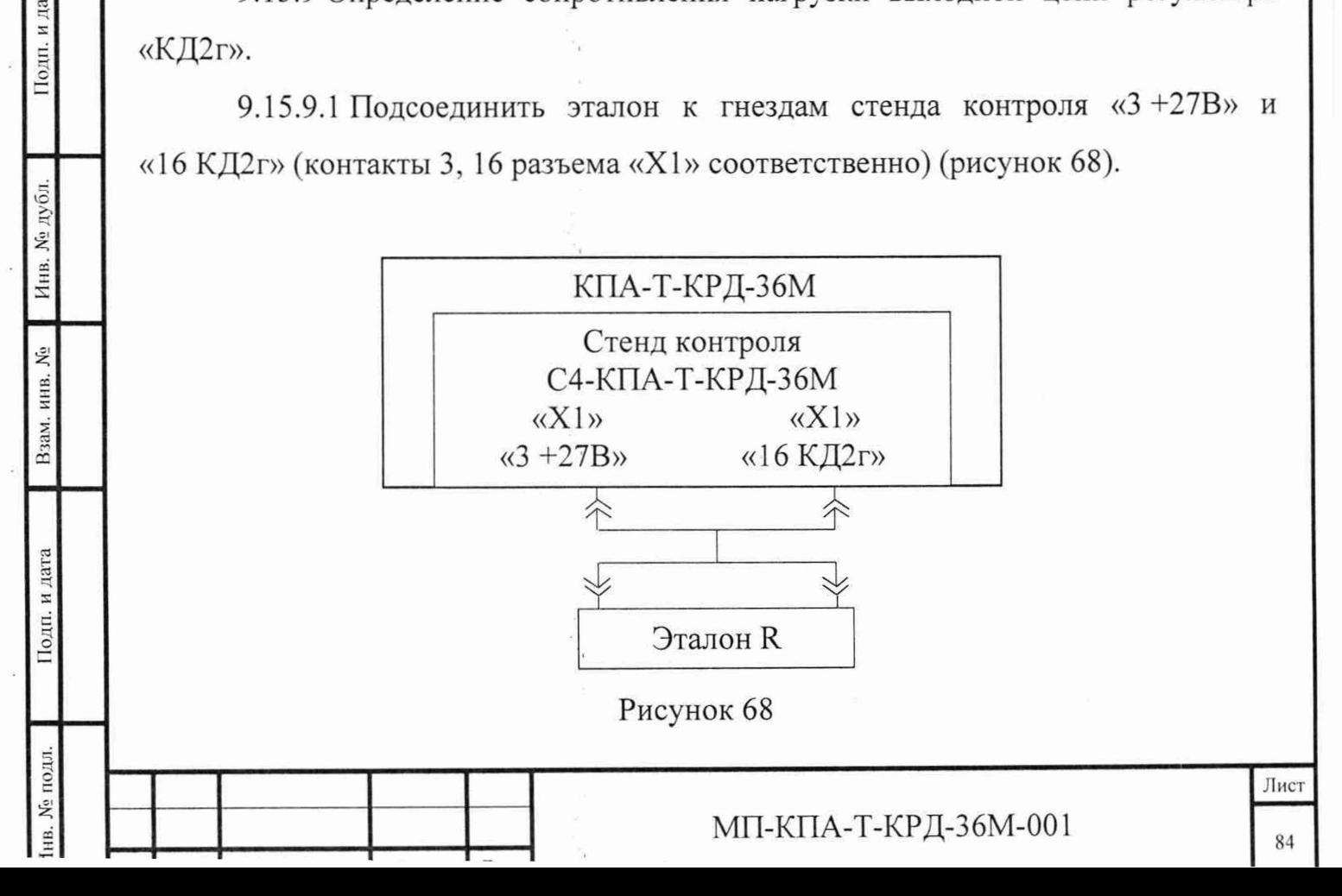

9.15.9.2 Выполнить операции в соответствии с пп. 9.15.3.2 - 9.15.3.4 для цепи сигнала «КД2г», принимая в п. 9.15.3.3 значение  $[X_0 = 180 \text{ Om}].$ 

9.15.10 Определение сопротивления нагрузки выходной цепи регулятора «Nвд≥67 %».

9.15.10.1 Подсоединить эталон к гнездам стенда контроля «3 +27В» и «18  $N_{\text{B}}\geq 67$  ‰ (контакты 3, 18 разъема «X1» соответственно) (рисунок 69).

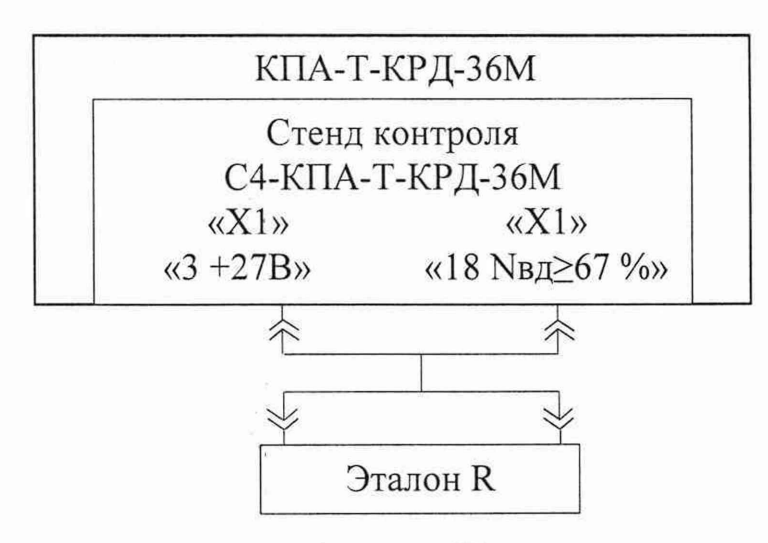

Рисунок 69

9.15.10.2 Выполнить операции в соответствии с пп. 9.15.3.2 - 9.15.3.4 для цепи сигнала «Nвд $\geq$ 67 %», принимая в п. 9.15.3.3 значение  $[X_0 = 180 \text{ Om}]$ .

Инв. № подл. | Подп. и дата | Взам. инв. № | Инв. № дубл. | Подп. и да

Подп. и дата

**Nº** подл.

1нв.

Взам. инв. №

Подп. и дата

Инв. № дубл.

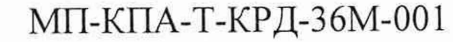

## 10 ПОДТВЕРЖДЕНИЕ СООТВЕТСТВИЯ МЕТРОЛОГИЧЕСКИМ ТРЕБОВАНИЯМ

10.1 Результаты экспериментального определения метрологических характеристик канала воспроизведения напряжения программирования « $U_{\text{mor1}}$ » по п. 9.1 считают положительными, если для вычисленного значения А выполняется неравенство  $|\Delta|$  < 0,5 В.

10.2 Результаты экспериментального определения метрологических характеристик канала воспроизведения напряжения питания регулятора « $U_{\text{rwr}}$ » по п. 9.2 считают положительными, если для всех вычисленных значений  $\Delta$ выполняется неравенство  $|\Delta|$  < 0,5 B (как при работе КПА от внутреннего источника питания, так и при напряжениях 22,0 В (27,0 В; 29,7 В) на выходе внешнего источника питания).

10.3 Результаты экспериментального определения метрологических характеристик каналов воспроизведения команд управления регулятором «КД1а», «КДЗ-2», «КДЗ-З» по п. 9.3 считают положительными, если для всех вычисленных значений Д для каждой команды «КД1а», «КДЗ-2», «КДЗ-З» выполняется неравенство  $|\Delta| \le 0.5$  В (как при работе КПА от внутреннего источника питания, так и при напряжениях 22,0 В (27,0 В; 29,7 В) на выходе внешнего источника питания).

10.4 Результаты экспериментального определения метрологических характеристик канала воспроизведения постоянного напряжения «T1(1)», имитирующего датчик П-102 (1), по п. 9.4 считают положительными, если для всех вычисленных значений  $\Delta$  в каждой контрольной точке выполняется неравенство  $|\Delta|$  < 0,006 В.

10.5 Результаты экспериментального определения метрологических характеристик канала воспроизведения постоянного напряжения «T1(2)», имитирующего датчик П-102 (2), по п. 9.5 считают положительными, если для всех вычисленных значений Д в каждой контрольной точке выполняется неравенство  $|\Delta|$  < 0,006 В.

1нв. № подл. I Подп. и дата | Вчам. инв. № | Инв. № дубл. | Подп. и лата

Подп. и дата

**No подл.** 

Взам. инв. №

Инв. № дубл.

Подп. и дата

Лист

10.6 Результаты экспериментального определения метрологических характеристик канала воспроизведения постоянного напряжения «Uynp», имитирующего датчик РУД, по п. 9.6 считают положительными, если для всех вычисленных значений Д в каждой контрольной точке выполняется неравенство  $|\Delta|$  < 0,020 B.

10.7 Результаты экспериментального определения метрологических характеристик каналов воспроизведения переменного напряжения «NBAl» и «Ывд2», имитирующих датчики оборотов, в части воспроизведения частоты сигнала, по 9.7 считают положительными, если для всех вычисленных значений  $\Delta$ в каждой контрольной точке выполняется неравенство  $|\Delta|$  < 3,0  $\Gamma$ ц.

10.8 Результаты экспериментального определения метрологических характеристик каналов воспроизведения переменного напряжения «Nвд1» и «Ывд2», имитирующих датчики оборотов, в части воспроизведения напряжения сигнала, по п. 9.8 считают положительными, если для всех вычисленных значений  $\Delta$  в каждой контрольной точке выполняется неравенство  $|\Delta|$  < 0,20 В.

10.9 Результаты экспериментального определения метрологических характеристик канала воспроизведения переменного напряжения «Р2», имитирующего датчик давления, в части воспроизведения частоты сигнала, по п. 9.9 считают положительными, если для всех вычисленных значений  $\Delta$  в каждой контрольной точке выполняется неравенство  $|\Delta|$  < 3,0 Гц.

10.10 Результаты экспериментального определения метрологических характеристик канала воспроизведения переменного напряжения «Р2», имитирующего датчик давления, в части воспроизведения напряжения сигнала, по п. 9.10 считают положительными, если для всех вычисленных значений  $\Delta$  в каждой контрольной точке выполняется неравенство  $|\Delta|$  < 0,010 B.

/fHB. № подл. I Поли. И дата | Взам. инв. № | Инв. № дубл. | Поди, и лага

Подп. и дата

№ подл.

Взам. инв. Ме

Инв. № дубл.

Подп. и дата

-- География — Польшая продата продата при полко при полко при полко при полко при полко при полко при полко п<br>Спорти полко при полко при полко при полко при полко при полко при полко при полко при полко при полко при пол

## МП-КПА-Т-КРД-36М-001 87

10.11 Результаты экспериментального определения метрологических характеристик канала воспроизведения переменного напряжения «GT», имитирующего датчик топлива, в части воспроизведения частоты сигнала, по п. 9.11 считают положительными, если для всех вычисленных значений  $\Delta$  в каждой контрольной точке выполняется неравенство  $|\Delta|$  < 3,0 Гц.

10.12 Результаты экспериментального определения метрологических характеристик канала воспроизведения переменного напряжения «GT», имитирующего датчик топлива, в части воспроизведения напряжения сигнала, по п. 9.12 считают положительными, если для всех вычисленных значений  $\Delta$  в каждой контрольной точке поддиапазона 0,100 до 1,000 В выполняется неравенство  $|\Delta|$  < 0,010 В, и в каждой контрольной точке поддиапазона от 1,000 до 1,309 В выполняется неравенство  $|\Delta|$  < 0,05 В.

10.13 Результаты экспериментального определения метрологических характеристик каналов воспроизведения команд управления регулятором «КД2», «КДЗ-1» (сигналы силы постоянного тока) по п. 9.13 считают положительными, если для всех вычисленных значений  $\Delta$  для каждой команды «КД2», «КД3-1» выполняется неравенство  $|\Delta|$  < 0,003 A.

10.14 Результаты экспериментального определения погрешности длительностей воспроизведения команд управления регулятором «КД2», «КД1а», «КДЗ-1», «КДЗ-2», «КДЗ-З» по п. 9.14 считают положительными, если для всех вычисленных значений Д для каждой команды «КД2», «КД1а», «КДЗ-1», «КДЗ-2», «КДЗ-3» выполняется неравенство  $|\Delta|$  < 0,03 с.

10.15 Результаты экспериментального определения метрологических характеристик каналов воспроизведения сопротивления нагрузки для выходных цепей регулятора, «ПТ», «СК», «А2», «КД2а», «КД26», «КД2в», «КД2г», «№д>67 %», по п. 9.15 считают положительными, если для всех вычисленных значений Д для каждой цепи «ПТ», «СК», «КД2а» выполняется неравенство |Д| < 6 Ом, для каждой цепи «КД26», «КД2в», «КД2г», «№д > 67 %» выполняется неравенство  $|\Delta|$  < 18 Ом, для цепи «А2» выполняется неравенство  $|\Delta|$  < 270 Ом.

•Inв. № подл. I Иодп.идата | Вчам. инв. № | Инв. № дубл. | Поди, и дата

Подп. и дата

№ подл.

Взам. инв. №

Инв. № дубл.

Подп. и дата

Лист

10.16 Для оформления положительных результатов поверки КПА должна пройти внешний осмотр (п. 6.1 настоящей методики), опробование (п. 7.2 настоящей методики) и проверку программного обеспечения (п. 8 настоящей методики) с положительным результатом.

10.17 Если получены отрицательные результаты поверки отдельных каналов, КПА в обращение не допускается и направляется в ремонт.

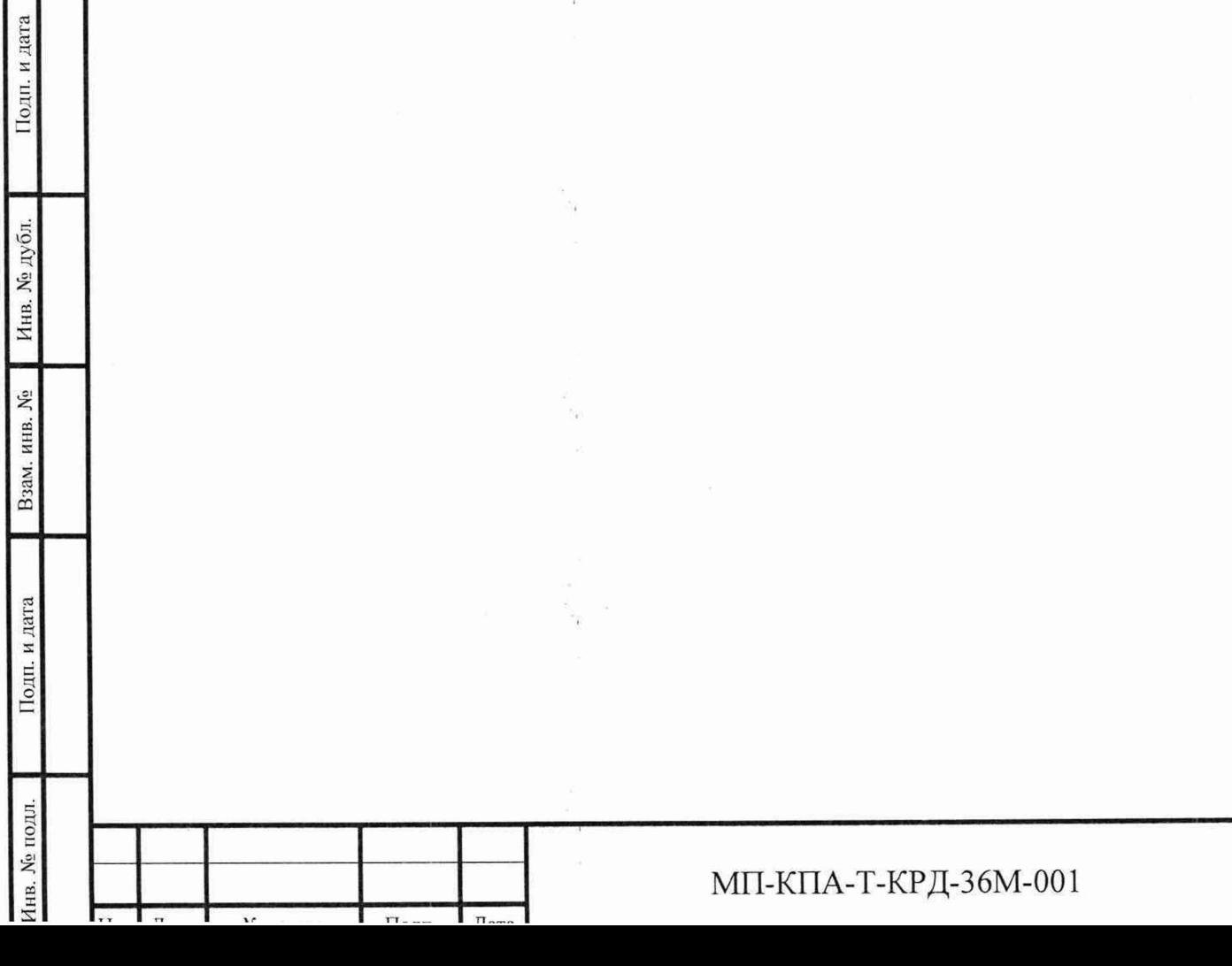

Лист

## 11 ОФОРМЛЕНИЕ РЕЗУЛЬТАТОВ ПОВЕРКИ

11.1 Результаты поверки оформляют в соответствии с приказом Минпромторга России № 2510 от 31.07.2020 г. «Об утверждении порядка проведения поверки средств измерений, требований к знаку поверки и содержанию свидетельства о поверке».

11.2 Нанесение знака поверки на КПА не предусмотрено.

11.3 В разделе «Сведения о результатах периодической поверки» паспорта ИПДР.468353.014 ПС на КПА необходимо делать соответствующую отметку.

11.4 Протоколы поверки оформляют в произвольной форме.

Зам. начальника отдела 201 «Отдел метрологического обеспечения измерительных систем»<br>ФГБУ «ВНИИМС» ФГБУ «ВНИИМС»

Ю.А. Шатохина

Инженер 2-й кат. отдела 201 «Отдел метрологического обеспечения измерительных систем» ФГБУ «ВНИИМС»

Лив. № подл. I Поди, и лата | Взам. инв. № | Инв. № дубл. | Подп. и дата

Подп. и дата

№ подл.

Взам. инв. №

Инв. № дубл.

Іодп. и дата

А.А. Коновалов

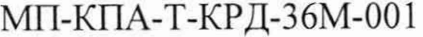